2023 7

 $7.1.1$ 

電子記録債権制度は、2008 12 月に中小企業など事業者の資金調達の円滑化を目的として創設された制

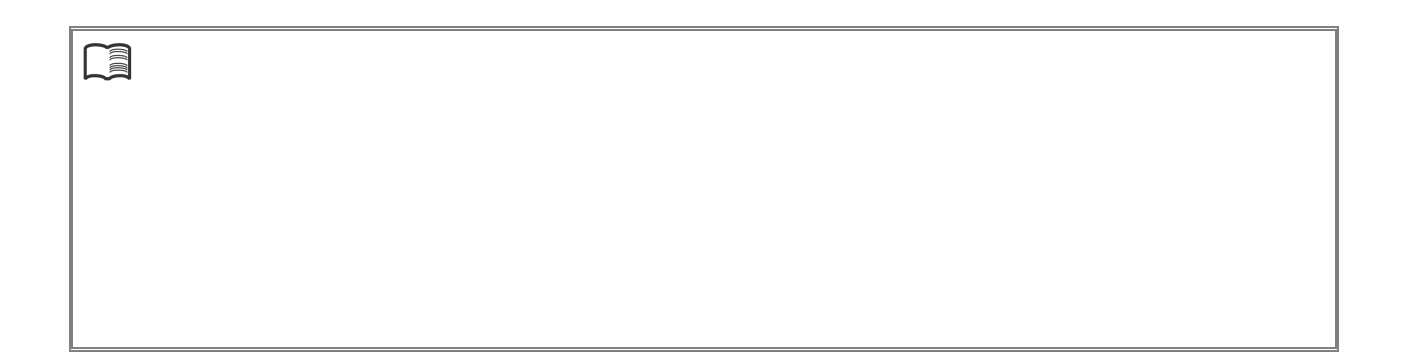

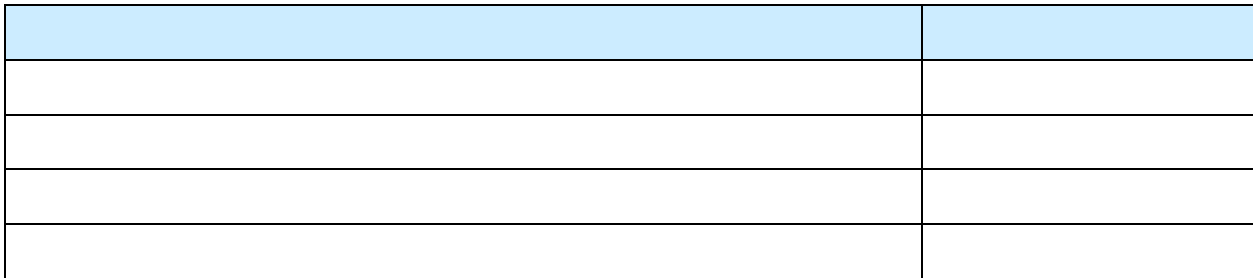

2023 4

 $\overline{\text{OS}}$ 

Windows Microsoft Edge Microsoft Corporation

TM, R

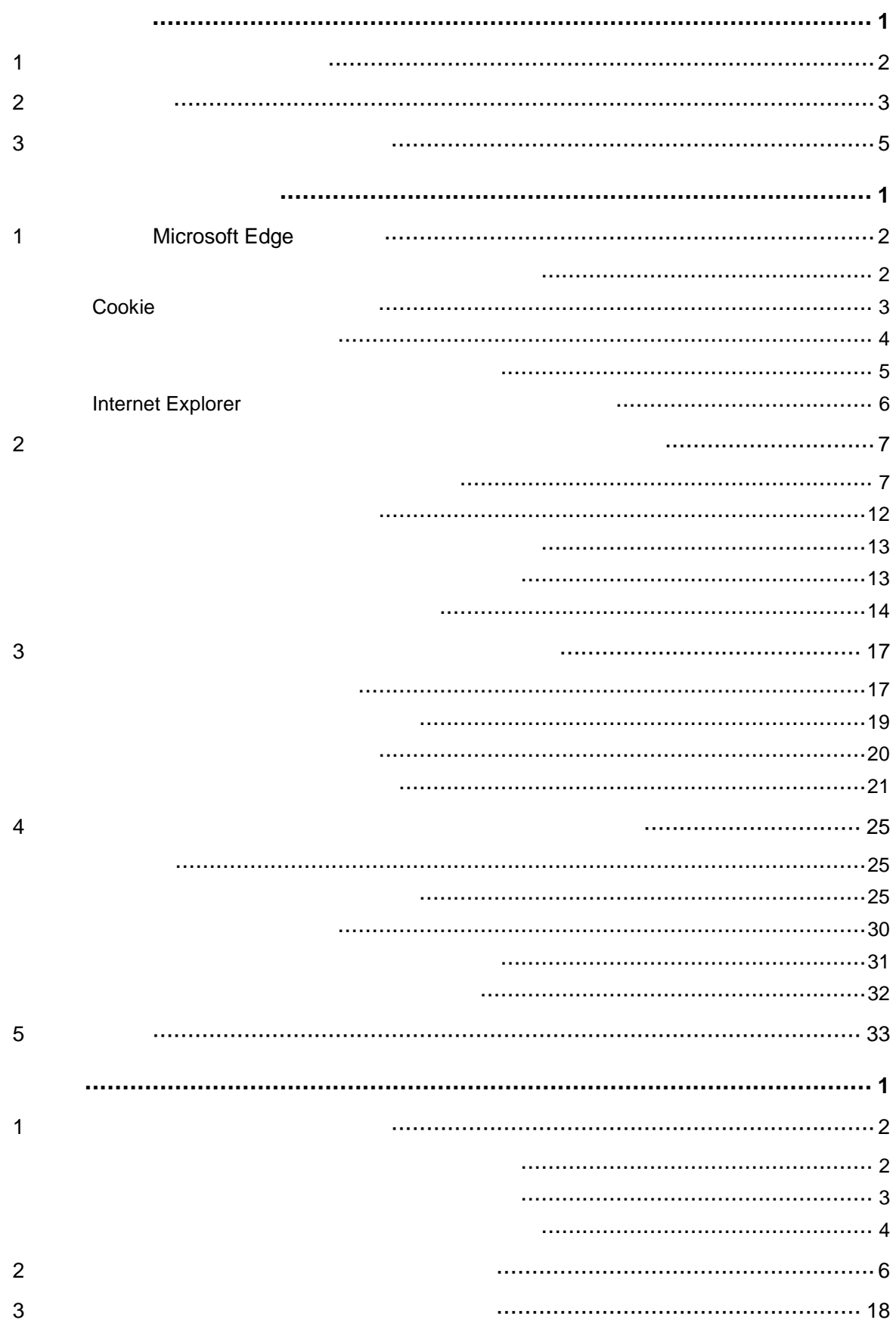

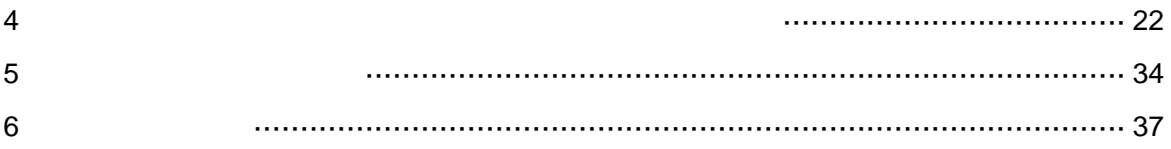

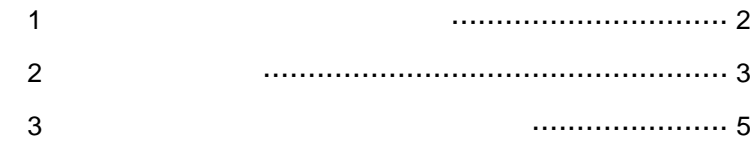

**1** ご利用環境と動作条件の確認

#### ■ご利用可能な **OS**/ブラウザの組み合わせ ※2

## https://www.shinkin.co.jp/kyotu/densai/kankyo/cl/index.html

 $\overline{U}R$  Let  $\overline{U}$ 

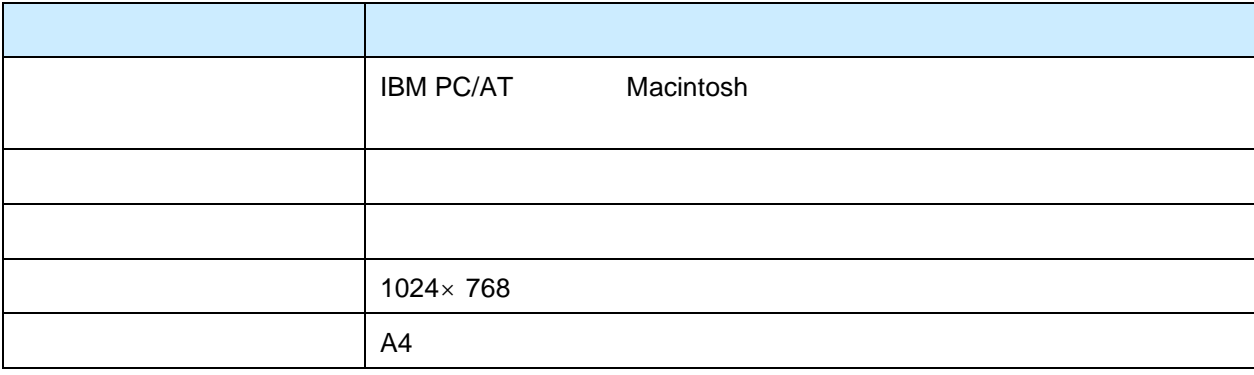

Service Pack

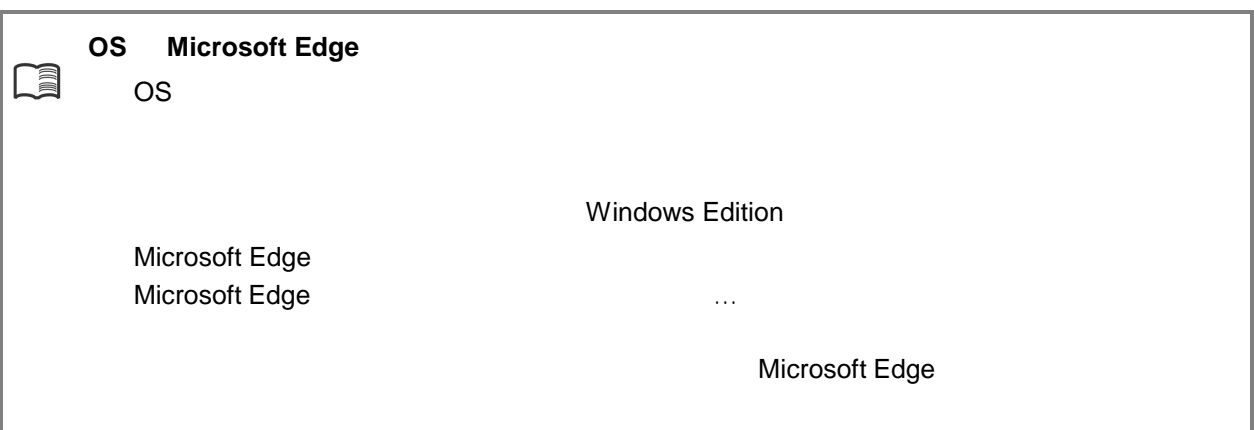

Microsoft Edge

Microsoft Edge

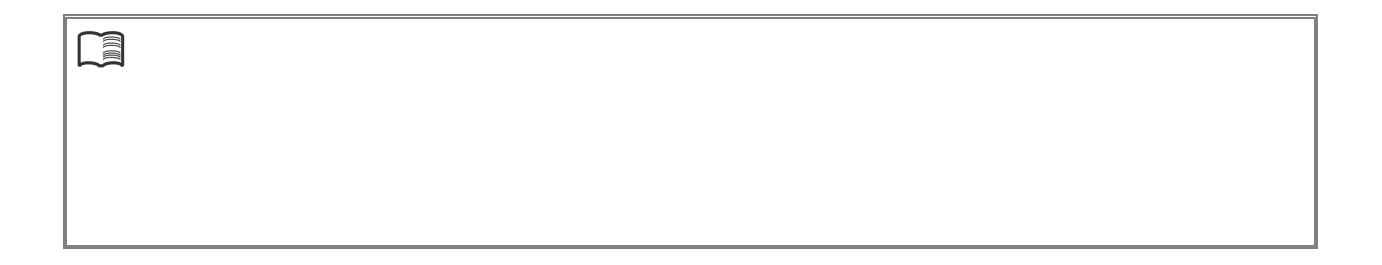

 $\overline{2}$ 

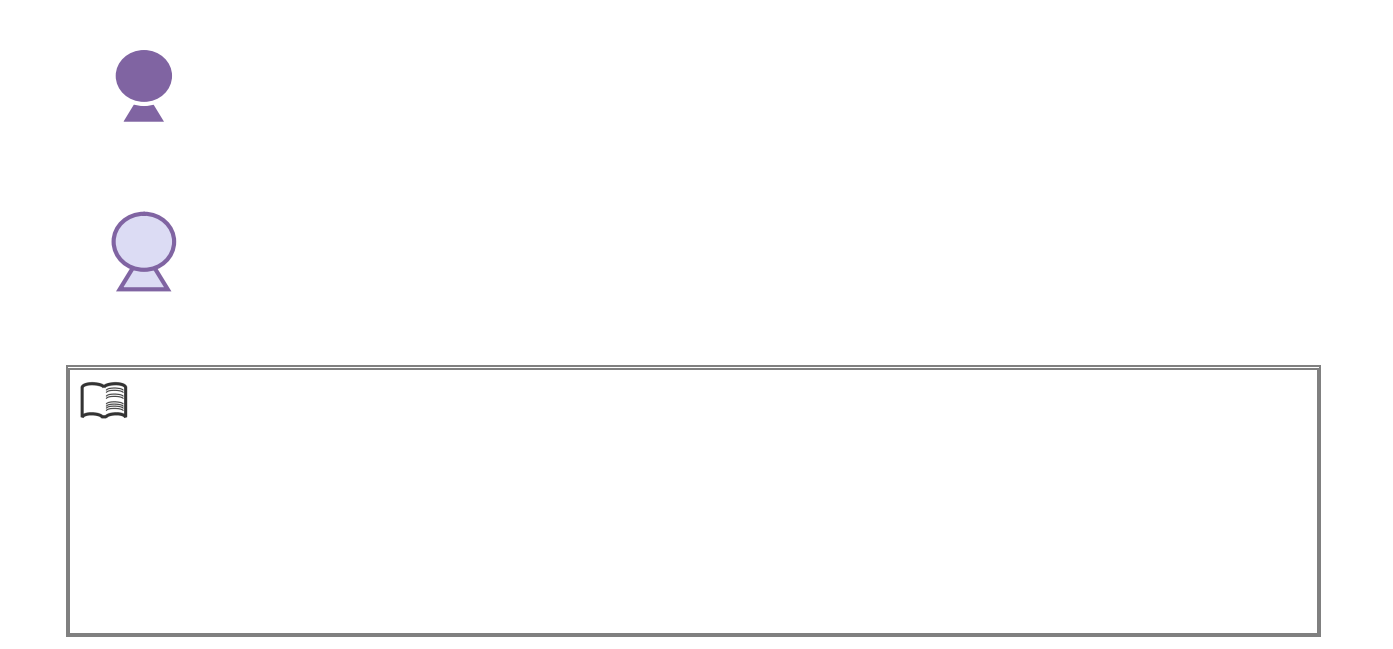

to the contract of the contract of the Microsoft Edge Microsoft Edge

Microsoft Edge

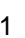

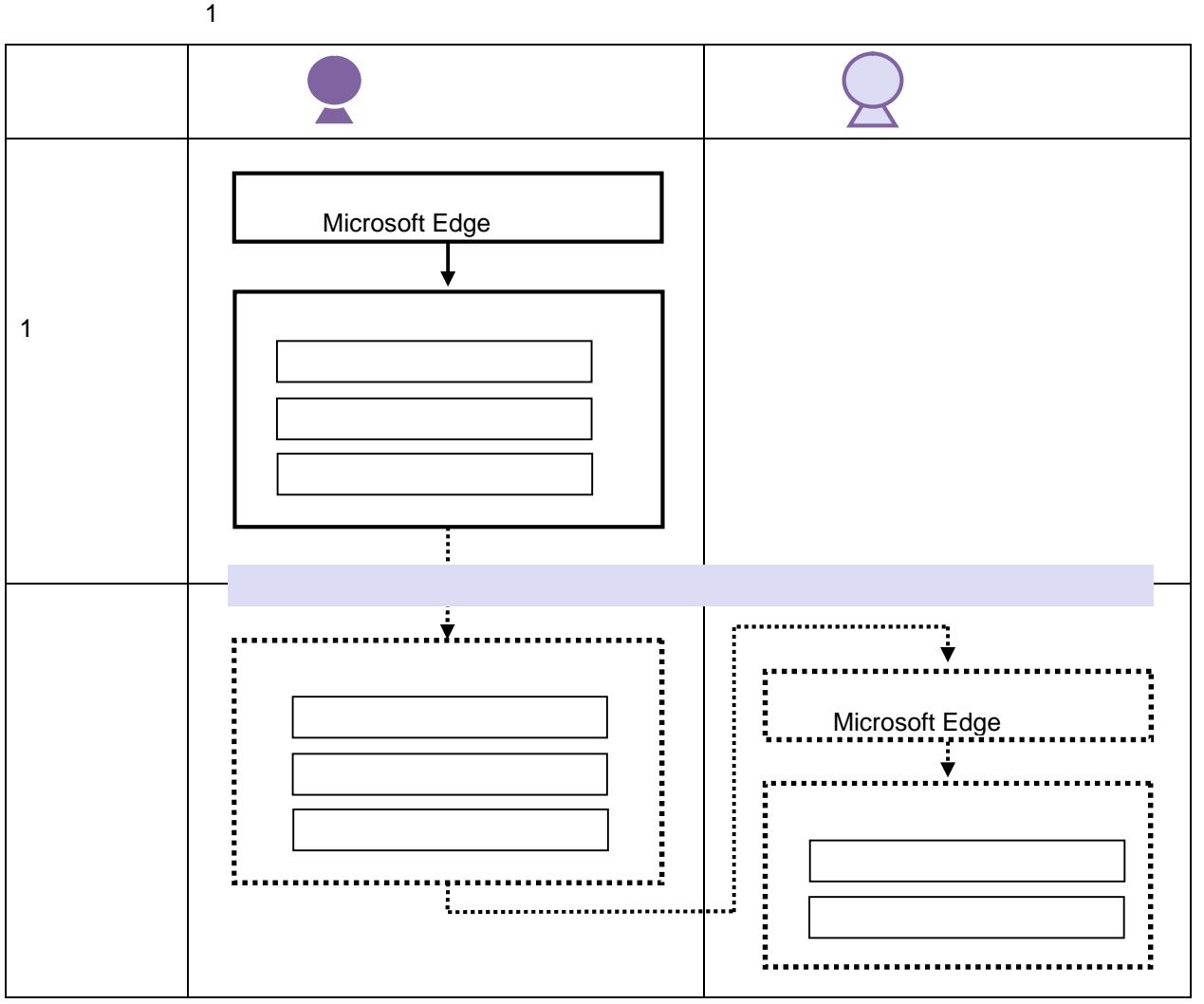

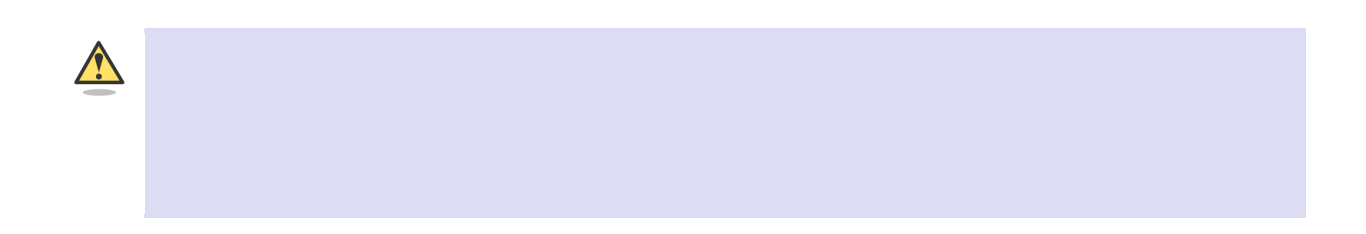

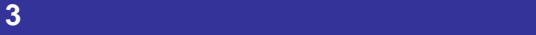

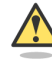

1.  $\blacksquare$ 

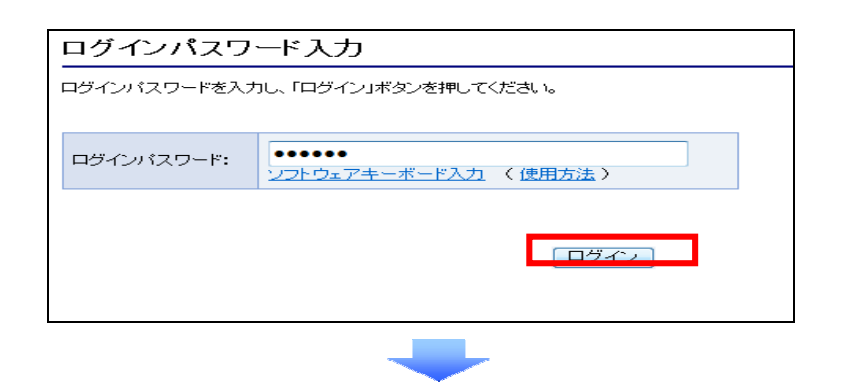

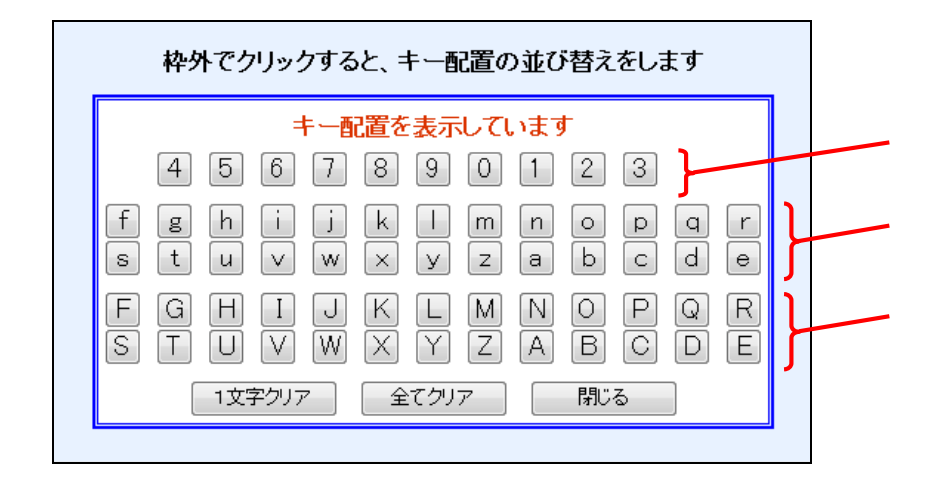

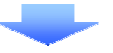

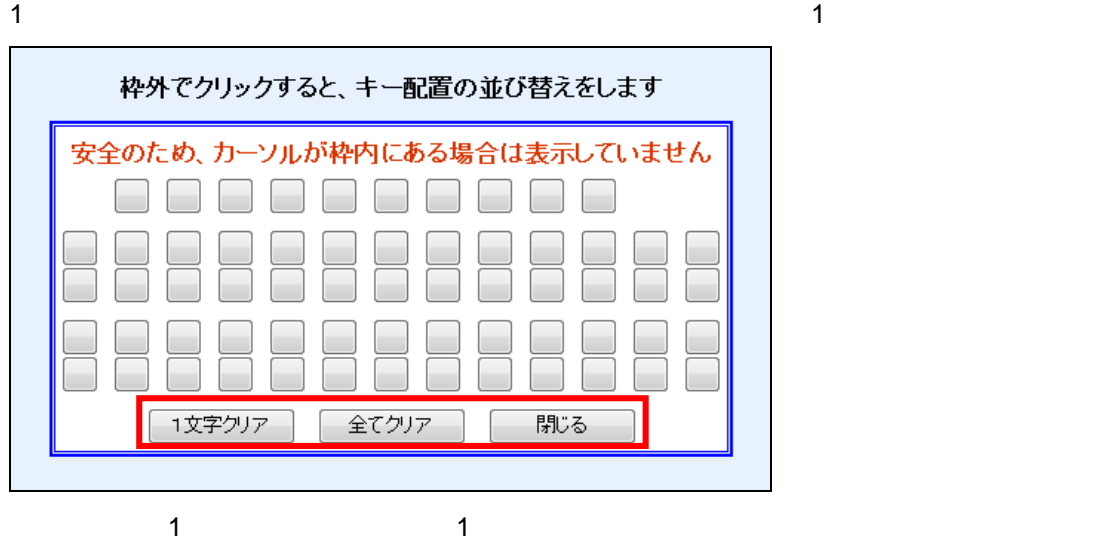

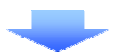

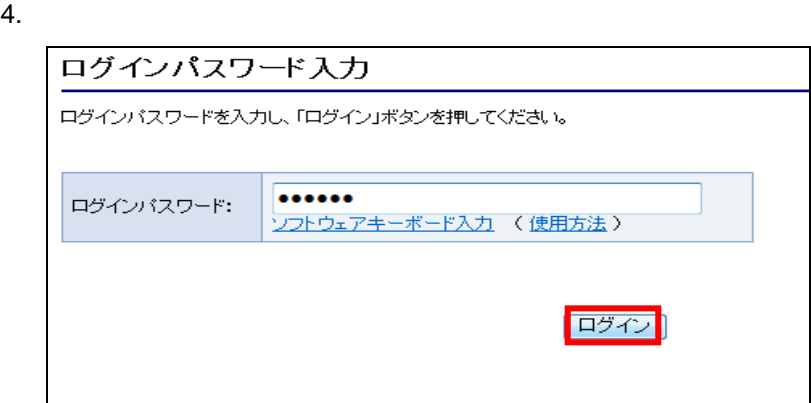

1.  $\blacksquare$ 

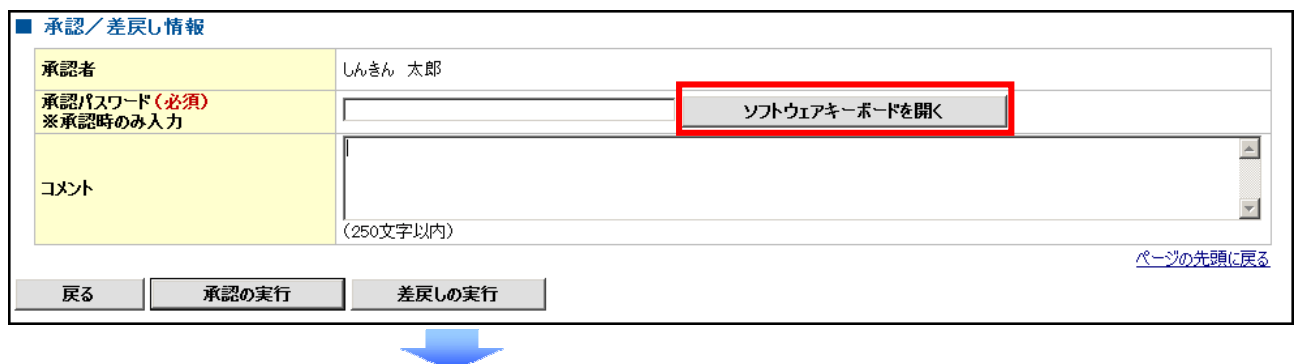

![](_page_12_Picture_54.jpeg)

![](_page_12_Picture_2.jpeg)

## $3.$

1  $\blacksquare$ 

![](_page_12_Picture_55.jpeg)

![](_page_12_Picture_7.jpeg)

![](_page_12_Picture_8.jpeg)

![](_page_13_Picture_20.jpeg)

![](_page_14_Picture_45.jpeg)

![](_page_15_Figure_0.jpeg)

![](_page_16_Picture_0.jpeg)

![](_page_16_Picture_125.jpeg)

#### 4. dentrans.ne.jp

![](_page_17_Picture_1.jpeg)

1.  $\blacksquare$  $2.$ 

![](_page_17_Picture_3.jpeg)

3. Web the state of the state of the state of the state of the state of the state of the state of the state of the state of the state of the state of the state of the state of the state of the state of the state of the sta https:// .shinkin-ib.jp

 $\mathcal{L}_{\mathcal{A}}$ 

 $\mathcal{L}_{\mathcal{A}}$ 

 $\overline{\phantom{a}}$  $\overline{\phantom{a}}$  $\mathcal{L}_{\mathcal{A}}$  $\mathcal{L}_{\mathcal{A}}$  $\mathcal{L}_{\mathcal{A}}$  $\mathcal{L}_{\mathcal{A}}$  $\mathcal{L}_{\mathcal{A}}$ 

 $\mathcal{L}_{\mathcal{A}}$  $\mathcal{L}_{\mathcal{A}}$  $\mathcal{L}_{\mathcal{A}}$ п п ш п п  $\overline{\phantom{a}}$ 

![](_page_17_Picture_189.jpeg)

### 4. web **https:// .shinkin-ib.jp**

![](_page_18_Picture_141.jpeg)

![](_page_18_Figure_2.jpeg)

![](_page_18_Picture_3.jpeg)

a.

Ť. r.  $\overline{\phantom{a}}$  $\overline{\phantom{a}}$  $\mathcal{L}_{\mathcal{A}}$ a. a.  $\overline{\phantom{a}}$  $\overline{\phantom{a}}$  $\overline{\phantom{a}}$  $\overline{\phantom{a}}$ × × r. a. r.

 $\overline{\phantom{a}}$  $\overline{\phantom{a}}$ 

 $3.$   $OK$ 

## **Internet Explorer**

### Microsoft Edge Internet Explorer

1. Microsoft Edge 3

![](_page_19_Picture_4.jpeg)

![](_page_19_Figure_5.jpeg)

![](_page_19_Figure_6.jpeg)

### 3. Internet Explorer

![](_page_19_Picture_180.jpeg)

![](_page_19_Picture_9.jpeg)

既定に設定する

#### $4.$

 $\overline{\phantom{a}}$ 

 $\overline{\phantom{a}}$ 

 $\mathcal{L}_{\mathcal{A}}$ 

 $\mathcal{L}_{\mathcal{A}}$ 

i.

×

![](_page_19_Picture_181.jpeg)

Microsoft Edge

![](_page_19_Figure_13.jpeg)

![](_page_20_Picture_0.jpeg)

# Microsoft Edge/Google Chrome 1.  $\blacksquare$ A PO CONSTRUCT O SERVICE DI CONSTRUCTO CONSTRUCTION CONTRACTOR **AND REAL PROPERTY** この街の  $\approx$ ベストサポーター であり続けるために。 「個人のお客さま」「法人・個人事業主の<br>お客さま」をご選択ください。 -<br>個人のお客さま ■<br>法人・個人事業主のお客さま →  $2.$ ● THAREN SERIOR SERIOR SERIOR AN ORIGINAL CONSUMING CONTRACTOR CONTRACTOR る種サービス æя 経営サポート 口座開設・預金  $ma-x$ ÷ この街の ベストサポーター であり続けるために。  $\bullet$  $\bullet$  $\bullet$  $3.$  $\Box \Xi \boxtimes \Omega : \mathfrak{M} \underline{\otimes}$  $ma-n$ 融資 各種サービス  $B \otimes \theta \not\equiv -b$  $\mathbb{Z}$ でんさいサービス  $\begin{array}{c}\n\hline\n\text{mula} \\
\hline\n\text{mHz}\n\end{array}$ 電子記録債権サービスです。手形に代わる新たな決済手段です。 **FOR A STATE** でんさいサービス ログイン  $10000$

![](_page_21_Figure_0.jpeg)

#### Microsoft Edge

![](_page_21_Picture_176.jpeg)

#### Google Chrome

![](_page_21_Picture_177.jpeg)

8.  $\overline{\phantom{a}}$ 

ShinkinIBCertTool

![](_page_21_Picture_8.jpeg)

![](_page_21_Picture_10.jpeg)

![](_page_22_Picture_0.jpeg)

13.  $\blacksquare$ 

**COM** 

 $\mathcal{L}_{\mathcal{A}}$ 

à.  $\overline{\phantom{a}}$  $\mathcal{L}_{\mathcal{A}}$  $\overline{\phantom{a}}$ a.  $\overline{\phantom{a}}$  $\overline{\phantom{a}}$  $\overline{\phantom{a}}$  $\overline{\phantom{a}}$ × ш ш ш I.  $\overline{\phantom{a}}$  ShinkinIBCertTool [ ]

![](_page_22_Picture_3.jpeg)

![](_page_23_Picture_0.jpeg)

 $3.$ Internet Explorer

![](_page_23_Picture_2.jpeg)

 $4.$ 

![](_page_23_Picture_4.jpeg)

 $5.$ 

п  $\overline{\phantom{a}}$ 

![](_page_23_Picture_6.jpeg)

![](_page_24_Figure_0.jpeg)

![](_page_25_Picture_0.jpeg)

![](_page_26_Picture_0.jpeg)

![](_page_27_Picture_218.jpeg)

![](_page_27_Picture_219.jpeg)

![](_page_27_Picture_2.jpeg)

![](_page_27_Picture_220.jpeg)

**THE R**  $\overline{\mathcal{L}}$ ×

 $\mathcal{L}_{\mathcal{A}}$ 

a.  $\mathcal{L}_{\mathcal{A}}$  $\mathcal{L}_{\mathcal{A}}$  $\mathcal{L}_{\mathcal{A}}$  $\mathcal{L}_{\mathcal{A}}$  $\mathcal{L}$  $\mathcal{L}_{\mathcal{A}}$  $\mathcal{L}_{\mathcal{A}}$  $\overline{\mathcal{L}}$  $\overline{\mathcal{L}}$  $\overline{\mathcal{L}}$ 

a.  $\mathbf{r}$ 

 $\mathbf{r}$  $\mathcal{L}_{\mathcal{A}}$  $\mathcal{L}_{\mathcal{A}}$  $\mathcal{L}_{\mathcal{A}}$  $\mathcal{L}_{\mathcal{A}}$  $\mathcal{L}_{\mathcal{A}}$  $\mathcal{L}_{\mathcal{A}}$  $\mathcal{L}_{\mathcal{A}}$ 

 $\mathcal{L}_{\mathcal{A}}$ 

 $\mathcal{L}_{\mathcal{A}}$  $\mathcal{L}_{\mathcal{A}}$ 

 $\mathcal{L}_{\mathcal{A}}$ 

 $\mathcal{L}$ 

 $\mathbf{r}$ 

 $\overline{\phantom{a}}$ 

 $\overline{\phantom{a}}$ 

 $\mathcal{L}_{\mathcal{A}}$ 

 $\mathcal{L}_{\mathcal{A}}$  $\mathcal{L}_{\mathcal{A}}$  $\mathcal{L}_{\mathcal{A}}$  $\mathcal{L}_{\mathcal{A}}$  $\mathcal{L}_{\mathcal{A}}$  $\mathcal{L}_{\mathcal{A}}$  $\mathcal{L}_{\mathcal{A}}$  $\mathcal{L}_{\mathcal{A}}$ ×

× ×

 $\overline{\phantom{a}}$ 

 $\mathcal{L}_{\mathcal{A}}$ 

 $\mathcal{L}_{\mathcal{A}}$ 

 $\mathcal{L}_{\mathcal{A}}$ 

 $\mathcal{L}_{\mathcal{A}}$ 

 $\mathcal{L}_{\mathcal{A}}$ 

 $\mathcal{L}_{\mathcal{A}}$  $\mathcal{L}_{\mathcal{A}}$  $\mathcal{L}_{\mathcal{A}}$  $\mathcal{L}_{\mathcal{A}}$  $\mathcal{L}_{\mathcal{A}}$  $\mathcal{L}_{\mathcal{A}}$  $\mathcal{L}_{\mathcal{A}}$  $\mathcal{L}_{\mathcal{A}}$  $\mathcal{L}_{\mathcal{A}}$  $\mathcal{L}_{\mathcal{A}}$  $\mathcal{L}_{\mathcal{A}}$  $\mathcal{L}_{\mathcal{A}}$ 

![](_page_27_Picture_5.jpeg)

![](_page_27_Picture_7.jpeg)

![](_page_28_Picture_180.jpeg)

![](_page_28_Picture_181.jpeg)

![](_page_28_Picture_4.jpeg)

 $6.$ 

e e g

 $\mathcal{L}_{\mathcal{A}}$ 

 $\mathcal{L}_{\mathcal{A}}$  $\mathcal{L}_{\mathcal{A}}$  $\mathcal{L}_{\mathcal{A}}$  $\mathcal{L}_{\mathcal{A}}$  $\mathcal{L}_{\mathcal{A}}$ r.

 $\overline{\phantom{a}}$ 

 $\mathcal{L}_{\mathcal{A}}$ a.

r.

×

 $\overline{\phantom{a}}$ 

 $\mathcal{L}_{\mathcal{A}}$ 

 $\mathcal{L}_{\mathcal{A}}$  $\mathcal{L}_{\mathcal{A}}$ 

 $\mathcal{L}_{\mathcal{A}}$  $\mathcal{L}_{\mathcal{A}}$  $\mathcal{L}_{\mathcal{A}}$  $\mathcal{L}_{\mathcal{A}}$  $\mathcal{L}_{\mathcal{A}}$  $\mathcal{L}_{\mathcal{A}}$ à. à.  $\mathcal{L}$  $\overline{\phantom{a}}$  $\mathcal{L}_{\mathcal{A}}$ a. a. a. a. a. a. a. a. r.  $\mathcal{L}_{\mathcal{A}}$  $\overline{\phantom{a}}$  $\overline{\phantom{a}}$  $\overline{\phantom{a}}$ 

![](_page_28_Picture_6.jpeg)

![](_page_28_Picture_7.jpeg)

![](_page_29_Picture_162.jpeg)

![](_page_29_Picture_163.jpeg)

99 × a. a. à. ÷, ÷, a.  $\overline{\mathcal{L}}$  $\overline{\mathcal{L}}$  $\overline{\phantom{a}}$  $\overline{\mathcal{L}}$  $\overline{\mathcal{L}}$  $\overline{\phantom{a}}$ a. a. a. r.  $\overline{\phantom{a}}$  $\overline{\mathcal{L}}$  $\overline{\mathcal{L}}$  $\overline{\phantom{a}}$  $\overline{\mathcal{L}}$  $\overline{\mathcal{L}}$  $\overline{\mathcal{L}}$  $\overline{\mathcal{L}}$ 

 $\overline{\phantom{a}}$  $\overline{\phantom{a}}$  $\overline{\phantom{a}}$  $\overline{\phantom{a}}$ a.  $\overline{\phantom{a}}$  $\overline{\phantom{a}}$  $\overline{\phantom{a}}$  $\overline{\mathcal{L}}$  $\overline{\mathcal{L}}$ 

 $\overline{\mathcal{L}}$ à. à. à.  $\overline{\mathcal{L}}$ à,  $\overline{\phantom{a}}$ à. r.

 $\overline{\phantom{a}}$ 

![](_page_29_Figure_2.jpeg)

![](_page_29_Figure_3.jpeg)

![](_page_29_Picture_4.jpeg)

![](_page_30_Picture_0.jpeg)

ログアウト

ユーザ管理業務終了

ユーザ管理業務終了

**意子証明書管理** 

**THEREE** 

![](_page_31_Figure_0.jpeg)

#### $6.$ ユーザ管理業務終了 ユーザ管理 **重子証明書管理** ユーザ管理 ID新規作成 - ユーザ情報入力 >> ユーザ情報確認 >> <mark>処理</mark> 処理結果 ユーザの新規登録が完了しました。(00001)<br>2020年10月3日 11時23分30秒 testC D新規作成  $2 - 40$  $d - 1403$  $2 - \frac{1}{2}$ **試験03** メールアドレス nosend@shinkin.densai.jp ..... ログインパスワード .... D新規作成へ EDD

![](_page_31_Picture_2.jpeg)

![](_page_32_Picture_0.jpeg)

電信措統1238金庫 共通型証システム 信用金庫 -<br>ようこそ **でんさい利用者マスター** 様<br>- 2012/10/11 1050:00 ログイン ユーザ管理業務終了 <u>ユーザ管理</u> 重子証明書管理 ┱ 電子証明書管理 以下の内容に変更します。<br>よろしければ「確定」水ダンを押してくださ<br>- 電子証明書管理<br>- コーザル  $2 - fID$  $d-2238\text{test}$  $2 - 16$ しんきん太郎 電子証明書発行状況 未発行 発行する 電子語明書 ||確定| 戻る)

 $5.$ 

![](_page_32_Picture_3.jpeg)

![](_page_33_Picture_0.jpeg)

 $3.$ 信用金庫 トップ 債権情報照会 債権発生請求 債権譲渡請求 債権一括請求 **独作展歴開会 取引先管理 ユーザ情報管理** 企業ユーザ管理メニュー ■企業ユーザ管理メニュー - 競 |ユーザ情報(業務権限、口座権限等)を変更します。 **照会 コンプ情報を解会します。** L. 承認けスワード変更 承認パスワードを変更します。

![](_page_33_Picture_3.jpeg)

![](_page_33_Picture_5.jpeg)

![](_page_34_Picture_170.jpeg)

 $7.$ 

![](_page_34_Picture_171.jpeg)

![](_page_34_Picture_172.jpeg)

## 1.  $\blacksquare$

**BERTH** 

 $\mathcal{L}_{\mathcal{A}}$ 

 $\mathcal{L}_{\mathcal{A}}$ 

 $\overline{\phantom{a}}$ 

 $\overline{\phantom{a}}$  $\overline{\phantom{a}}$  $\mathcal{L}_{\mathcal{A}}$  $\mathcal{L}_{\mathcal{A}}$  $\mathcal{L}_{\mathcal{A}}$  $\overline{\phantom{a}}$ 

r. r.  $\mathcal{L}_{\mathcal{A}}$  $\mathcal{L}_{\mathcal{A}}$  $\mathcal{L}_{\mathcal{A}}$  $\mathcal{L}_{\mathcal{A}}$ 

 $\mathcal{L}_{\mathcal{A}}$  $\mathcal{L}_{\mathcal{A}}$ 

 $\mathcal{L}_{\mathcal{A}}$ 

Ĥ.

à.

 $\overline{\phantom{a}}$  $\mathcal{L}_{\mathcal{A}}$  $\overline{\phantom{a}}$ a.  $\overline{\phantom{a}}$  $\overline{\phantom{a}}$ a. a. a. a.  $\overline{\phantom{a}}$  $\mathcal{L}_{\mathcal{A}}$  $\overline{\phantom{a}}$  $\overline{\phantom{a}}$ 

![](_page_34_Picture_6.jpeg)

![](_page_34_Picture_8.jpeg)

![](_page_34_Picture_10.jpeg)

![](_page_35_Picture_208.jpeg)

لسال

 $5.$ 

era.

 $\mathcal{L}_{\mathcal{A}}$ 

 $\mathcal{L}_{\mathcal{A}}$ 

 $\mathcal{L}_{\mathcal{A}}$ 

 $\mathcal{L}_{\mathcal{A}}$ 

 $\mathcal{L}_{\mathcal{A}}$ 

 $\mathcal{L}_{\mathcal{A}}$ 

 $\mathcal{L}_{\mathcal{A}}$ 

 $\mathcal{L}_{\mathcal{A}}$ 

 $\mathcal{L}_{\mathcal{A}}$ 

 $\mathcal{L}$ 

 $\mathbf{r}$ 

 $\mathbf{r}$ 

 $\mathcal{L}_{\mathcal{A}}$ 

 $\mathcal{L}_{\mathcal{A}}$ 

 $\mathcal{L}_{\mathcal{A}}$ 

 $\mathcal{L}_{\mathcal{A}}$ 

 $\mathcal{L}_{\mathcal{A}}$ 

 $\mathcal{L}_{\mathcal{A}}$  $\mathcal{L}_{\mathcal{A}}$  $\mathcal{L}_{\mathcal{A}}$  $\mathcal{L}_{\mathcal{A}}$  $\mathcal{L}_{\mathcal{A}}$  $\mathcal{L}_{\mathcal{A}}$  $\mathcal{L}$  $\mathbf{r}$ 

 $\overline{\phantom{a}}$  $\mathcal{L}_{\mathcal{A}}$  $\mathcal{L}_{\mathcal{A}}$  $\mathcal{L}_{\mathcal{A}}$  $\mathcal{L}_{\mathcal{A}}$  $\mathcal{L}_{\mathcal{A}}$  $\mathcal{L}$  $\mathcal{L}_{\mathcal{A}}$  $\mathcal{L}_{\mathcal{A}}$  $\mathcal{L}_{\mathcal{A}}$ × × × ×  $\mathcal{L}_{\mathcal{A}}$  $\mathcal{L}_{\mathcal{A}}$  $\mathcal{L}_{\mathcal{A}}$  $\mathcal{L}_{\mathcal{A}}$  $\mathcal{L}_{\mathcal{A}}$  $\mathcal{L}_{\mathcal{A}}$  $\mathcal{L}_{\mathcal{A}}$  $\mathcal{L}_{\mathcal{A}}$  $\mathcal{L}_{\mathcal{A}}$  $\mathcal{L}_{\mathcal{A}}$  $\overline{\phantom{a}}$  $\mathcal{L}_{\mathcal{A}}$  $\mathcal{L}_{\mathcal{A}}$  $\mathcal{L}_{\mathcal{A}}$  $\mathcal{L}_{\mathcal{A}}$  $\mathcal{L}_{\mathcal{A}}$ 

![](_page_35_Picture_3.jpeg)

![](_page_35_Picture_4.jpeg)
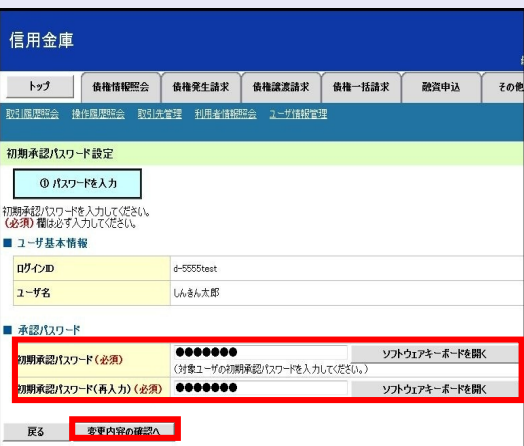

 $2$ 

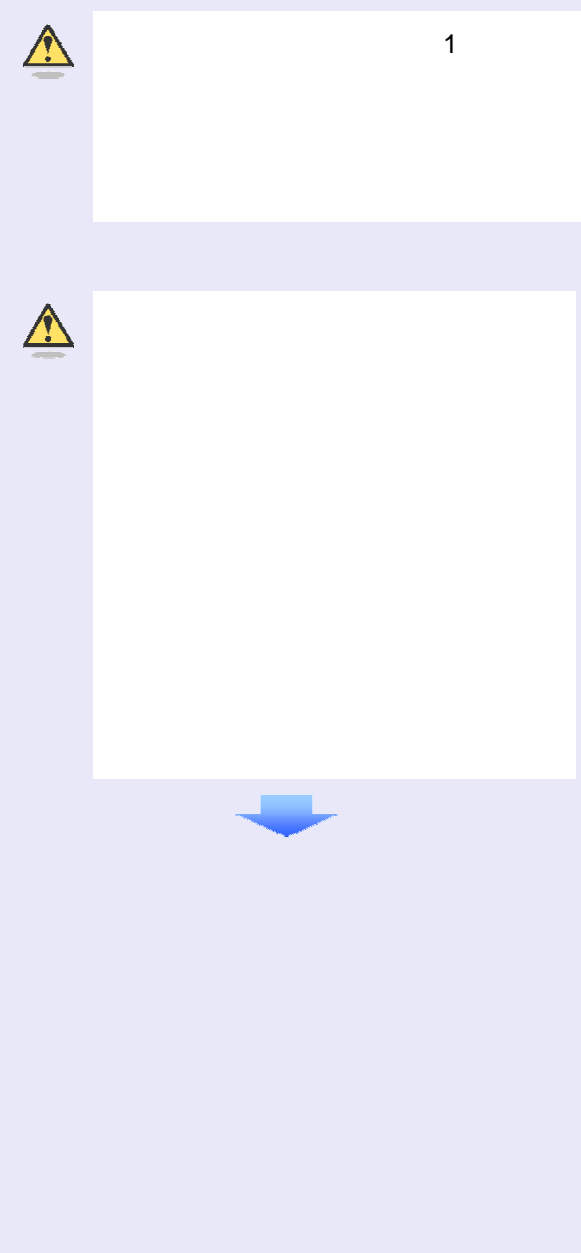

 $7.$ 

**THE R** 

#### 信用金庫 <u>トップ 仮権情報照会 債権発生請求 債権譲渡請求 債権一括請求 融資申込</u> その他請求 取引展歴解会 接作展歴解会 取引先管理 利用者情報服会 ユーザ情報管理 ユーザ情報変更確認 **◎ 対象のユーザを選択 → ◎ 変更内容を入力 → ◎ 変更内容を確認 →**  $\overline{63}$ ■ ユーザ基本情報 ログインID  $d$ -5555test  $2 - 48$ しんきん太郎 ューザ種別  $-882 - 47$ <br>承認パスワード利用状況 初期状態 <br>承認パスワードの初期化 有D メールアドレス densair ■ 権限リスト(承認不要業務) 業務権限 業務権限有無 ○利用 利用者情報確会(豊計の警鐘情報(口座情報など)を確認できます。) <br>|債権照会(関示) (費社が関係する債権、および、その履歴情報を照会します。) ○利用 取引先管理(頻繁にご利用されるお取引先情報の管理(登録・変更)ができます。) ○利用 取引風歴照会(お取引内容の風歴を確認できます。) ○利用 <br>操作履歴照会 (他ユーザの操作履歴を確認できます。)  $\circ$  # ■ 権限リスト(承認対象業務) 業務推課 業務権限有無 記録請求 (振出(発生)、譲渡など、各種お取引ができます。) ○担当者 ○ 承認者 ■ 口座権限付与リスト 口座種別 口座番号 口座名称 支店 238<br>試験帯武泰八信会支店 当座 1234561  $127$ ■確認用承認パスワード **ソフトウェアキーボードを開く** 確認用承認パスワード(必須) **戻る 変更の実行 |**

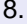

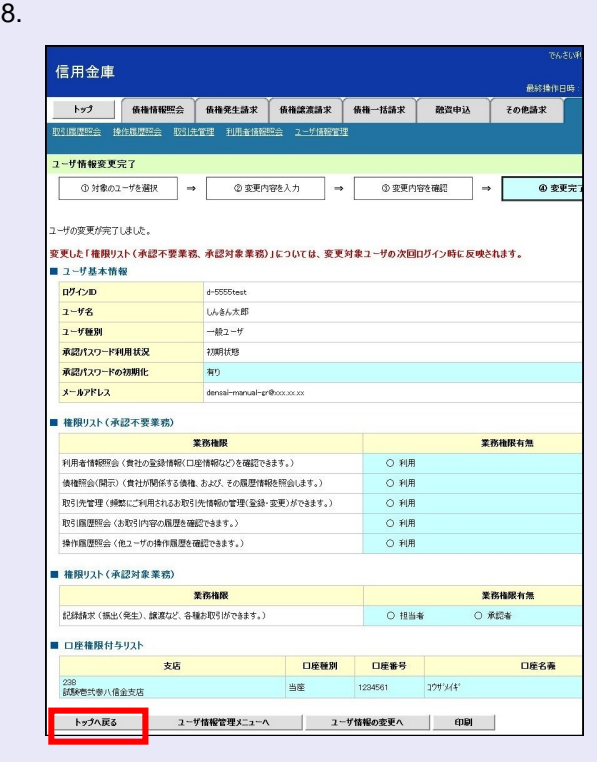

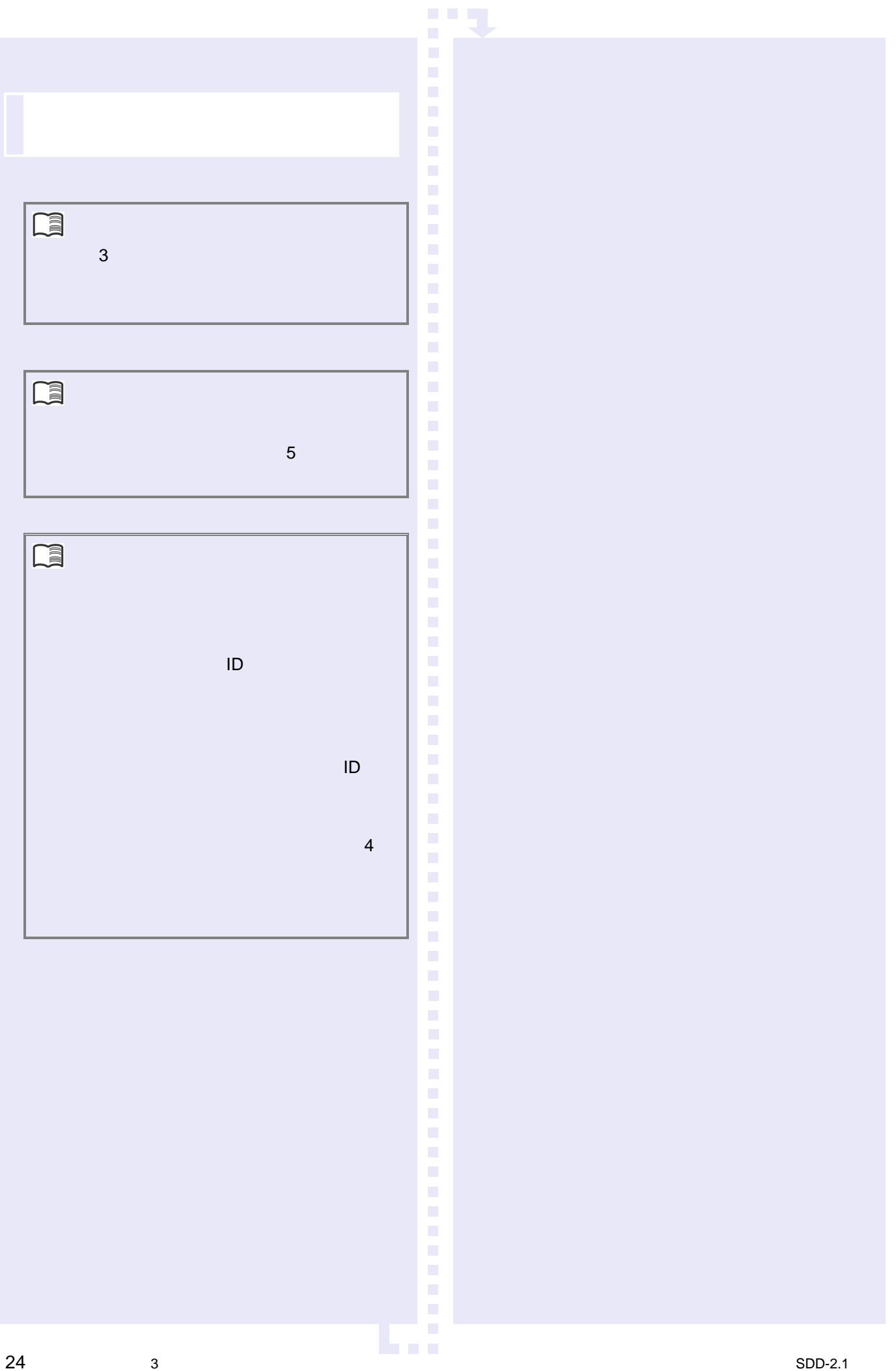

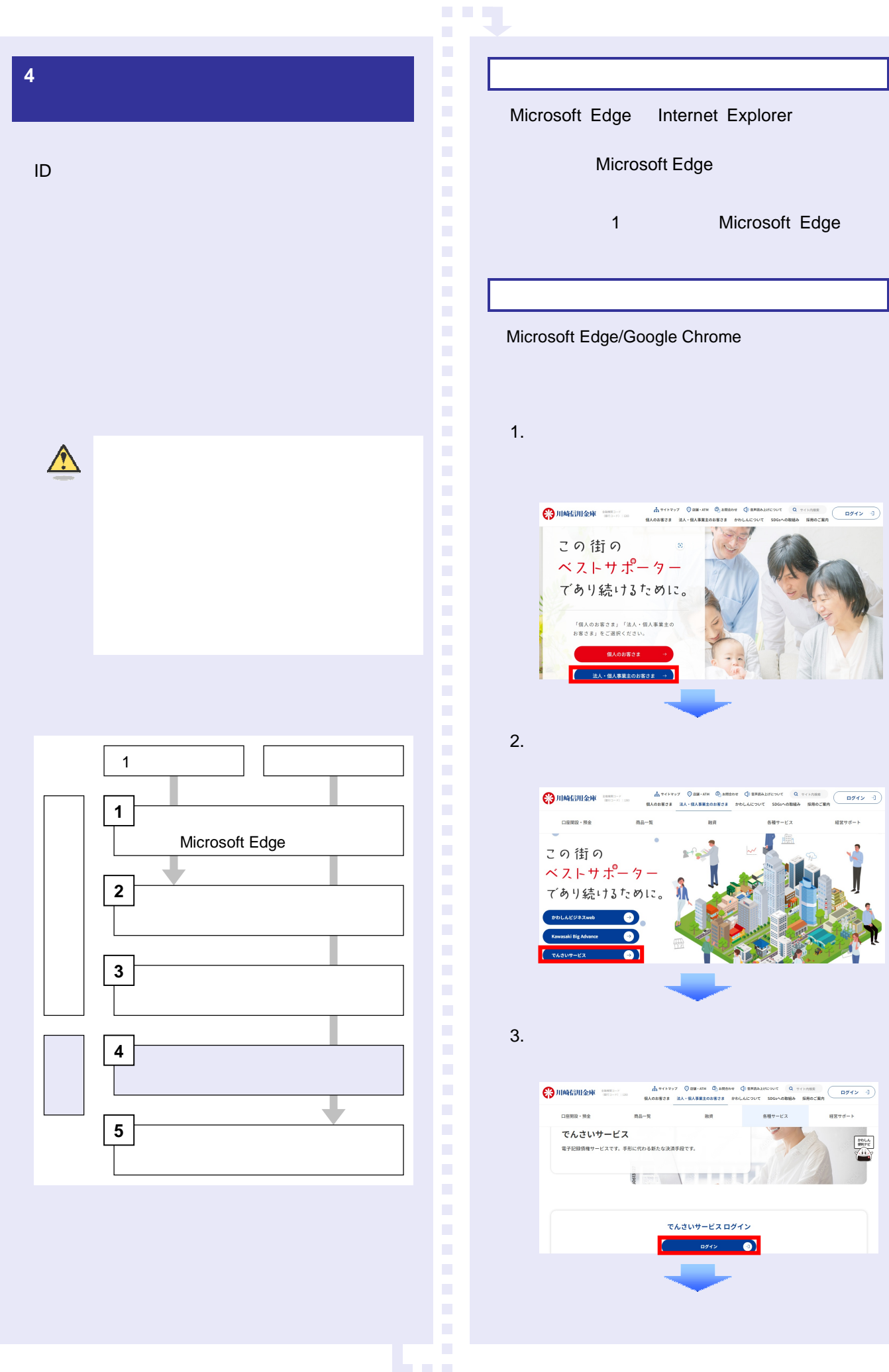

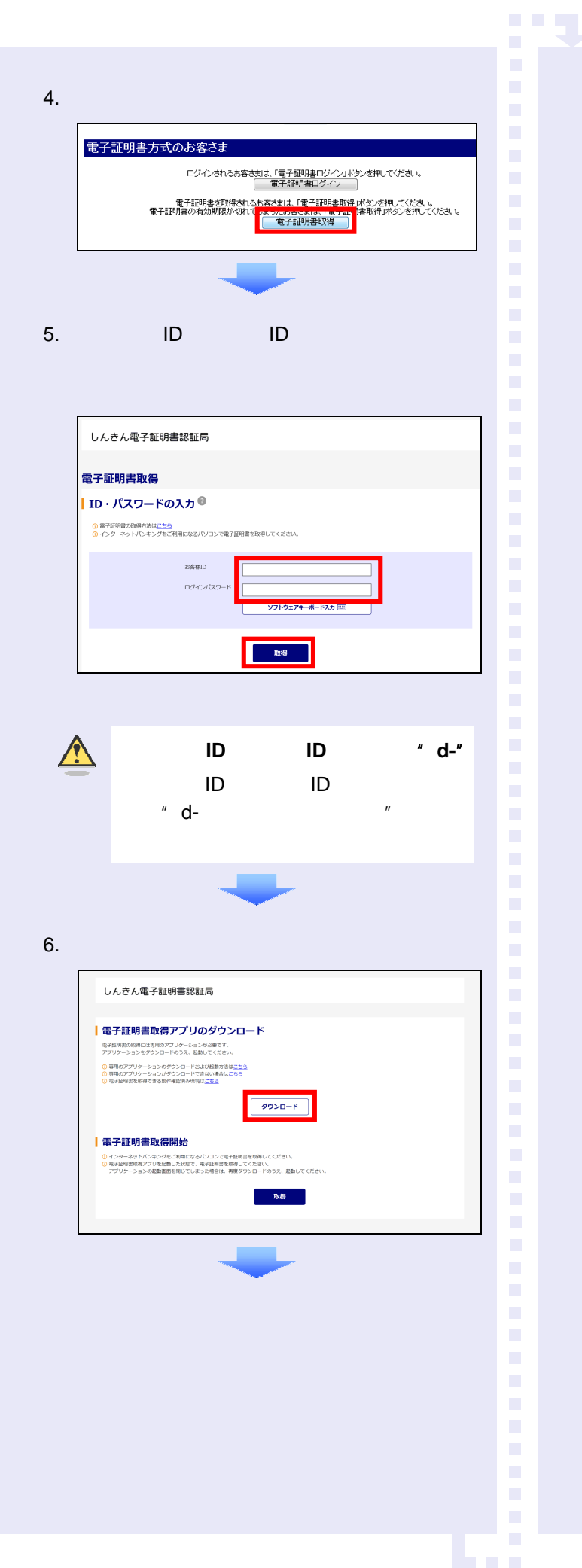

#### Microsoft Edge

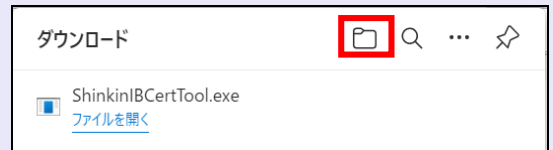

### Google Chrome

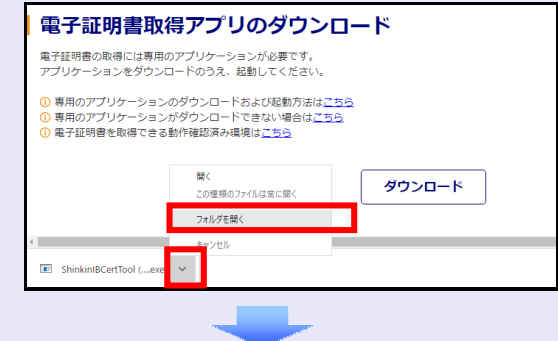

8.  $\overline{\phantom{a}}$ 

ShinkinIBCertTool

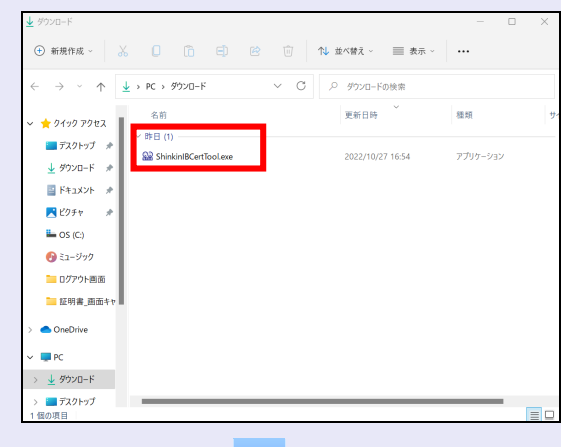

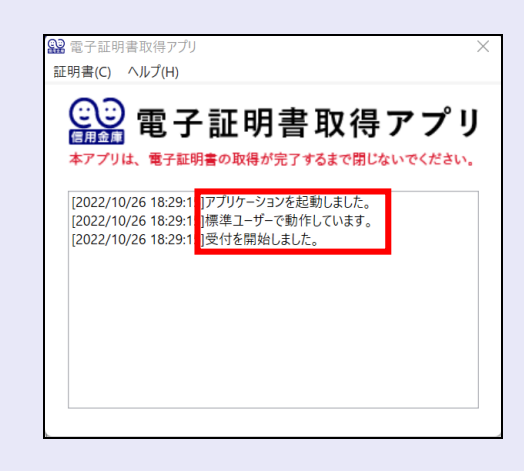

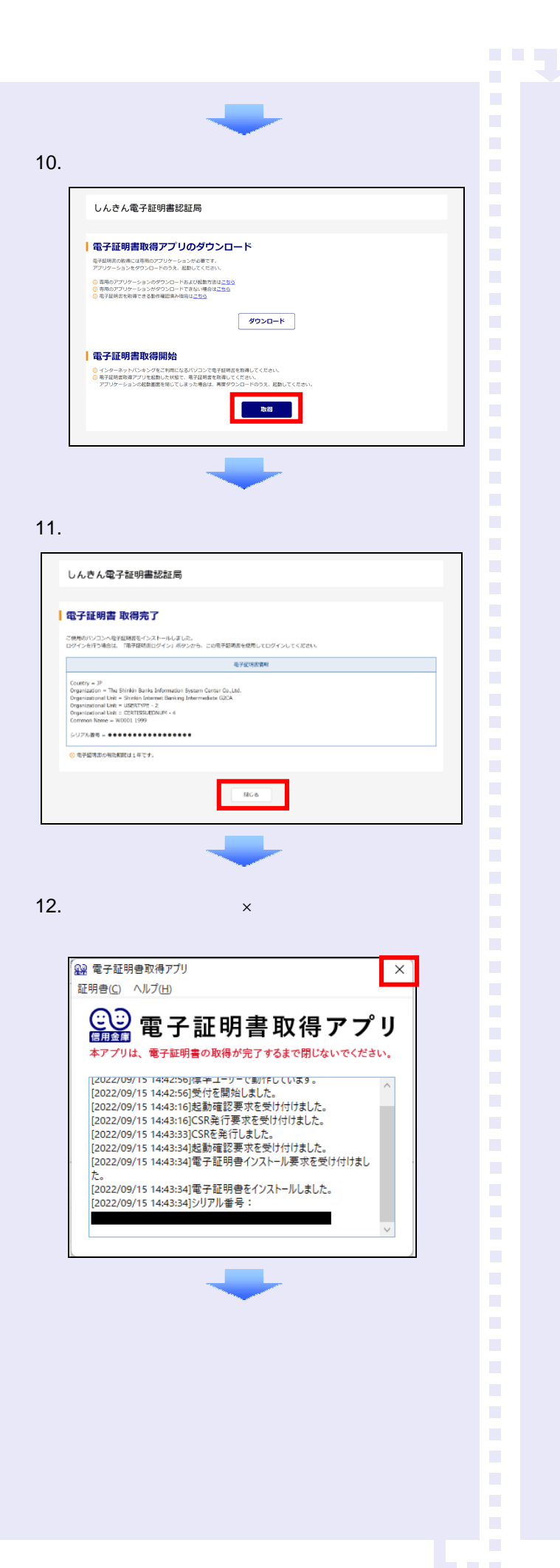

13.  $\blacksquare$ 

ShinkinIBCertTool [ ]

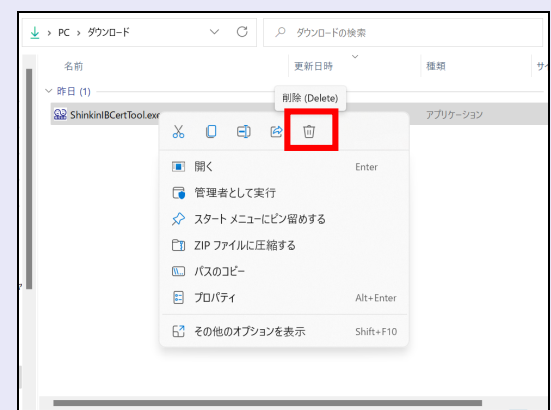

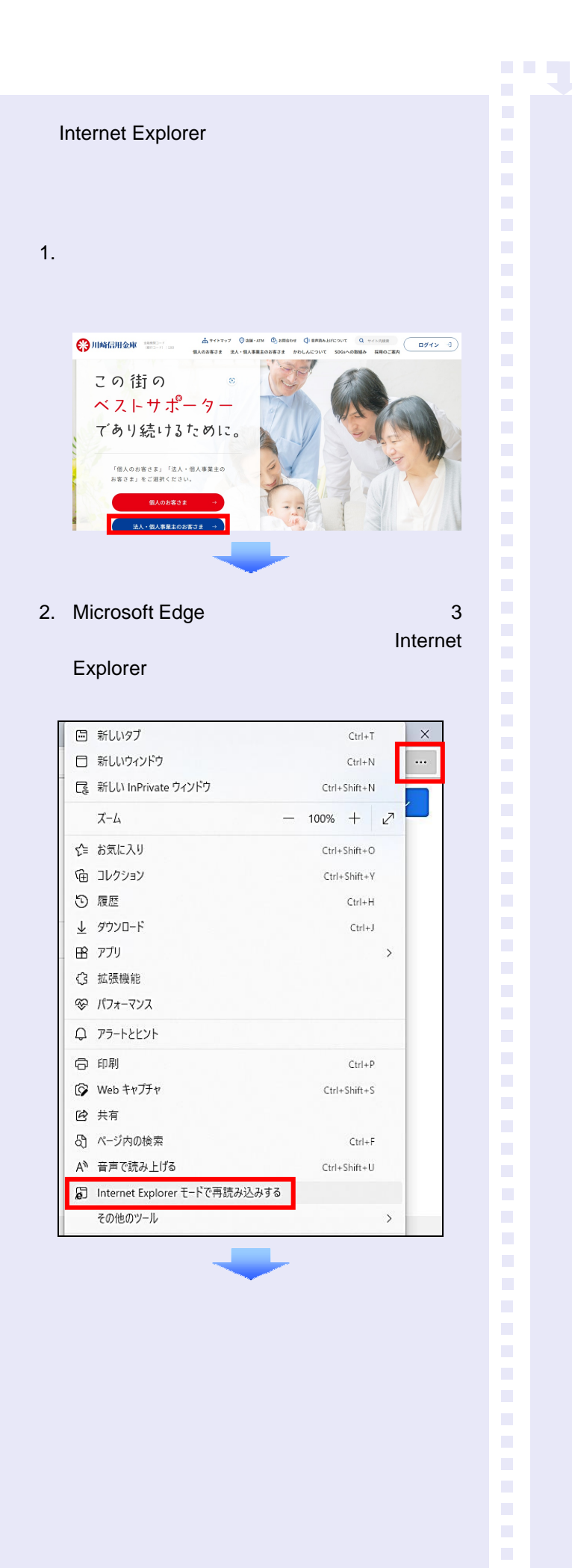

 $3.$ Internet Explorer https://www13.ib.test.shinkin-ib.jp/est/  $\times$ このページは Internet Explorer モードで開かれ ています Microsoft Edge では、ほとんどのページがより適切に動作しま<br>す。 セキュリティ上の理由により、このページの閲覧が完了した らすぐにこのモードを終了することをお勧めします。詳細情報 次回、このページを Internet Explorer モードで開  $\overline{\bullet}$  $\langle$ 管理 完了 □ 互換モード: IE(不明) 「つ 保護モード: 有効 ■ ゾーン:無効  $4.$ - カッチャップ © BM ATM © BMSDPE C BMMAJUROWS Q サイトRER (ログイン -3)<br>個人のお客さま 法人・個人事業主のお客さま かわしんについて SDGへの取組み 採用のご案内 (ログイン -3) SIMMEIH SHE SHEET 各種サービス 口座開設・預金  $18.0$  $-1$  $\frac{1}{2}$ この街の ベストサポーター であり続けるために。  $\overline{\bullet}$  $\bullet$  $\bullet$  $5.$  $\Box \boxtimes \boxtimes \boxtimes \cdot \boxtimes \triangle$  $n - n$ 融資 る種サービス でんさいサービス  $\sqrt{\frac{9}{9}}$ <br>電子記録債権サービスです。手形に代わる新たな決済手段です。 でんさいサービス ログイン

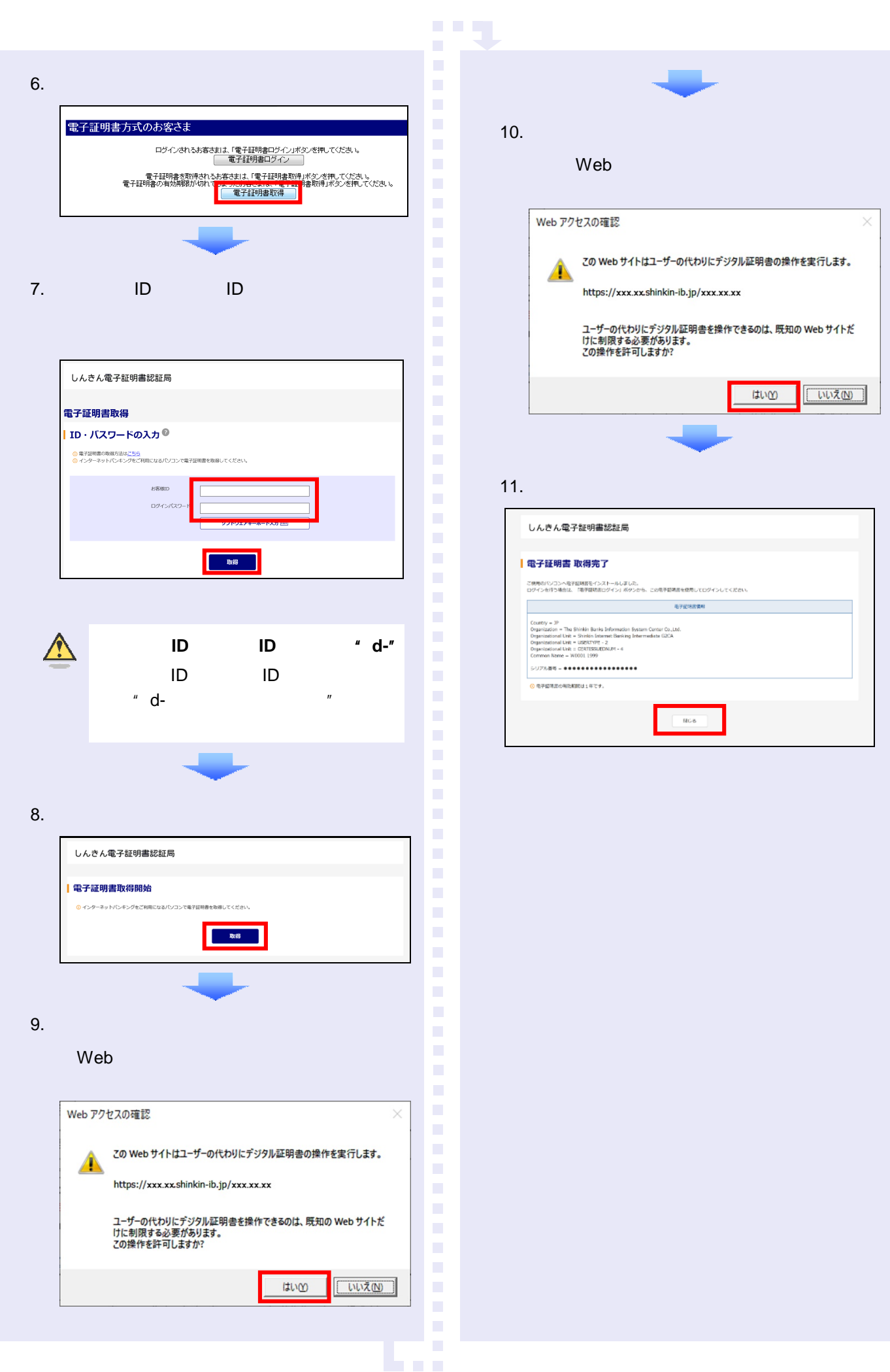

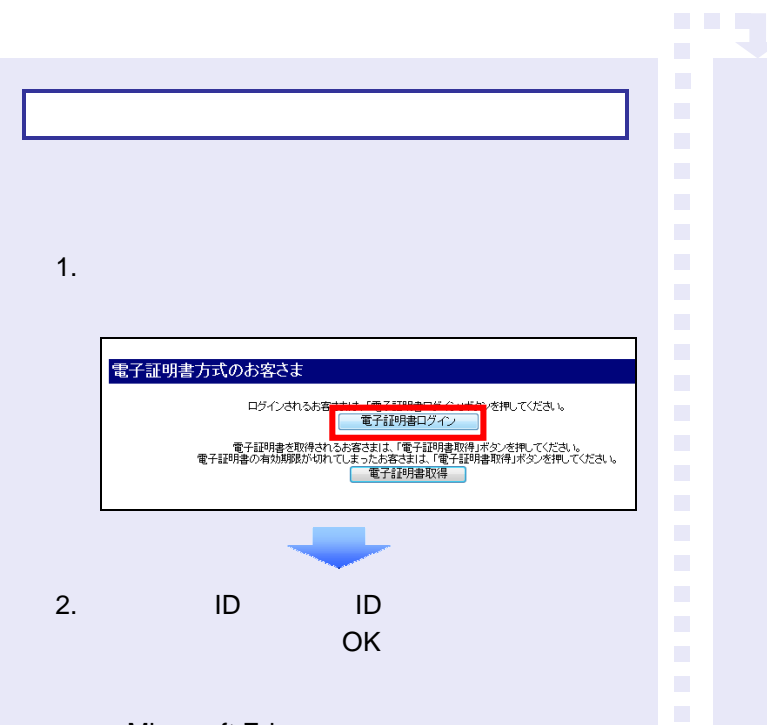

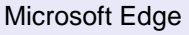

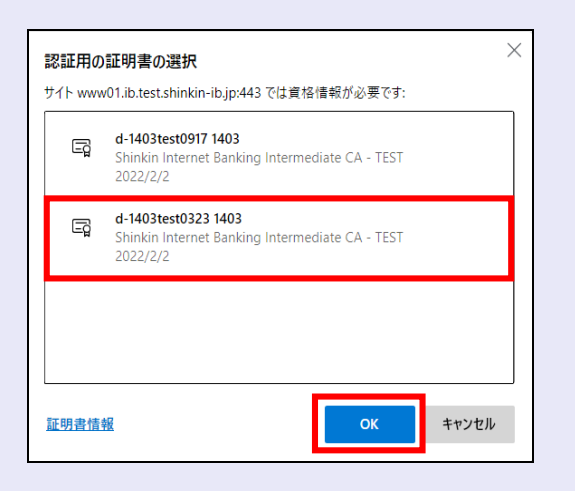

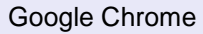

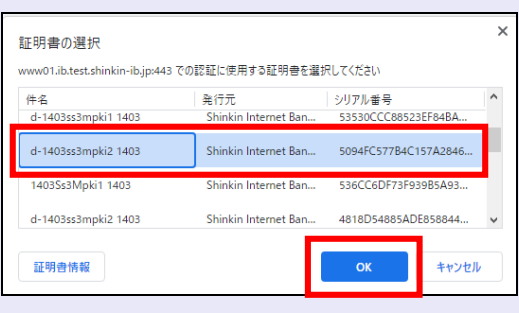

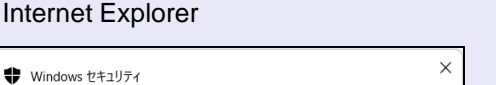

### 証明書の選択

サイト www01.ib.test.shinkin-ib.jp に対する資格情報が必要です:

 $\times$ 

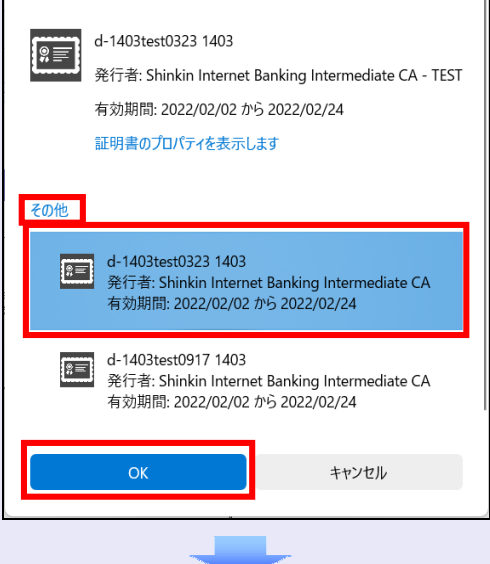

 $5.$ 

 $\mathcal{L}_{\mathcal{A}}$  $\mathcal{L}_{\mathcal{A}}$  $\mathcal{L}_{\mathcal{A}}$  $\mathcal{L}$ 

 $\mathcal{L}$ 

 $\mathcal{L}$ 

 $\mathcal{L}$ 

 $\overline{\phantom{a}}$ 

 $\mathcal{L}_{\mathcal{A}}$  $\mathcal{L}_{\mathcal{A}}$ 

i.

×  $\overline{\phantom{a}}$  $\overline{\phantom{a}}$  $\mathcal{L}_{\mathcal{A}}$  $\mathcal{L}_{\mathcal{A}}$  $\mathcal{L}_{\mathcal{A}}$ 

 $\mathcal{L}_{\mathcal{A}}$  $\mathcal{L}_{\mathcal{A}}$  $\mathcal{L}$  $\mathcal{L}_{\mathcal{A}}$ 

 $\mathcal{L}_{\mathcal{A}}$  $\mathcal{L}_{\mathcal{A}}$ × ÷, ÷, ×  $\mathcal{L}_{\mathcal{A}}$ × × ×  $\mathcal{L}_{\mathcal{A}}$  $\mathcal{L}_{\mathcal{A}}$  $\mathcal{L}_{\mathcal{A}}$  $\mathcal{L}_{\mathcal{A}}$  $\mathcal{L}_{\mathcal{A}}$  $\mathcal{L}_{\mathcal{A}}$  $\overline{\phantom{a}}$  $\mathcal{L}_{\mathcal{A}}$  $\overline{\phantom{a}}$  $\mathcal{L}_{\mathcal{A}}$  $\mathcal{L}_{\mathcal{A}}$  $\mathcal{L}_{\mathcal{A}}$ 

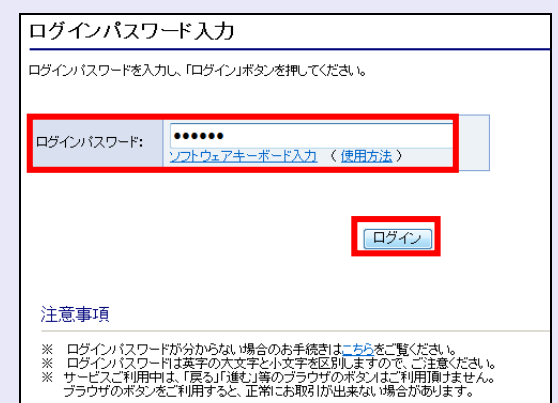

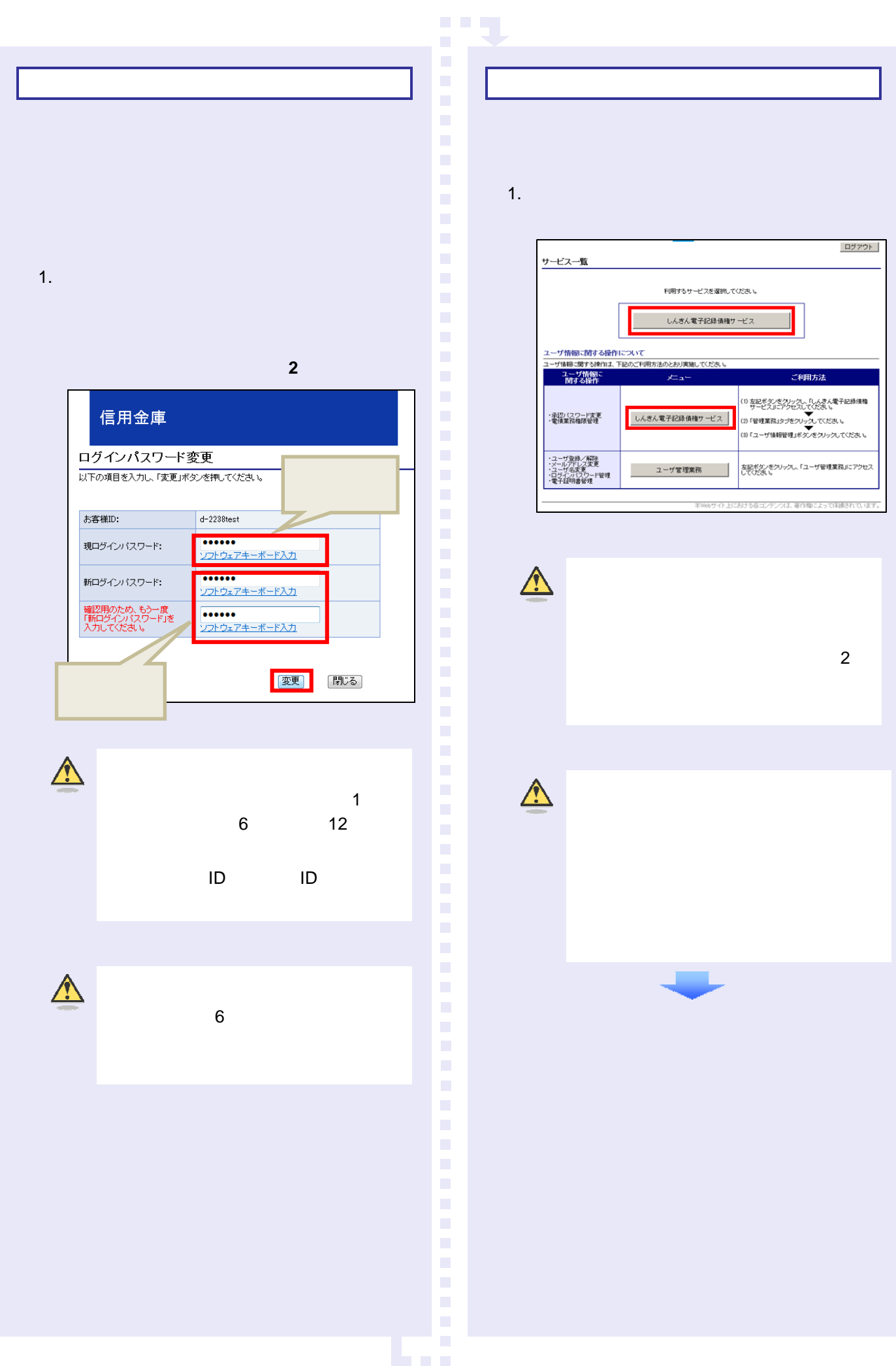

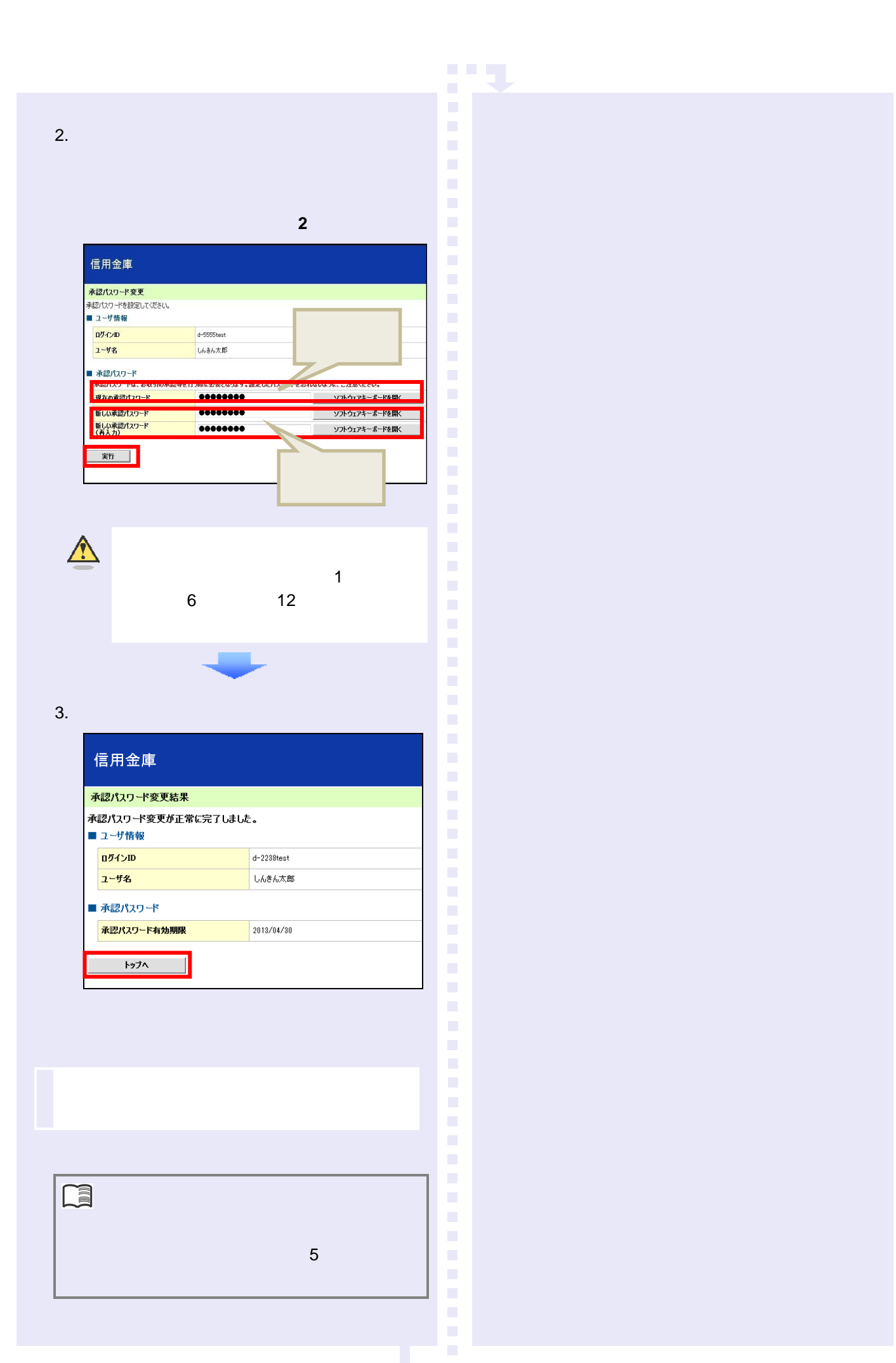

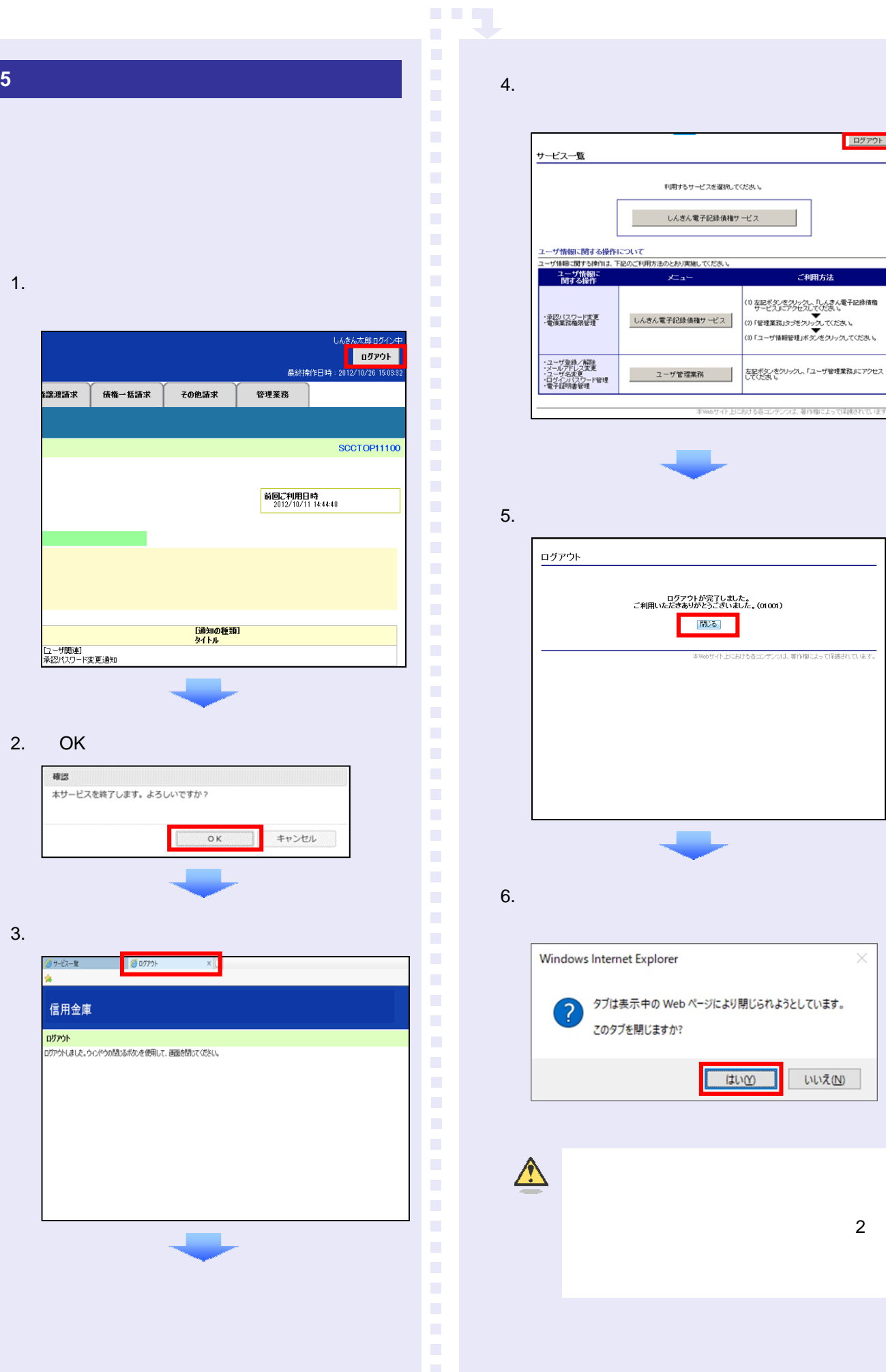

 $\boxed{\Box \beta \not\supset \neg \phi \vdash}$ \_<br>ス一覧 利用するサービスを選択してください。 しんきん電子記録債権サービス 情報に関する操作について<br>|輸出関する操作は、下記のご利用方法のとおり実施してください。<br>|セーザ情報||このコンストリーフ メニュー .<br>Militarista (1) 左記ボタンをクリックし、「しんまん電子記録債権<br>(1) サービスルニアクセスしてください。<br>(2) 「管理業務」タブをクリックしてください。<br>(3) 「ユーザ情報管理」ボタンをクリックしてください。 しんきん電子記録債権サービス {スワード変更<br>E務権限管理 ブ登録/解除<br>○アドレス実更<br>f名変更<br>【明書管理 |<br>|<br>| 左記ボタンをクリックし、「ユーザ管理業務」にアクセス<br>| してくだきい。 ユーザ管理業務 ・<br>・イト上における各コンテンツは、著作権によって保護されて

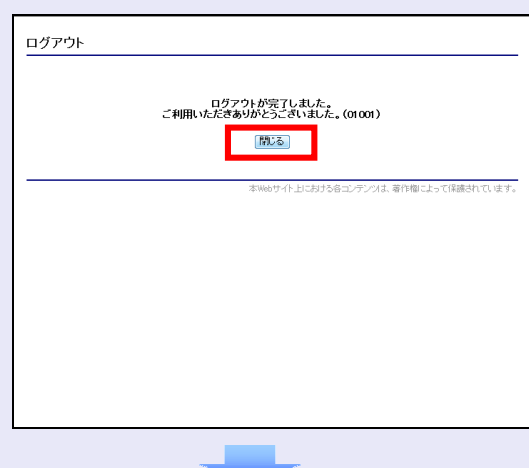

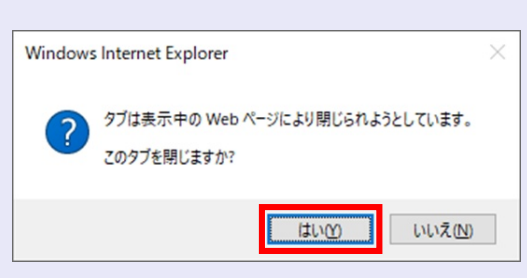

 $\mathbf{Z}$ 

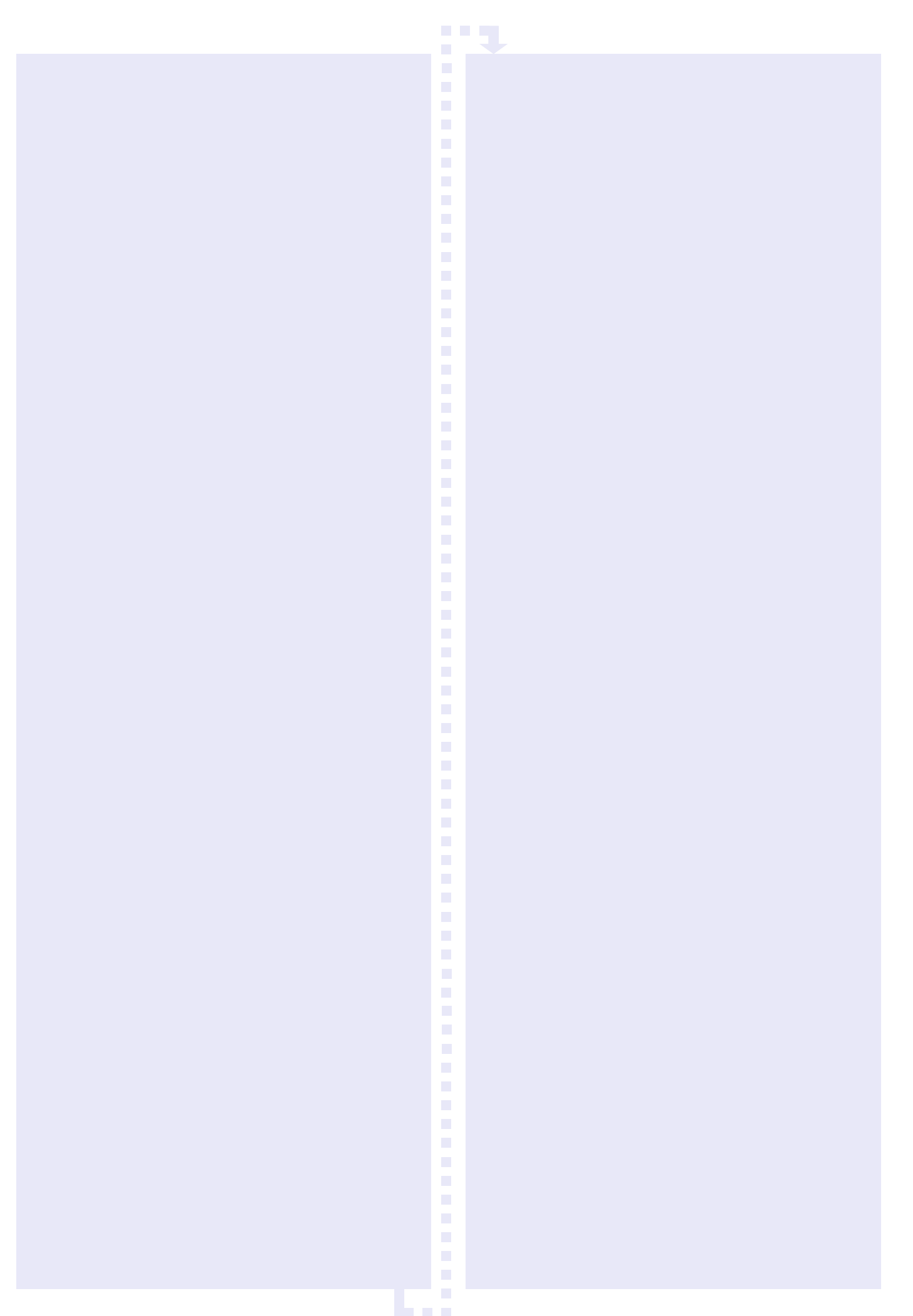

## $1$   $\ldots$   $2$  $2 \left( \frac{1}{2} \right)$ -「でんさい」を発生させる ······························· 6  $3 \qquad \qquad \overline{\phantom{a}}$ -「でんさい」を受け取る ································· 18  $4<sub>1</sub>$ -受け取った「でんさい」を譲渡する ·················· 22 5 「でんさい」を確認する ···································· 34 6 こんなときには ················································ 37

**1** 「でんさい」による基本取引の概要

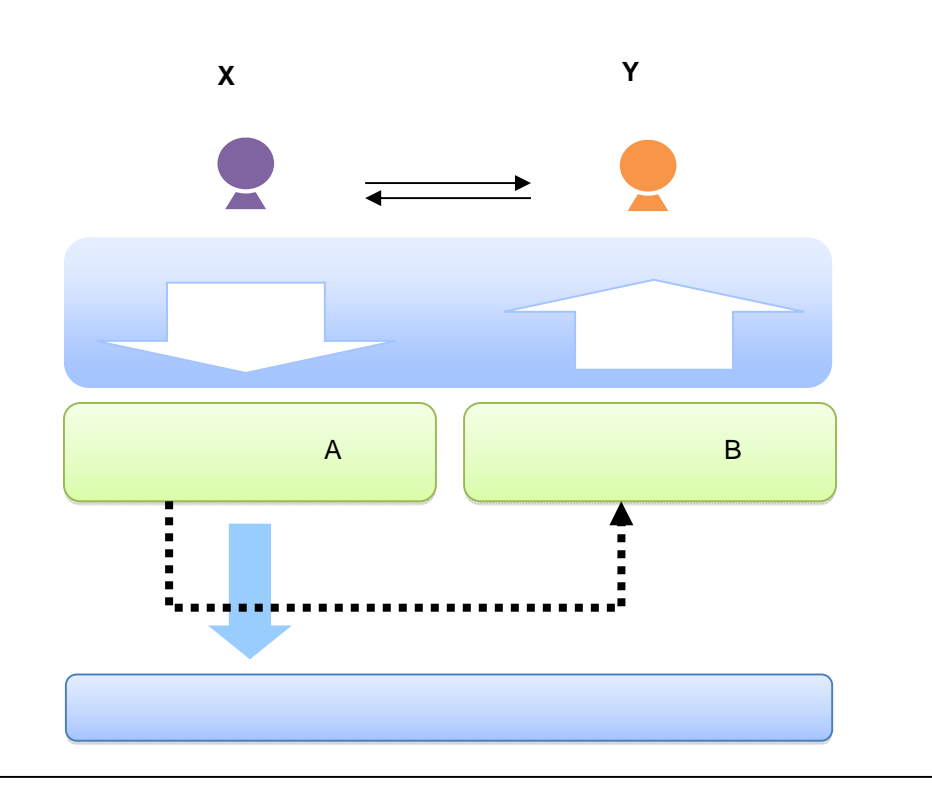

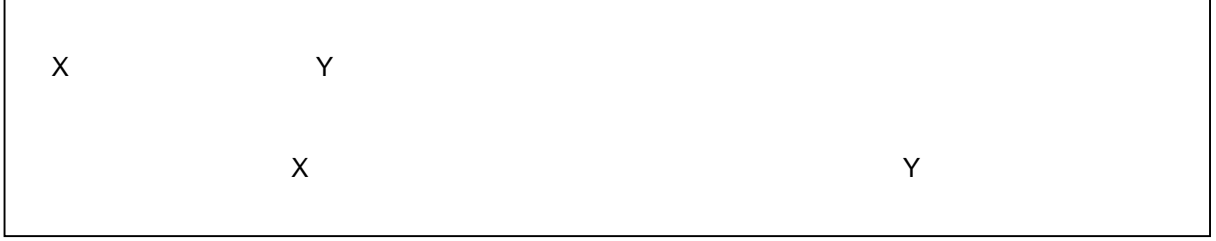

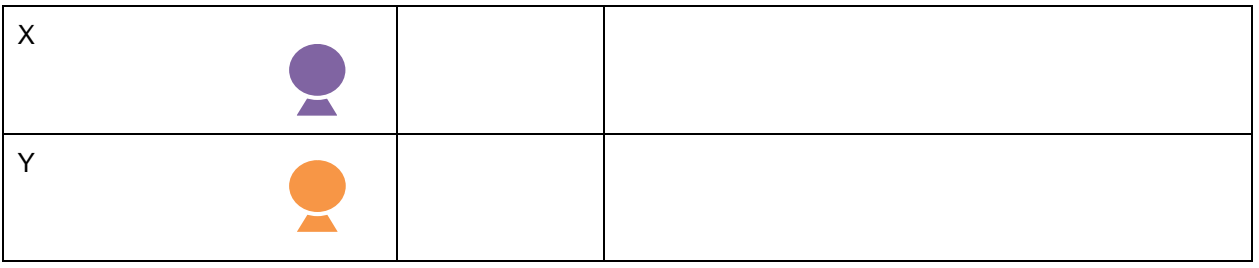

 $\overline{7}$ 

2  $\frac{1}{2}$   $\frac{1}{2}$ 

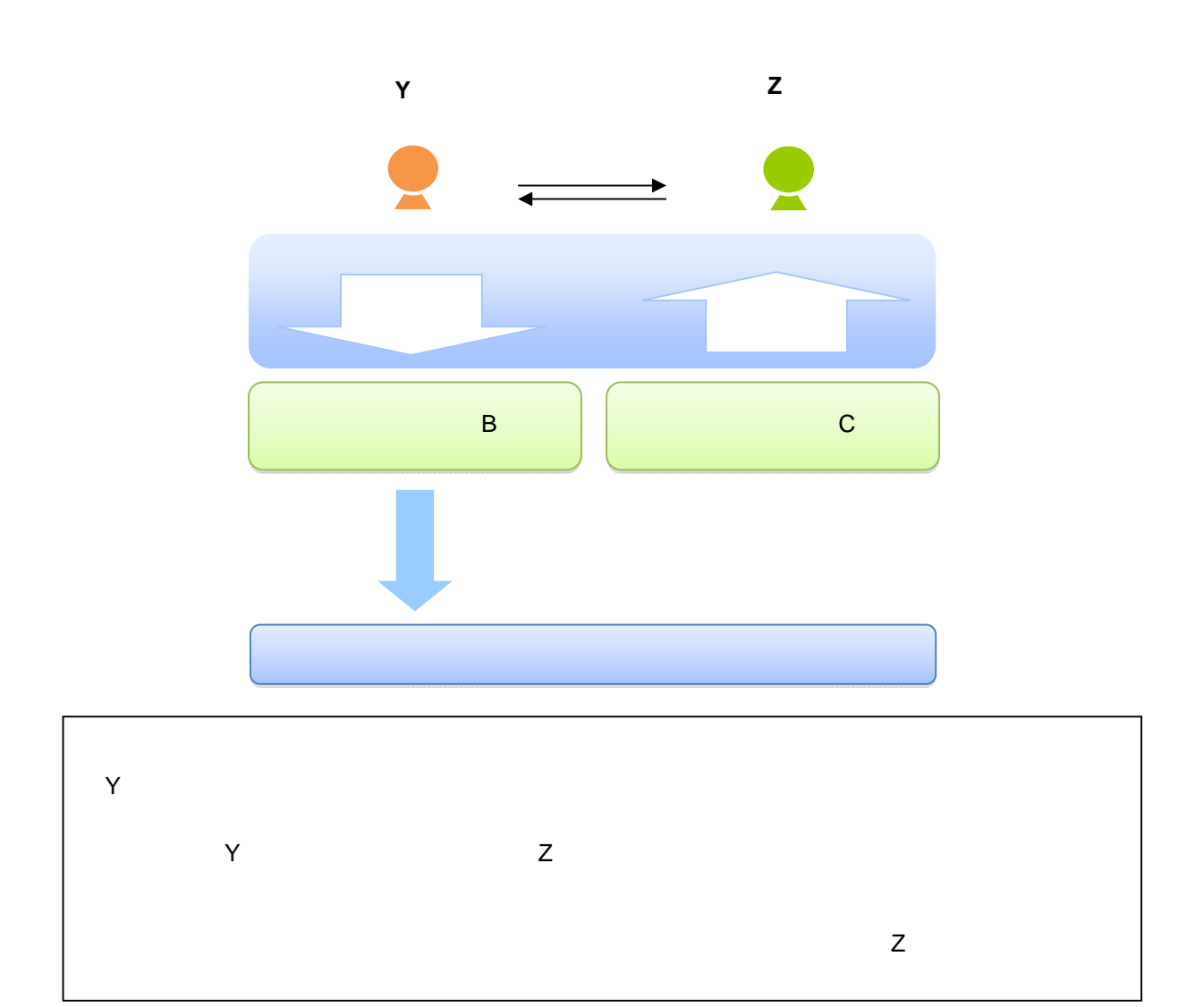

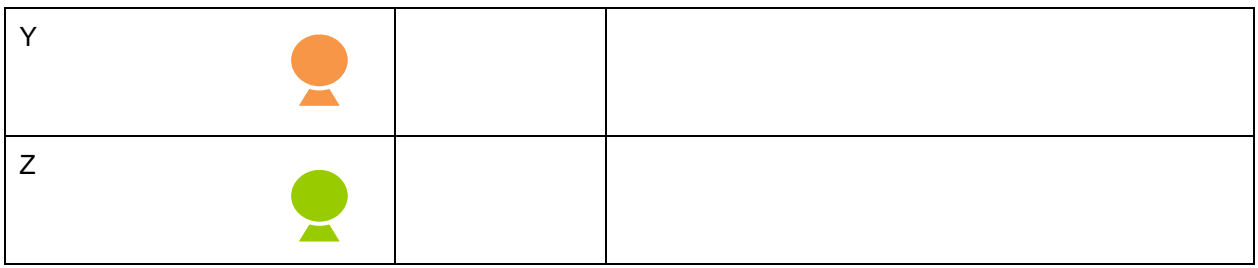

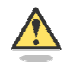

 $\sim$  3  $\sim$  3  $\sim$  3  $\sim$  3  $\sim$  3  $\sim$  3

 $\mathbf 1$ 

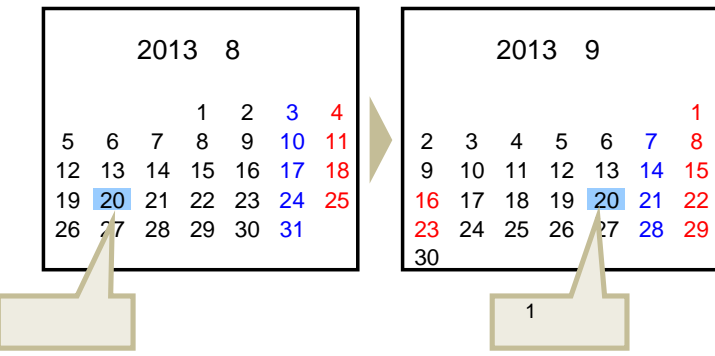

 $\blacksquare$ 

 $\triangle$ 

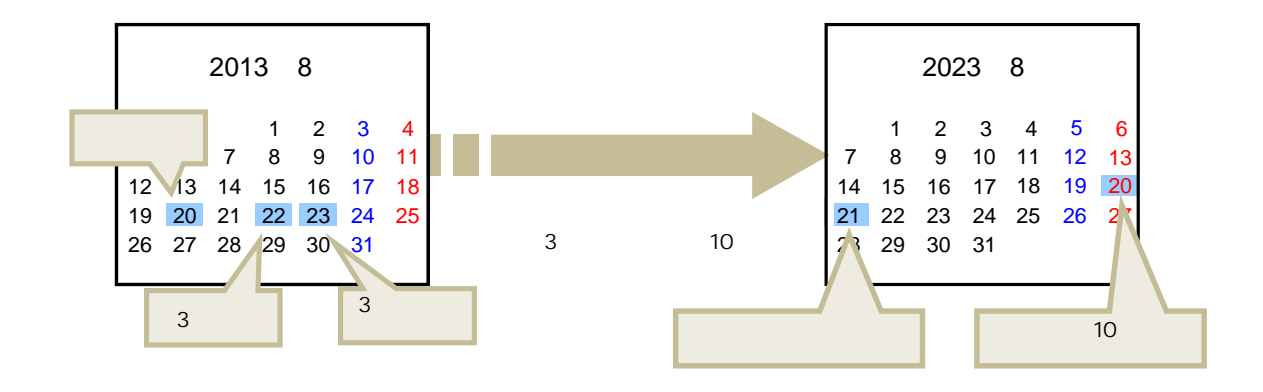

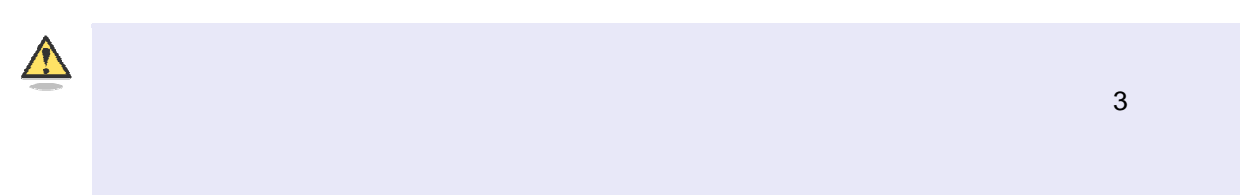

 $\mathbf{f}$ 

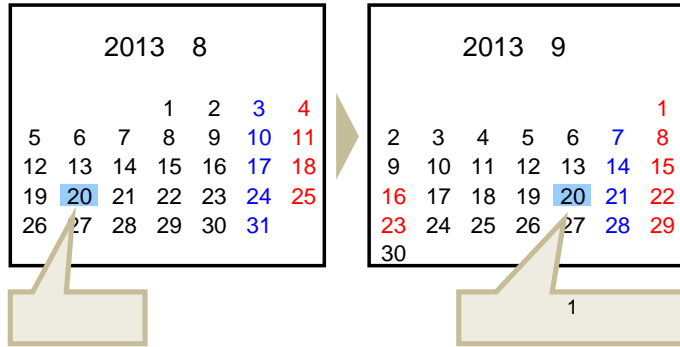

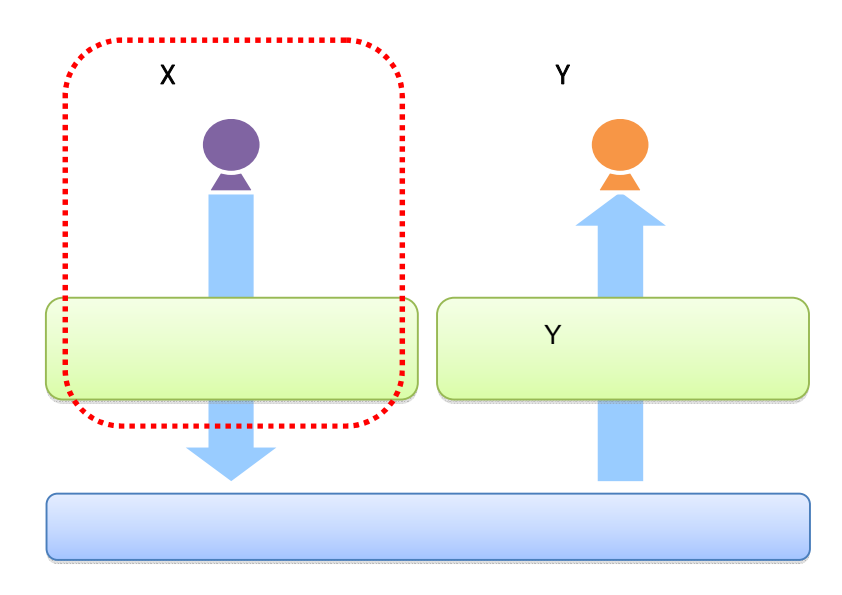

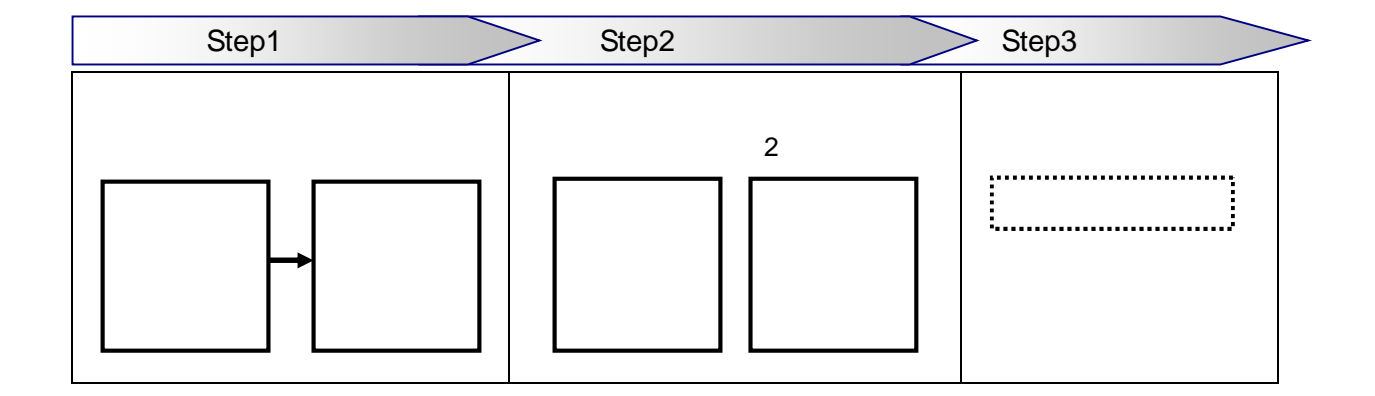

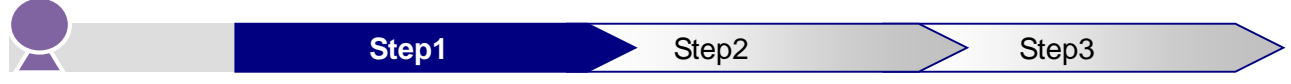

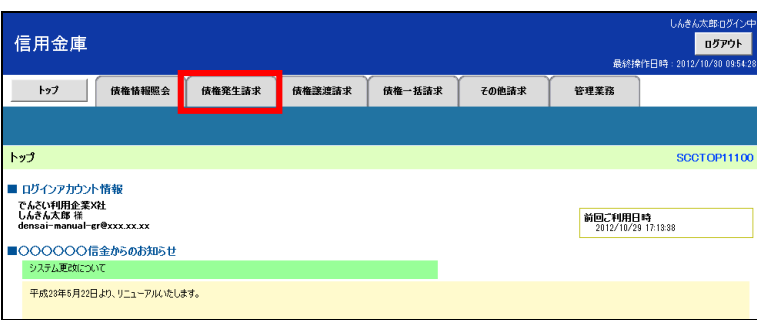

 $2.$ 

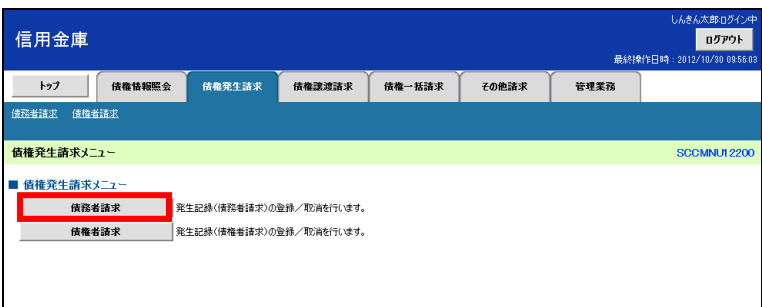

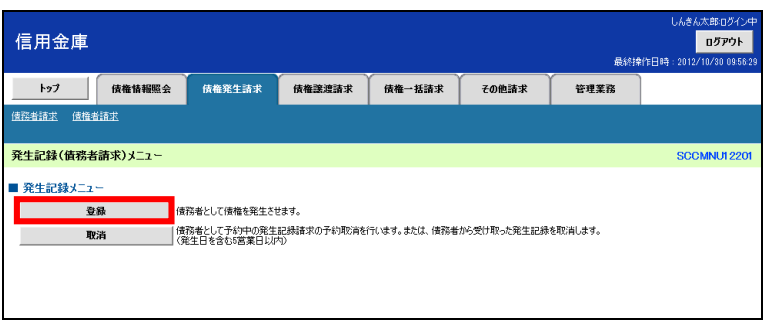

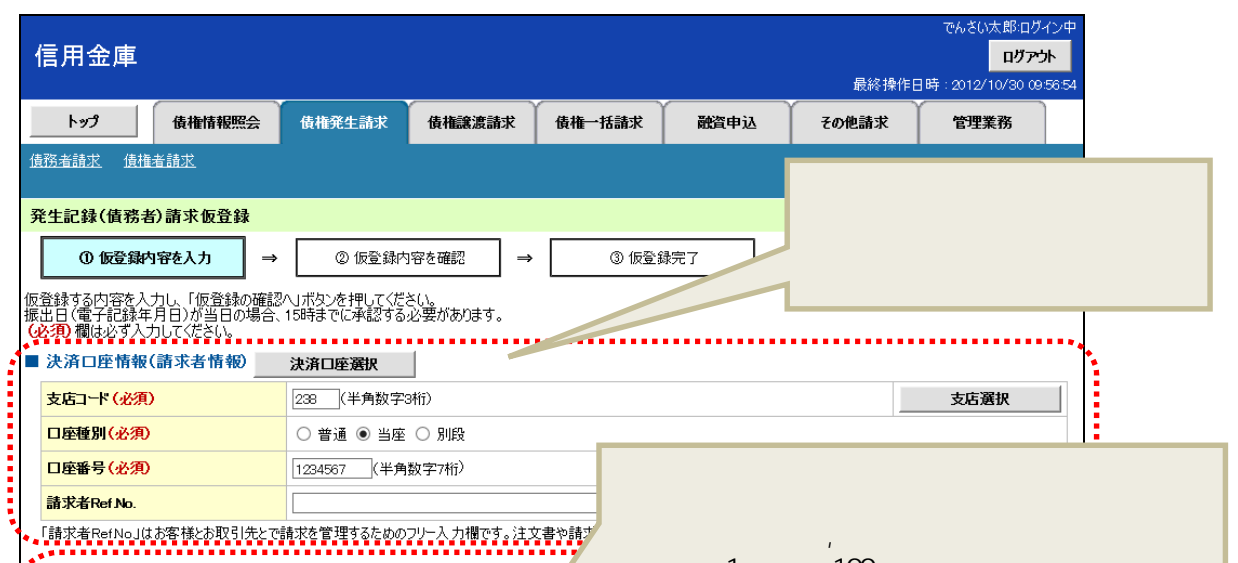

11 5  $\,$ 

 $X$  1,000,000 2012 12 20<br>X 1,000,000 2012 12 20

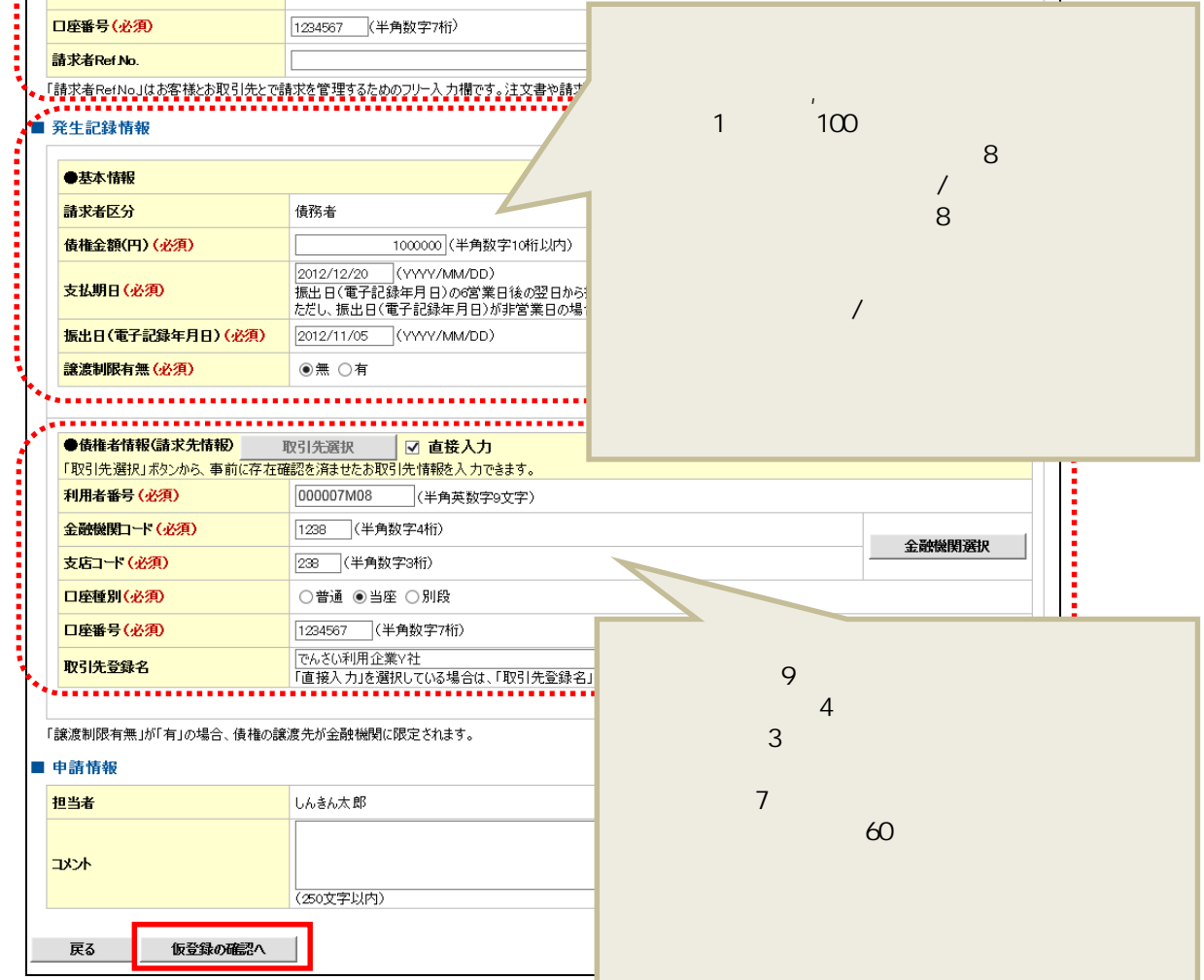

 $\sqrt{2}$ 

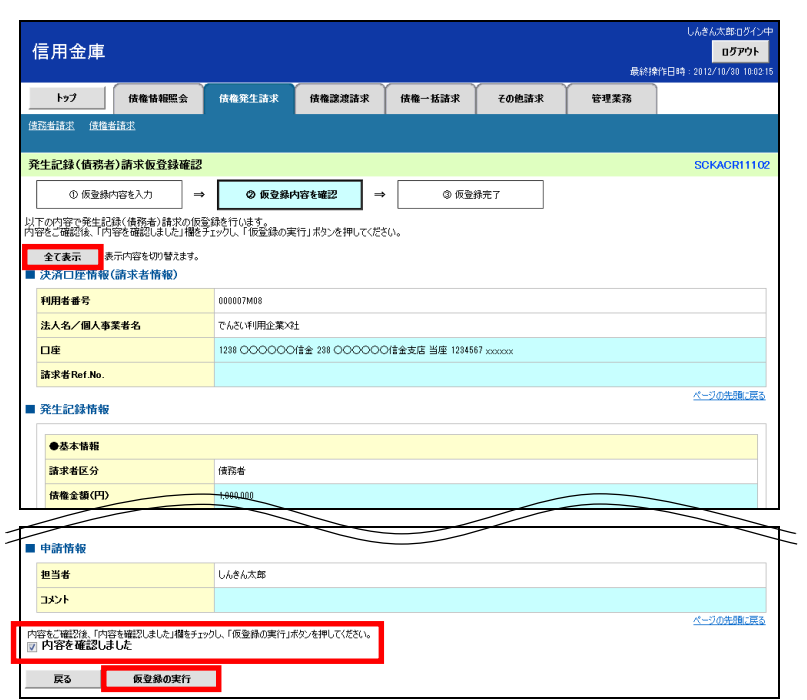

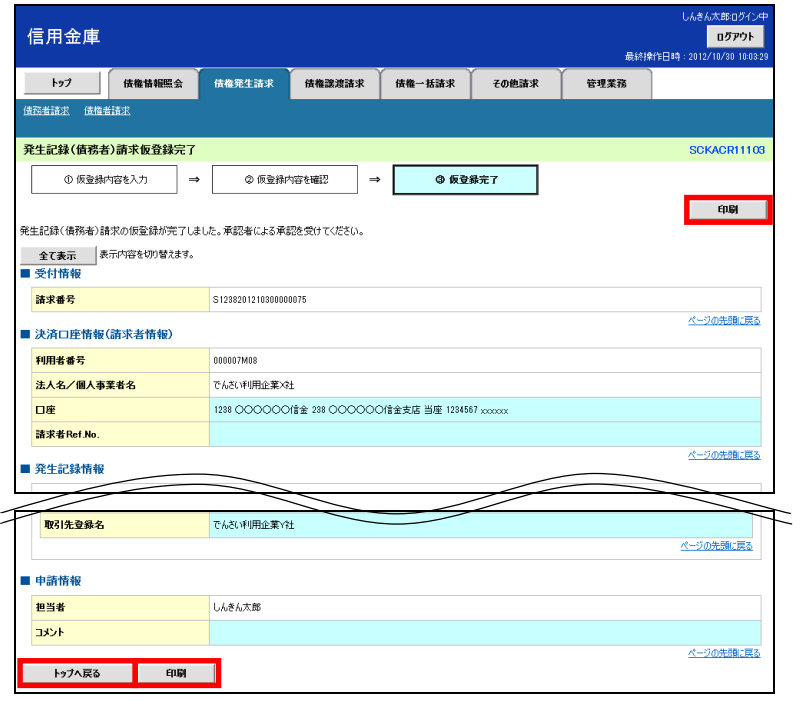

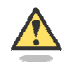

 $\mathsf{PDF}$ 

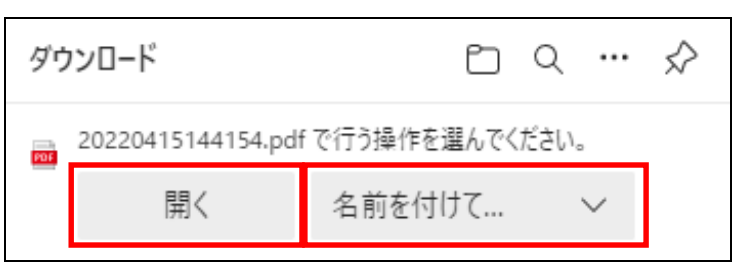

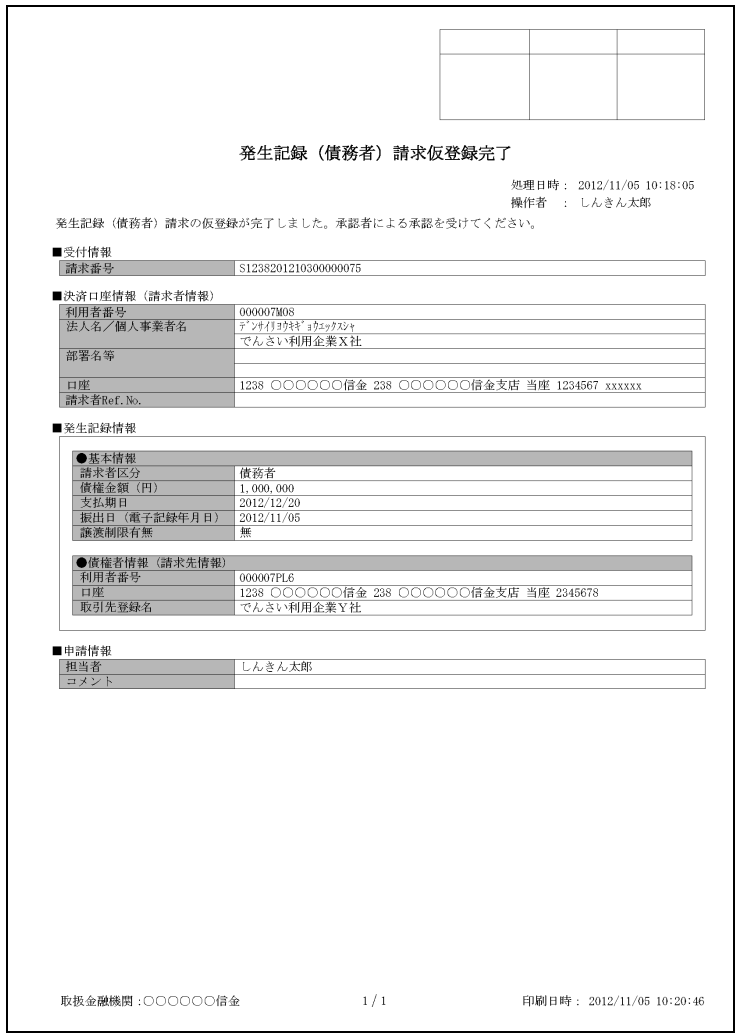

# $\boxed{\mathbf{a}}$

1.  $\blacksquare$ 

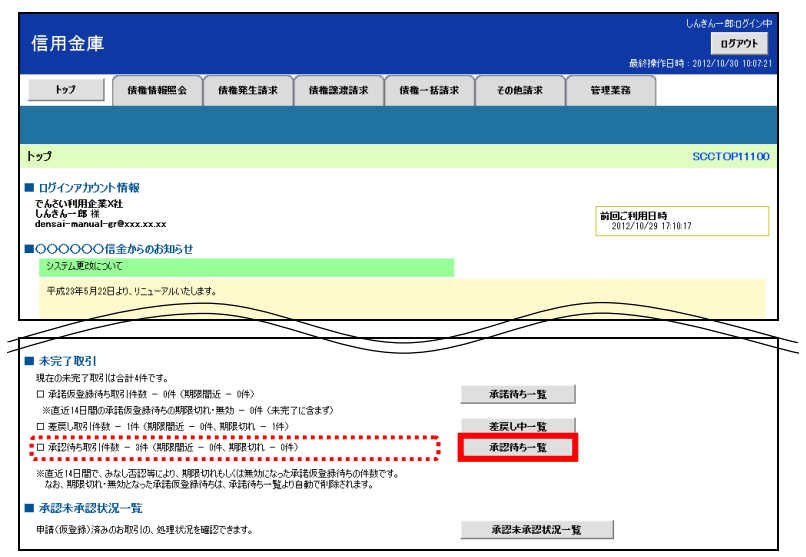

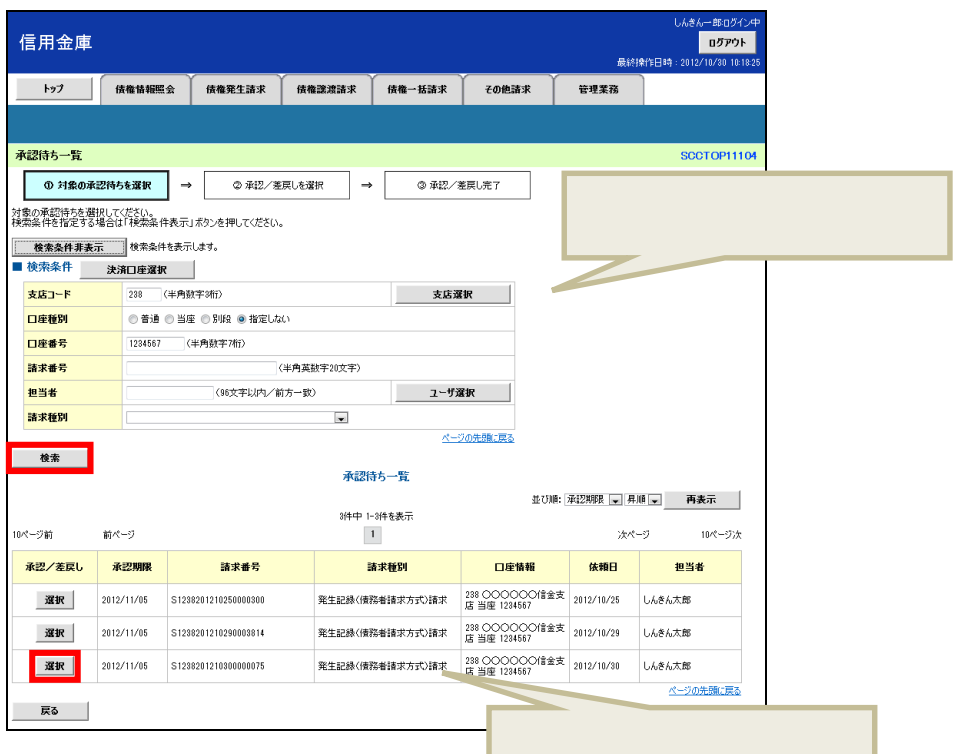

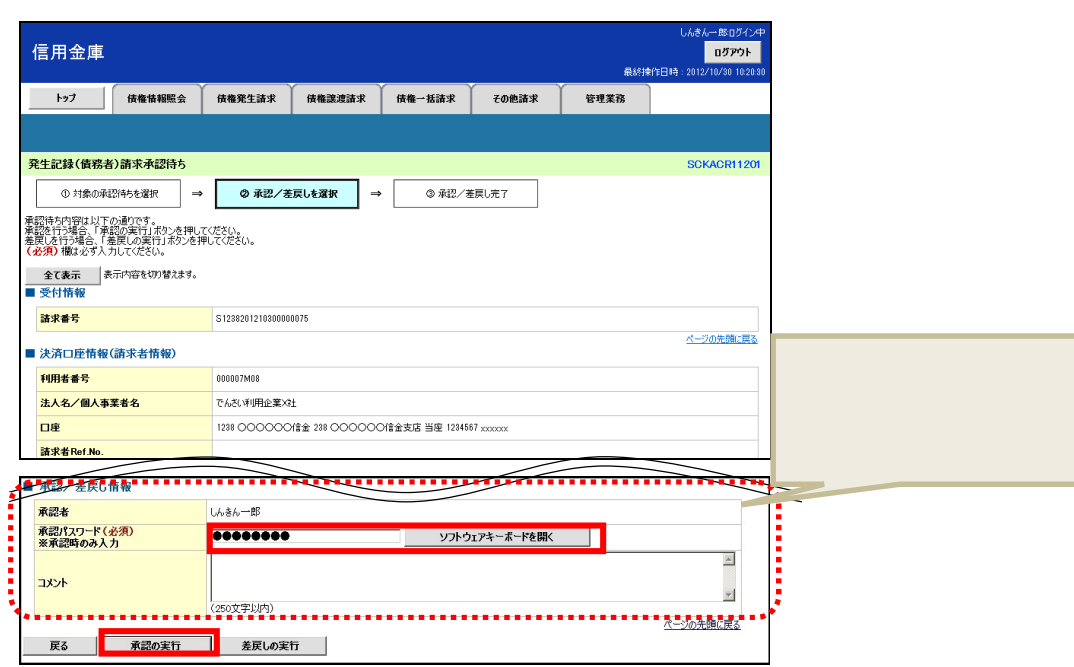

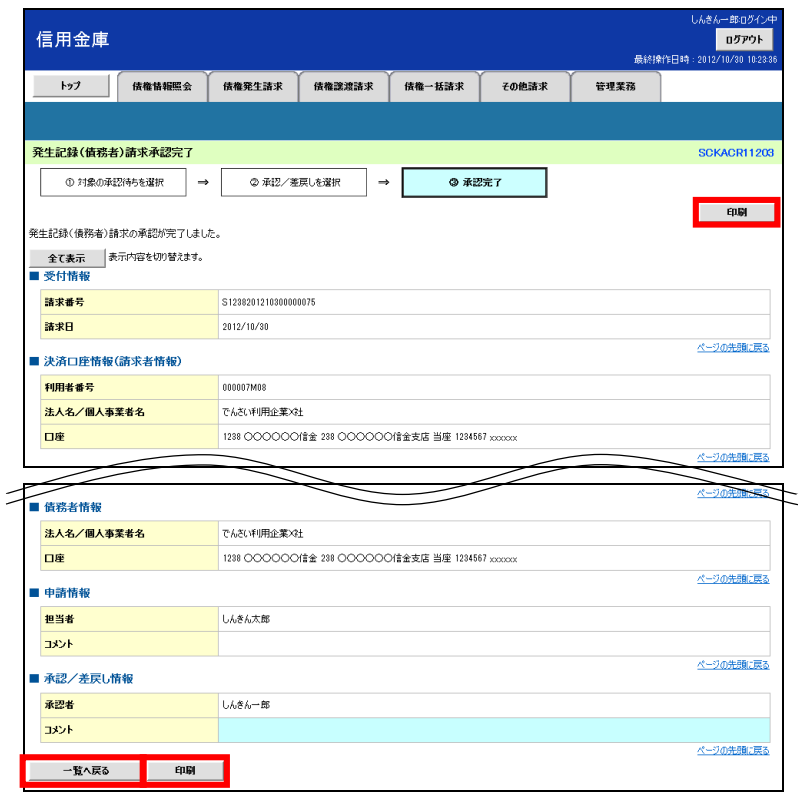

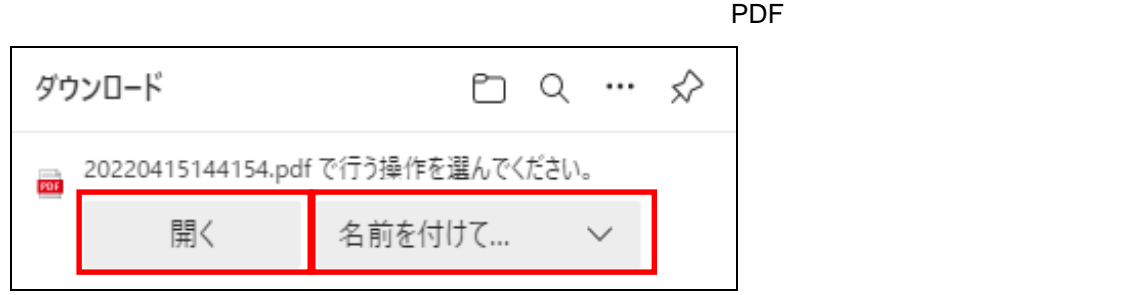

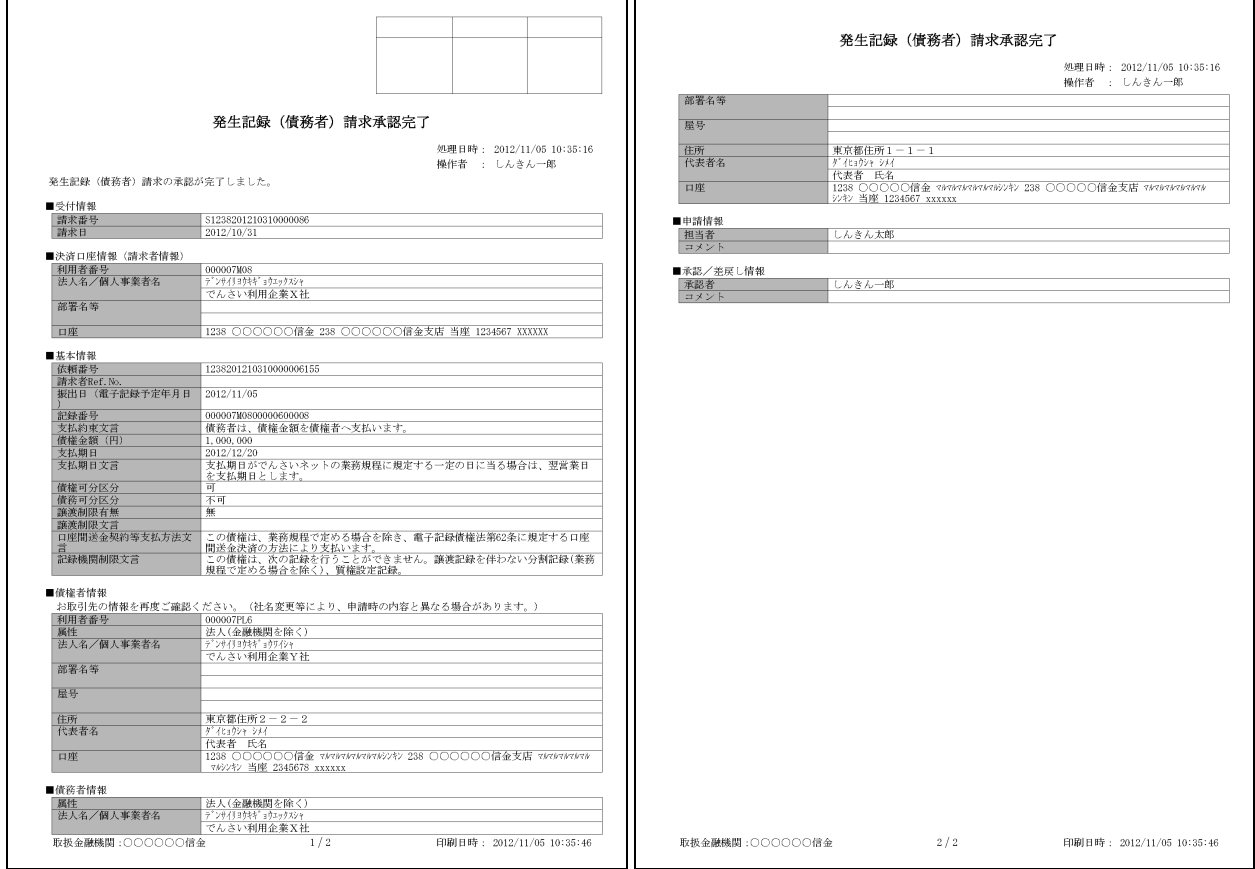

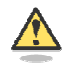

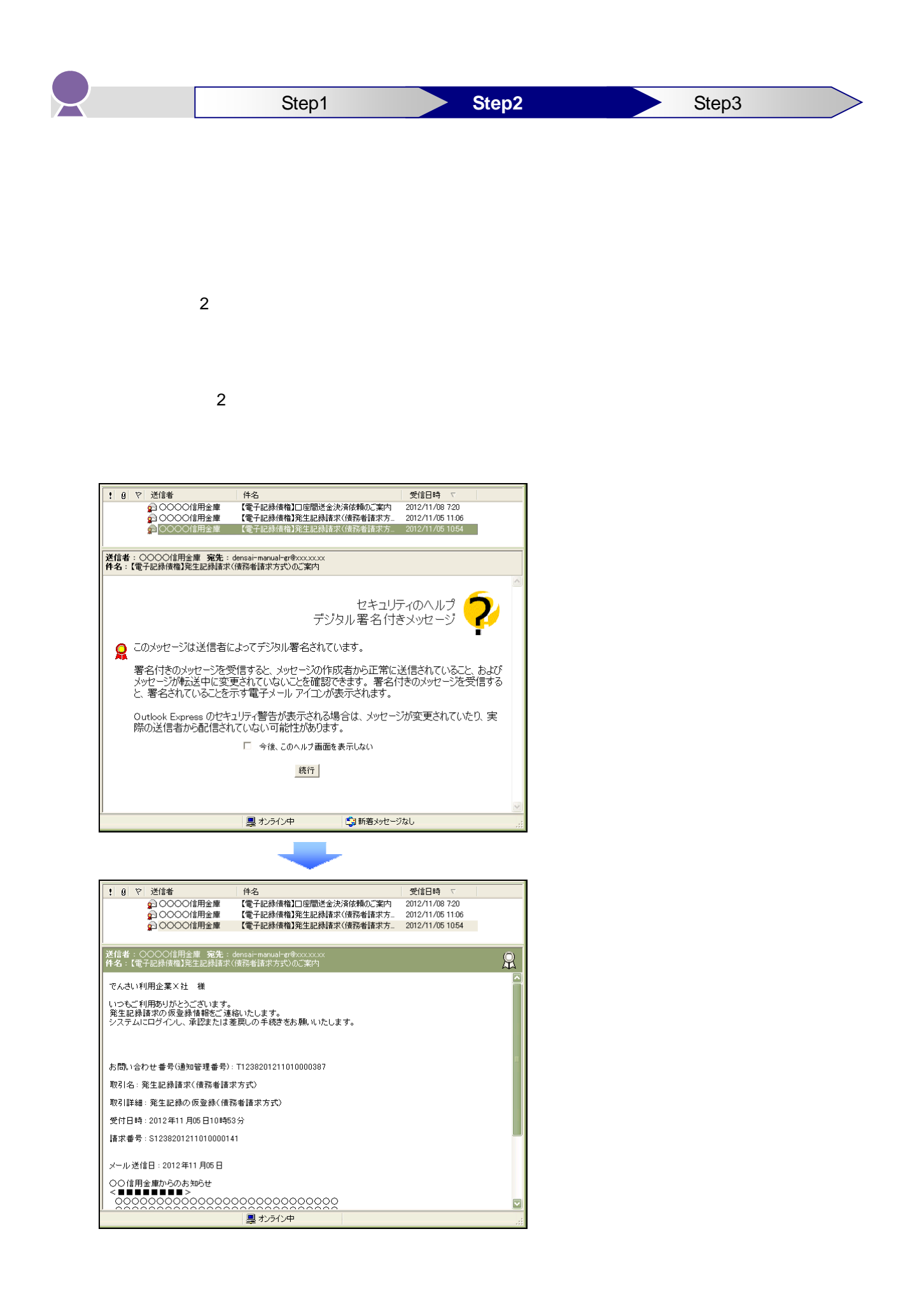

1.  $\blacksquare$ 

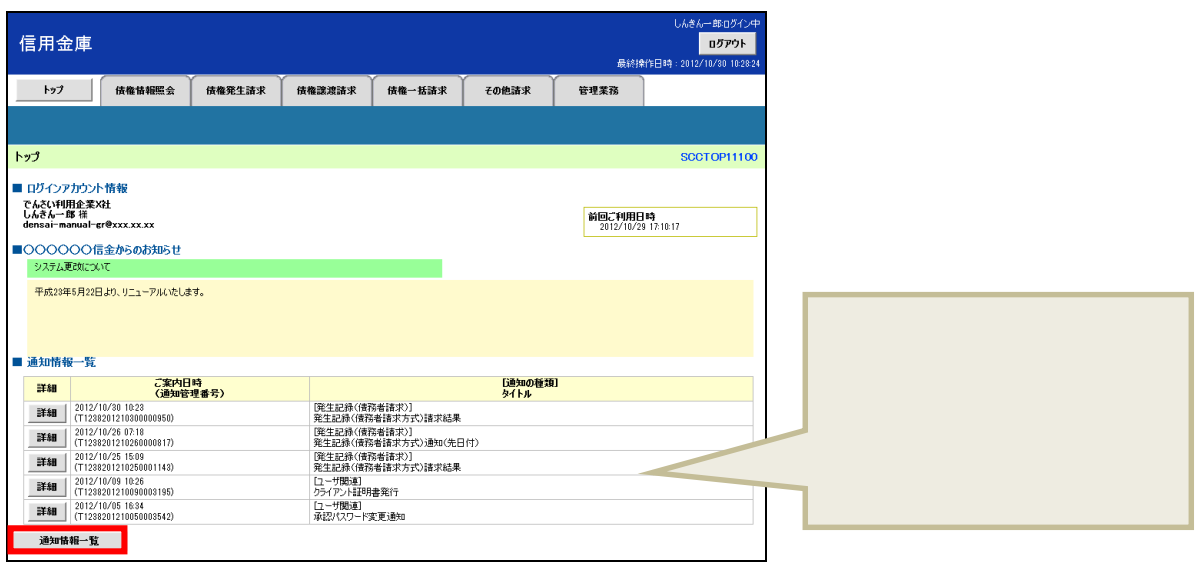

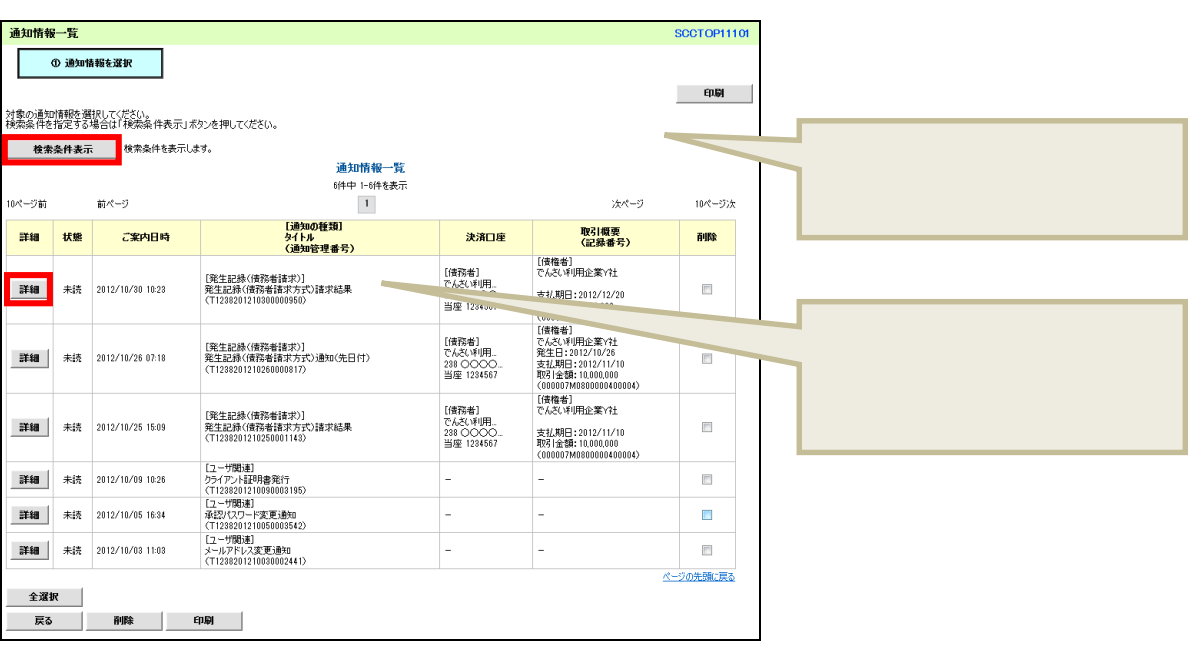

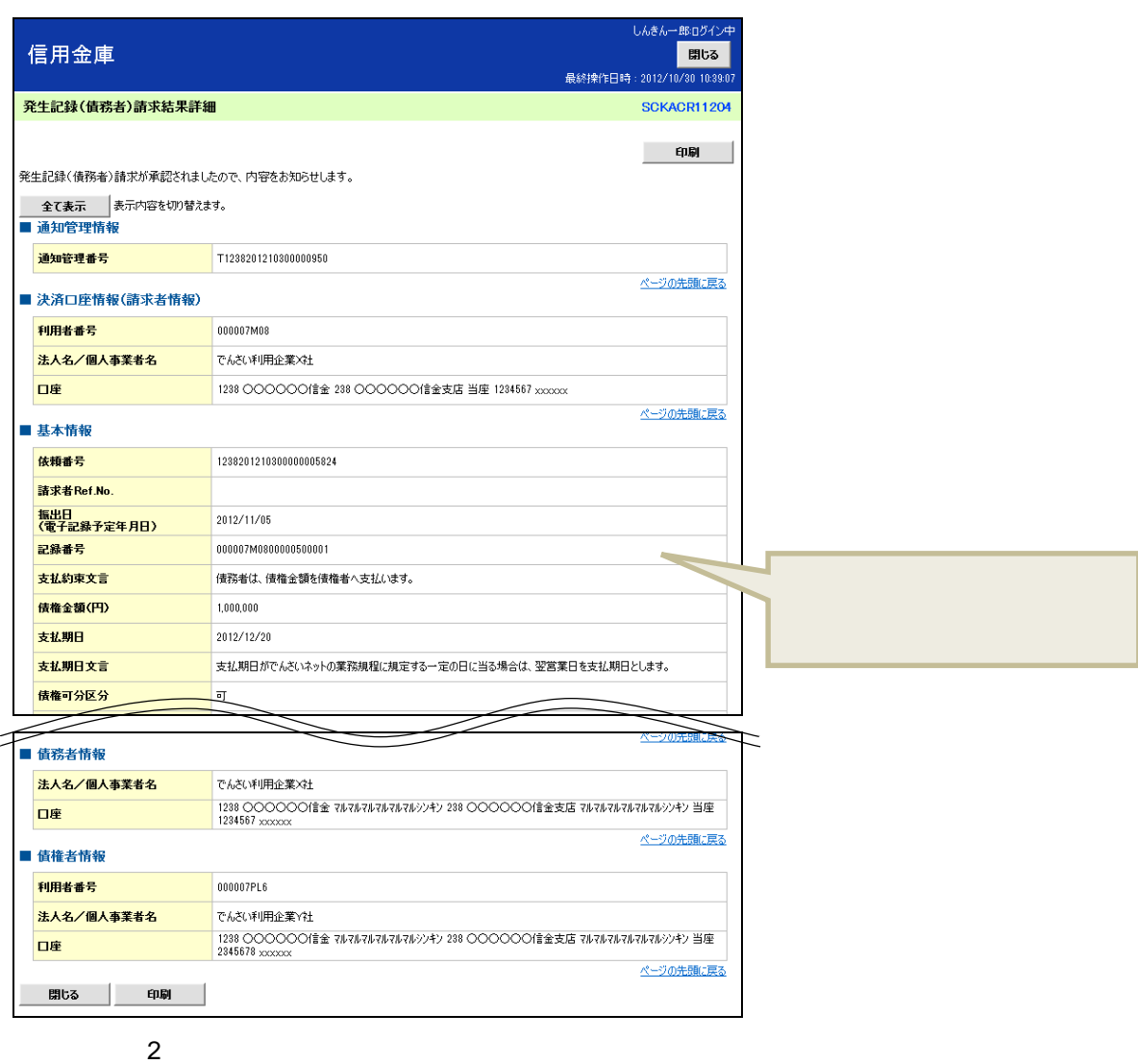

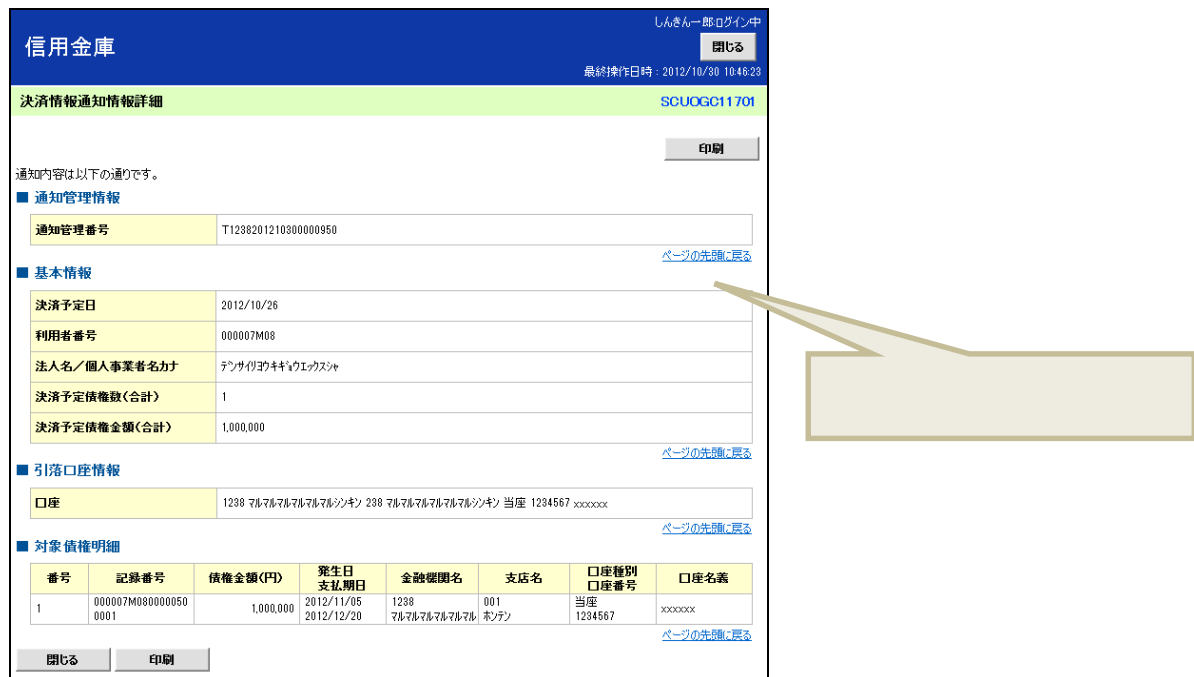

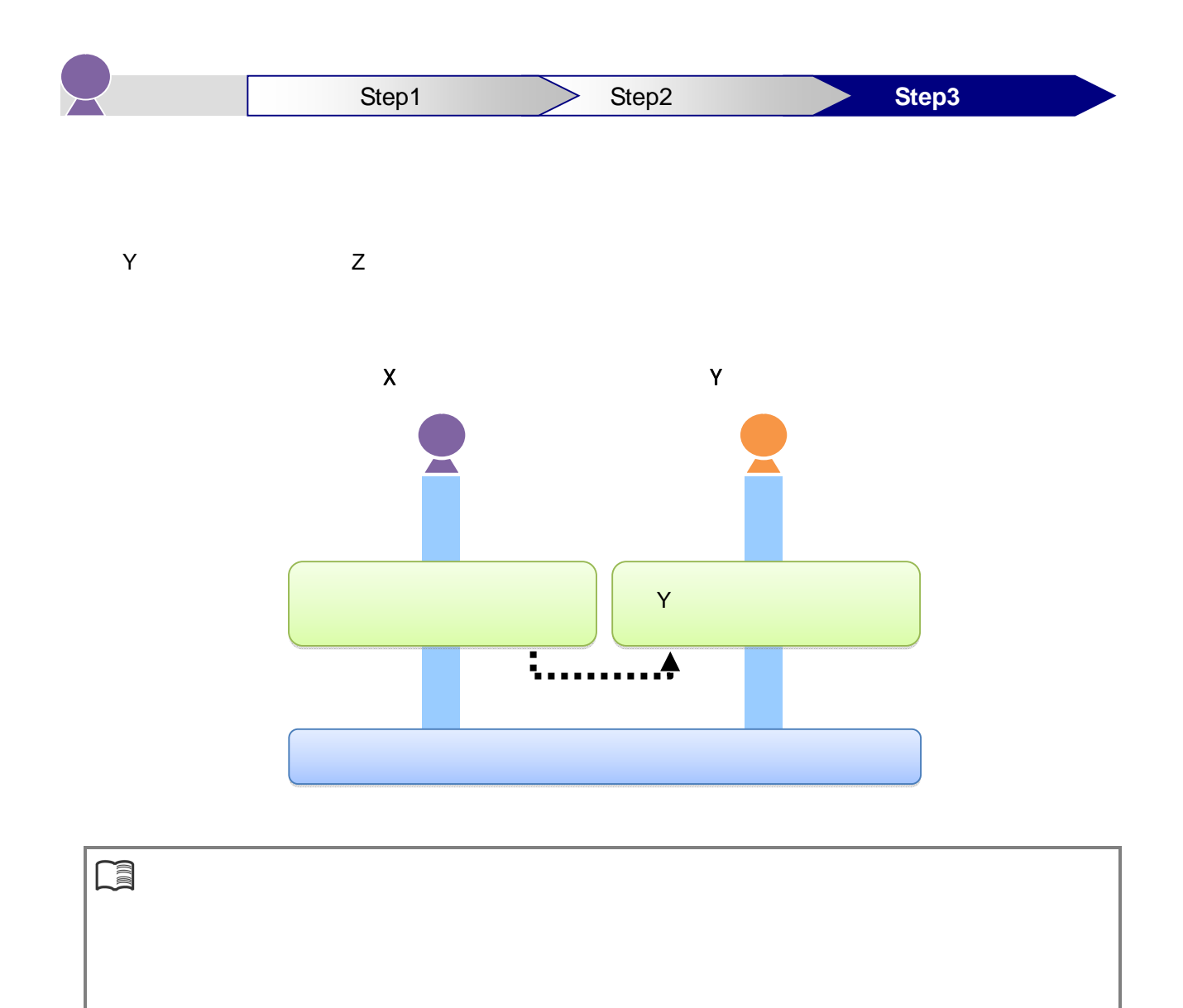

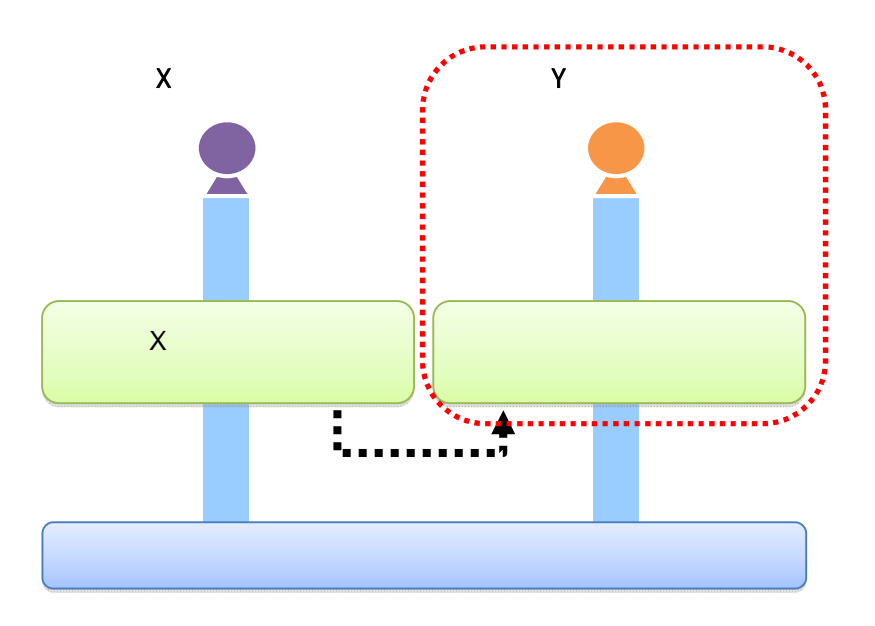

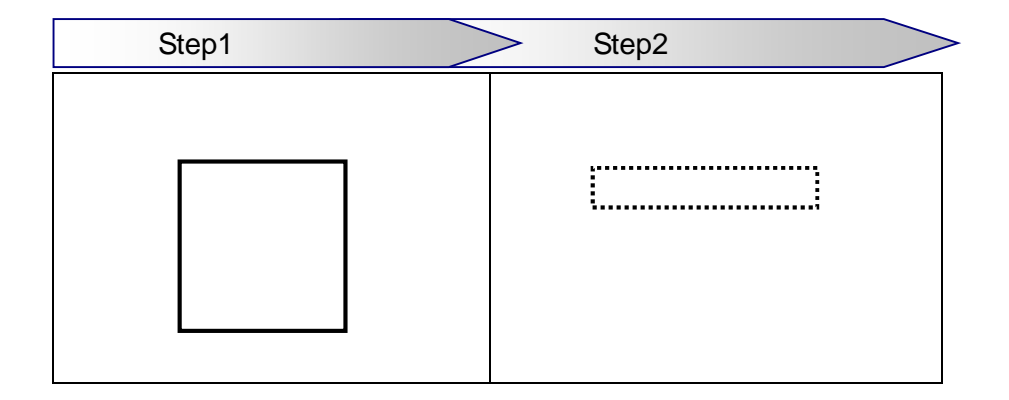

**3** 債権者の基本取引①-「でんさい」を受け取る

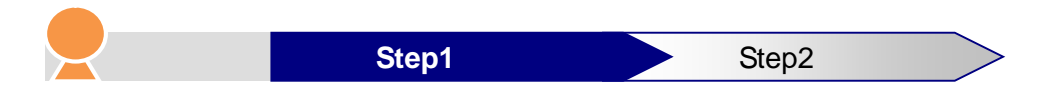

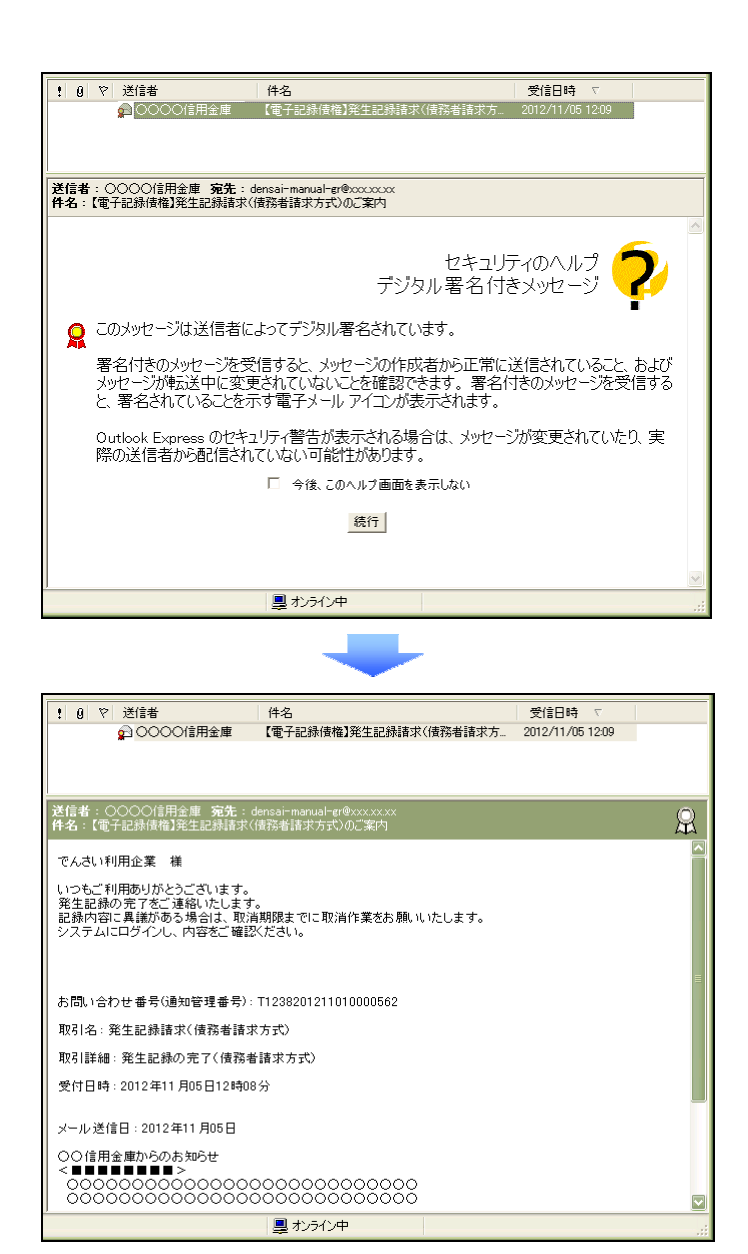

1.  $\blacksquare$ 

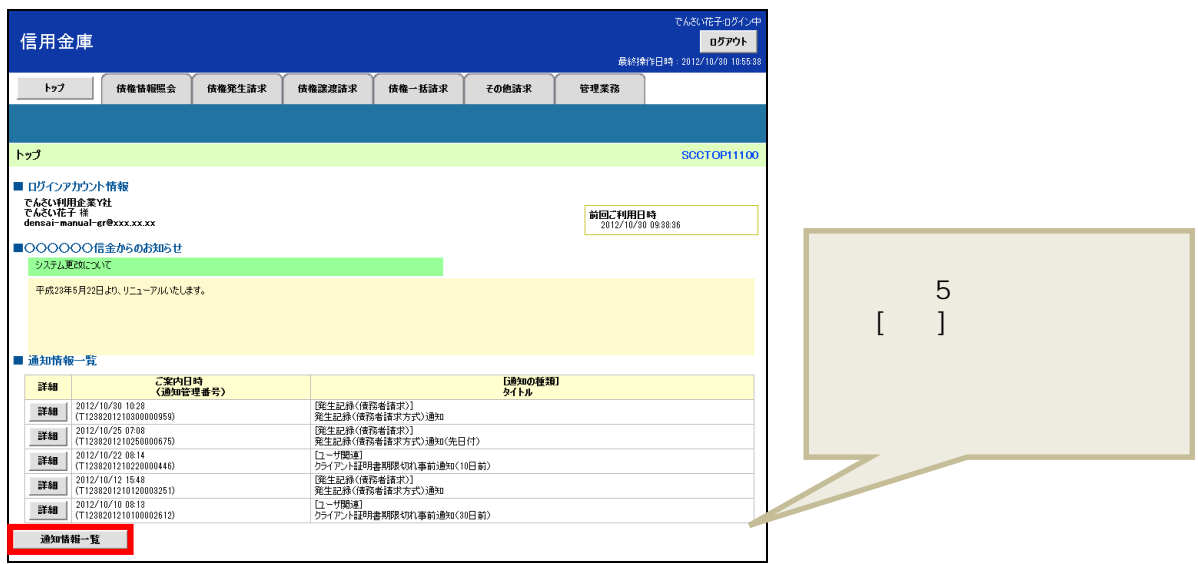

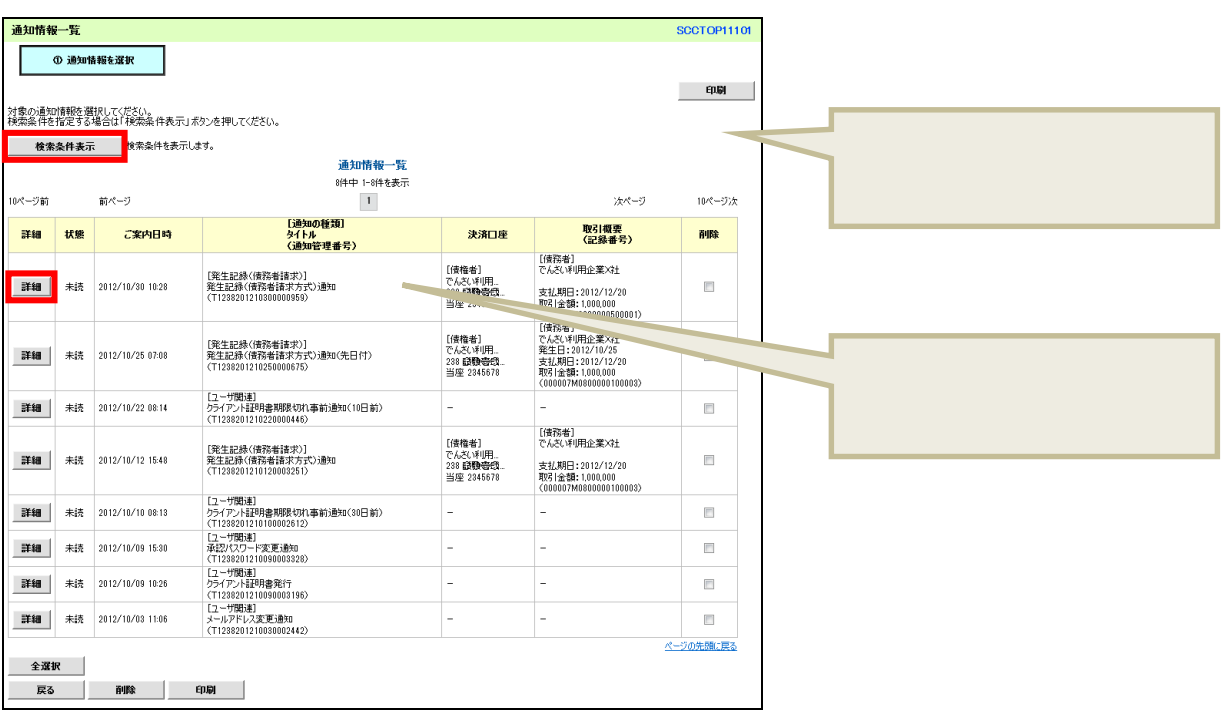

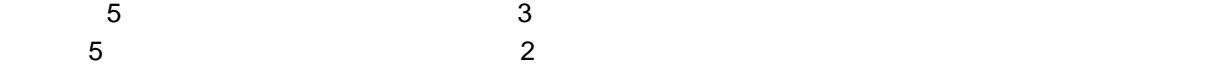

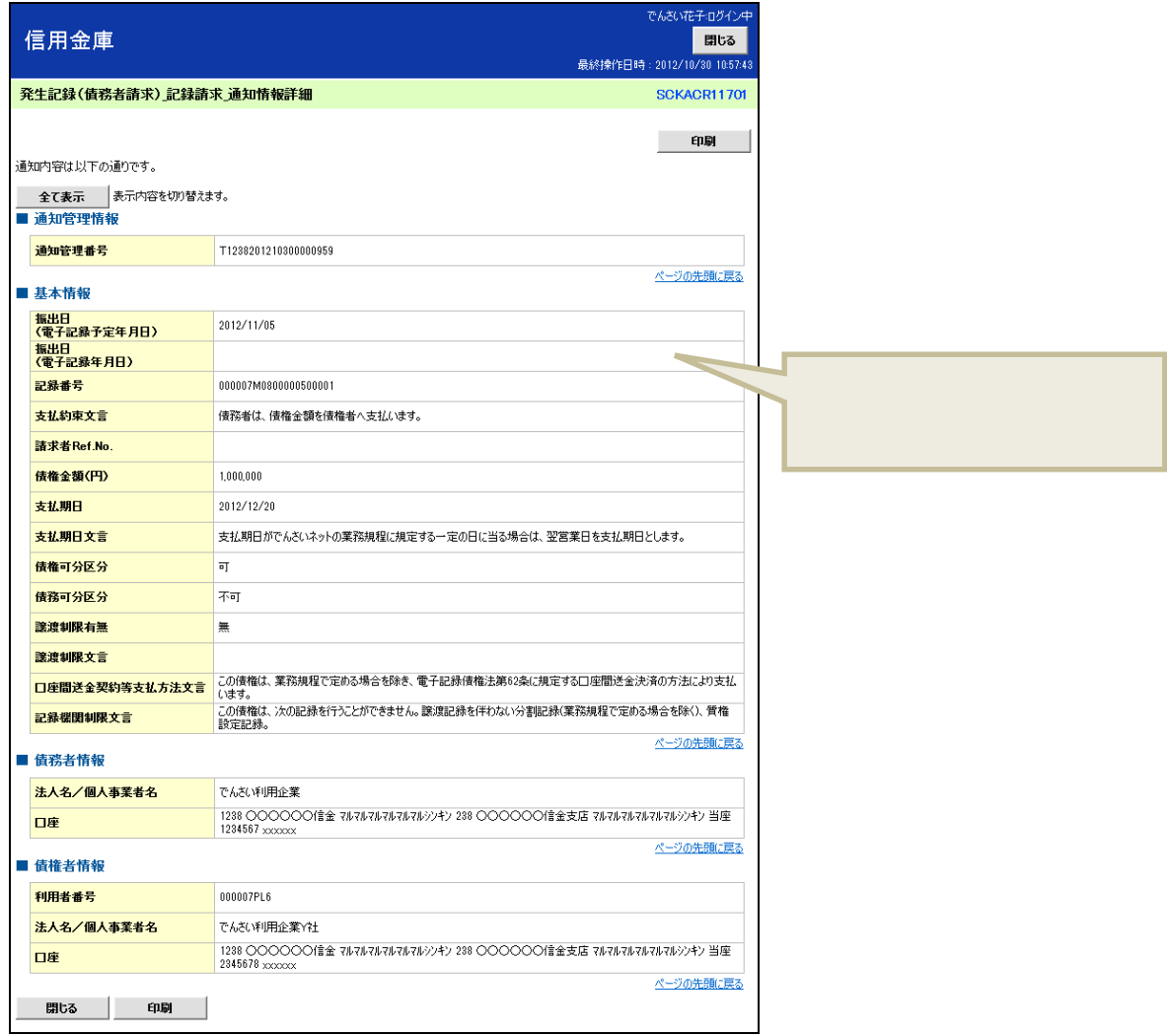

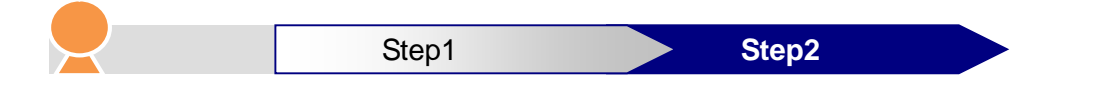

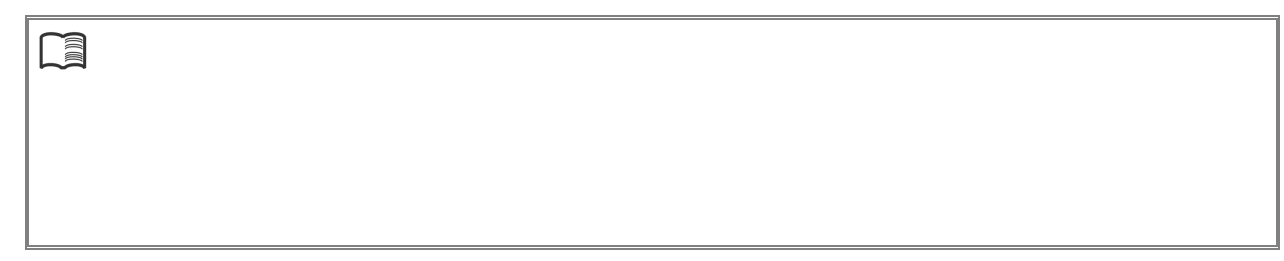

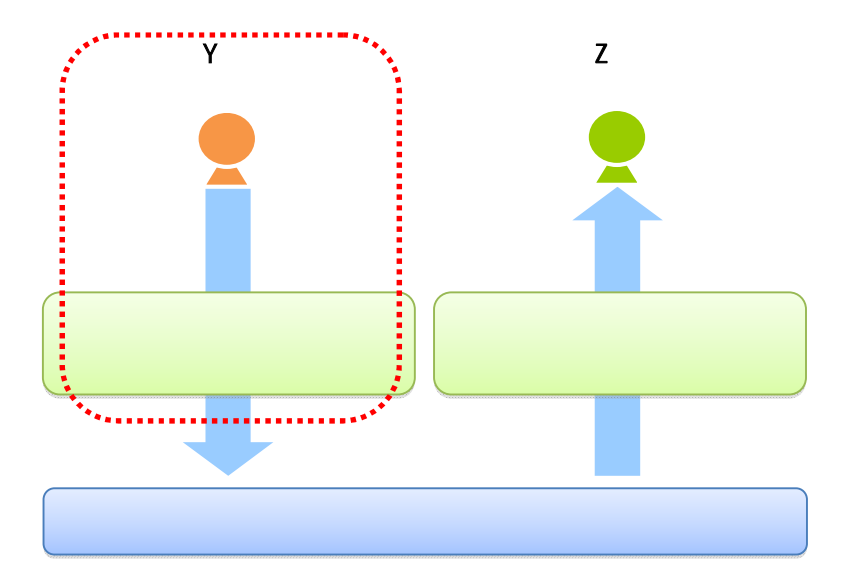

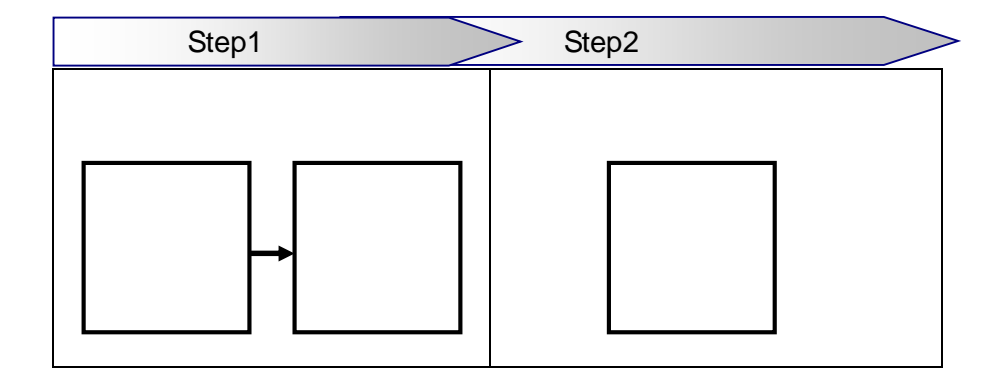

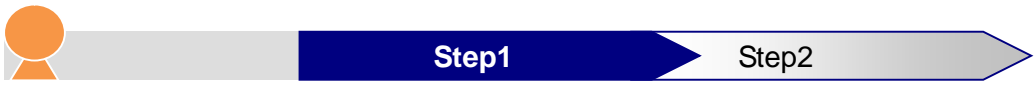

1.  $\blacksquare$ 

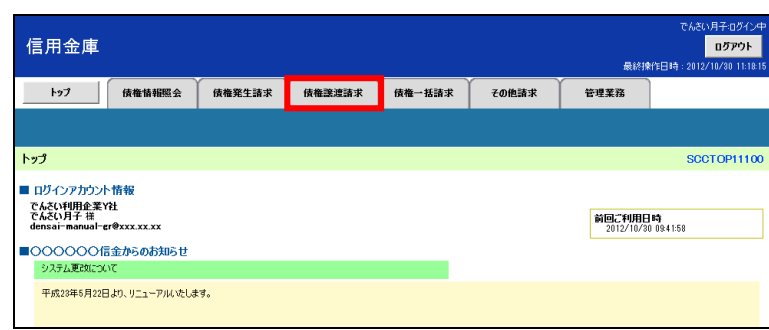

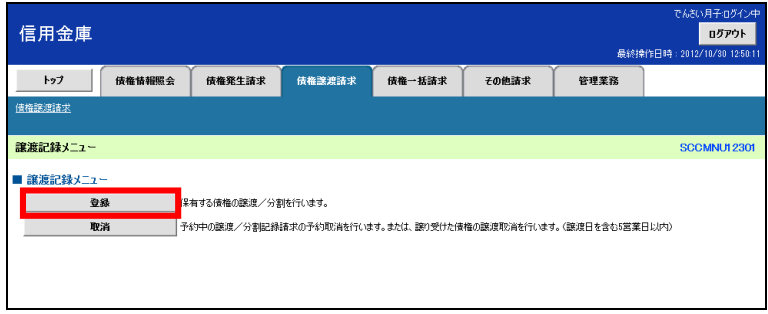

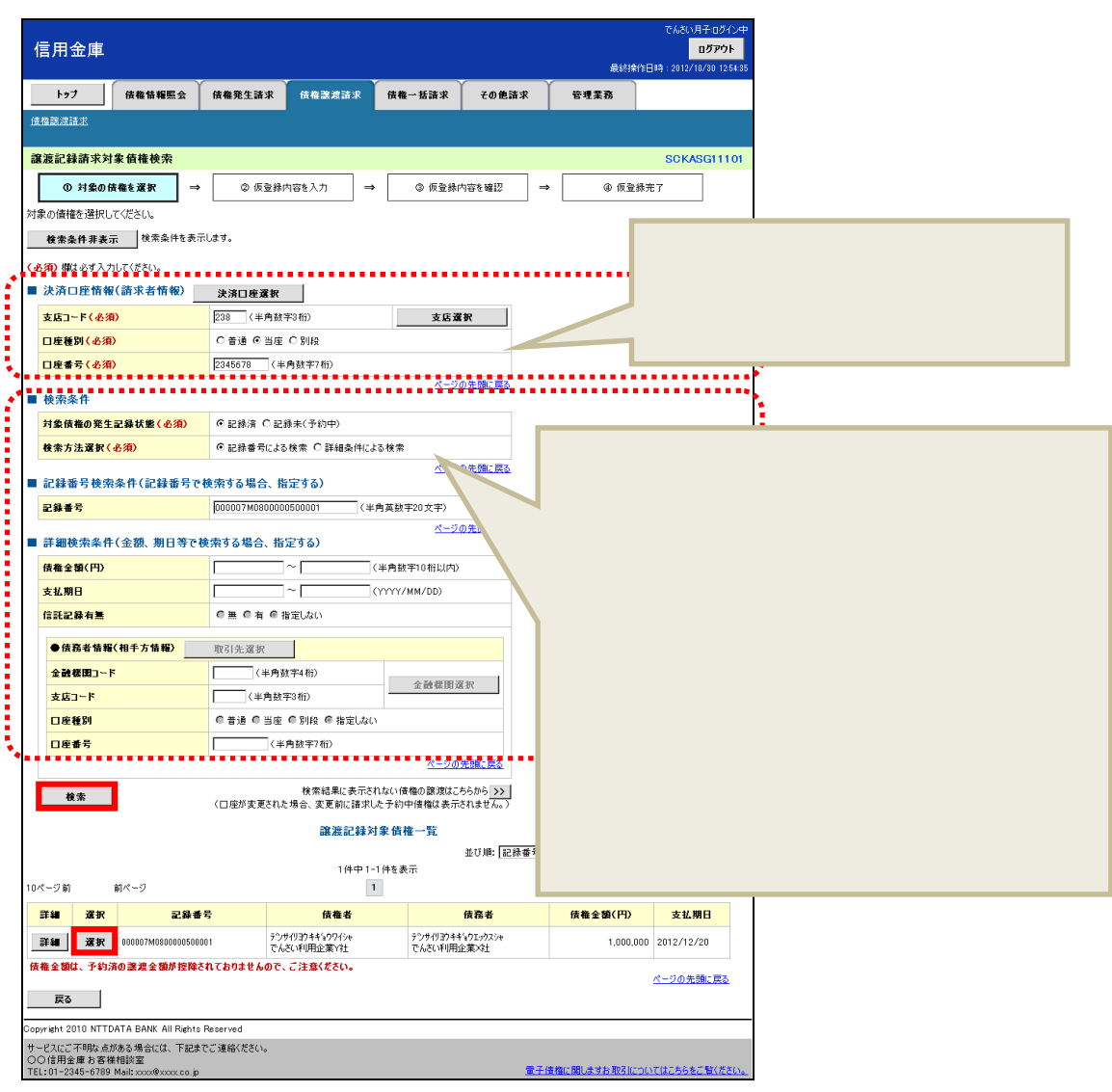
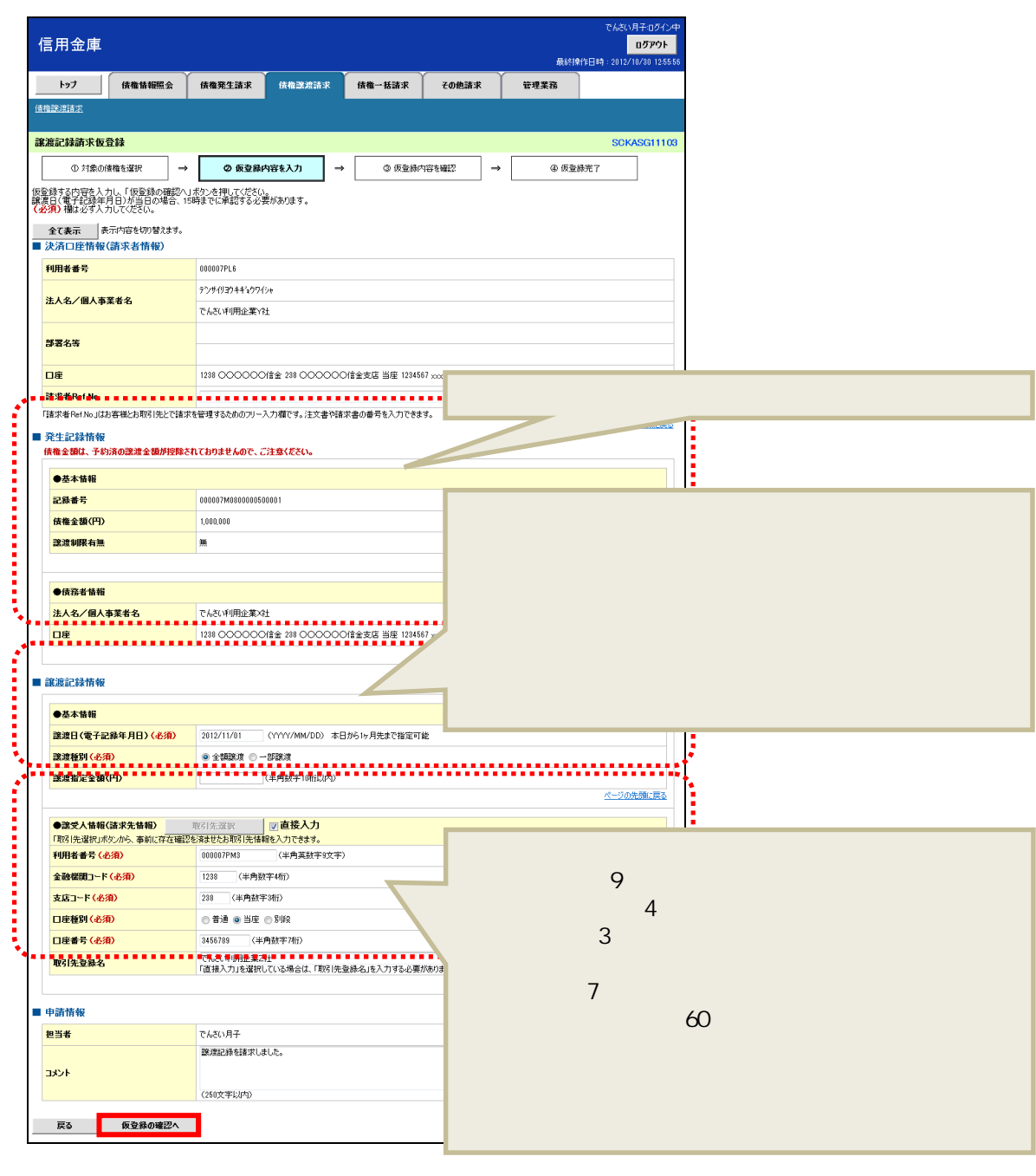

債権者であるでんさい利用企業Y社が「でんさい」の全額を譲渡記録にて請求し、Z 社への支払を行う

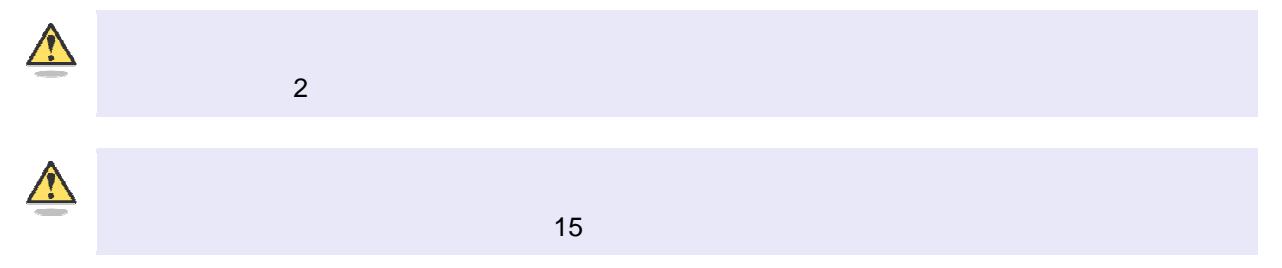

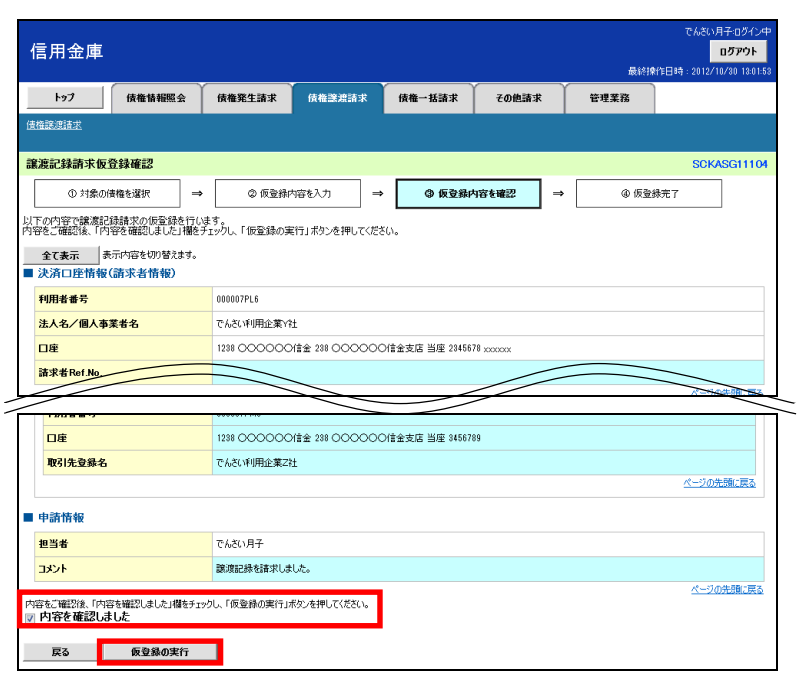

 $6.$ 

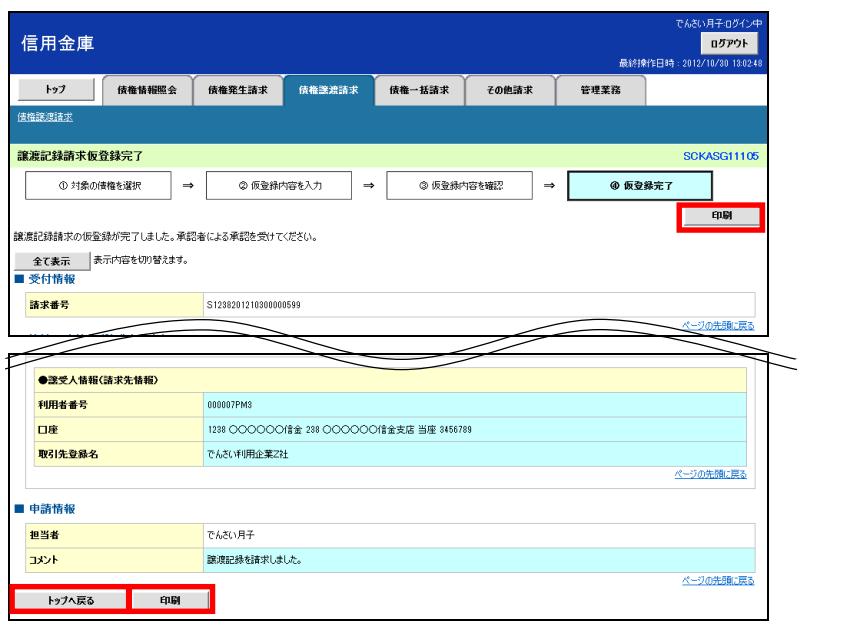

 $\triangle$ 

7. PDF 30 PDF 7. PDF 200 PDF 200 PDF 200 PDF 200 PDF 3.

 $\mathsf{PDF}$ 

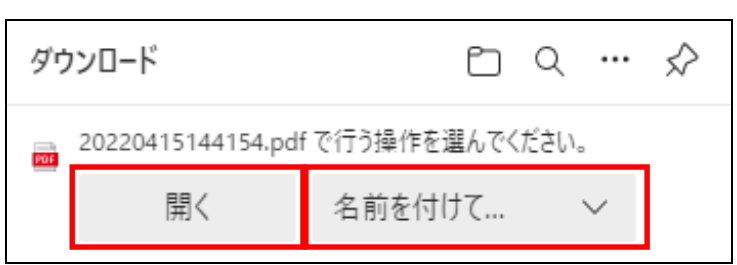

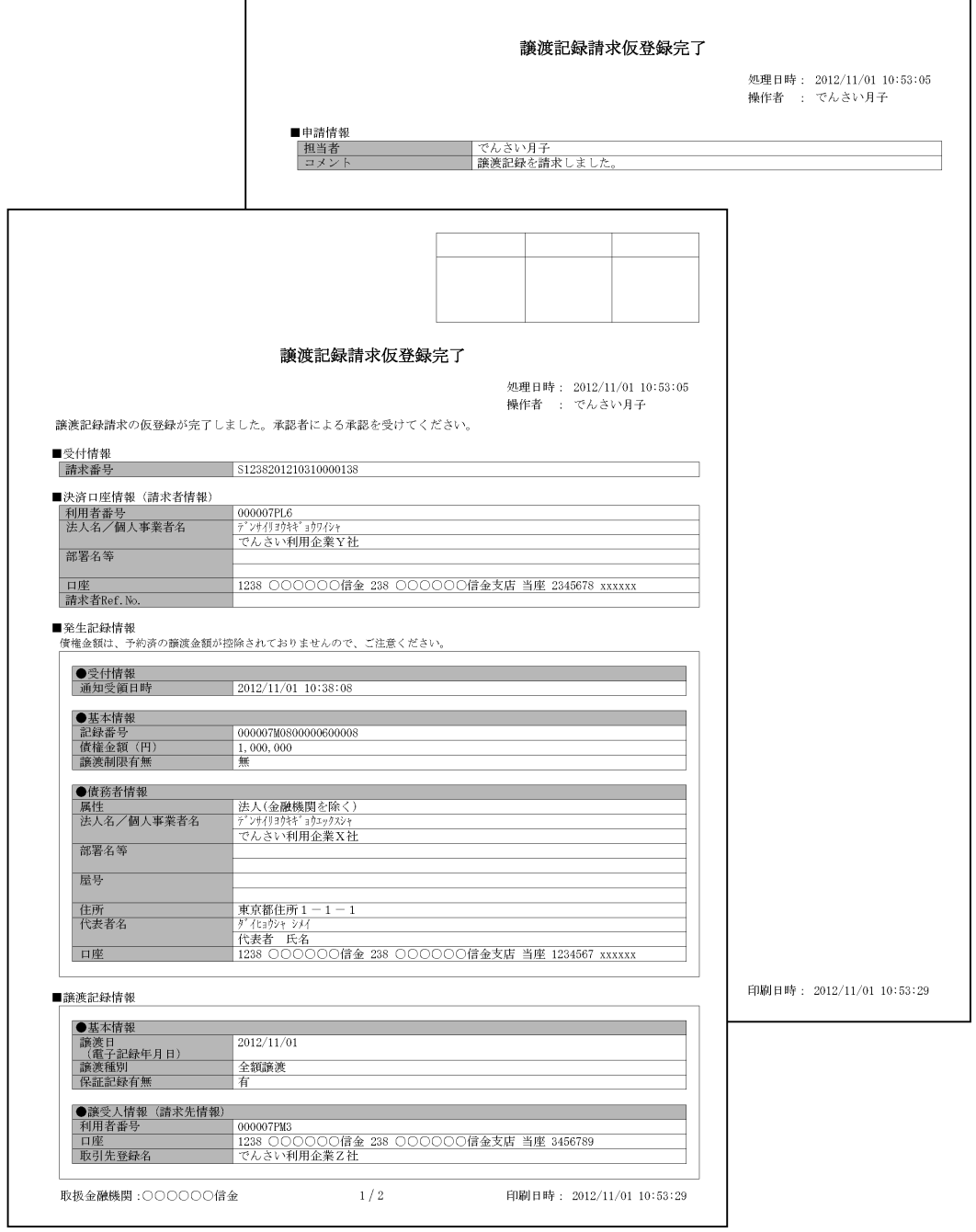

## $\boxed{\mathbf{a}}$

1.  $\blacksquare$ 

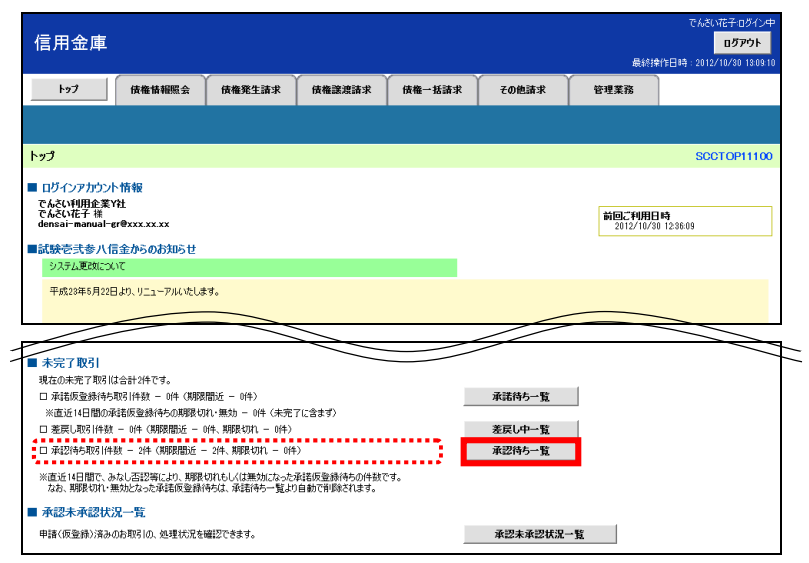

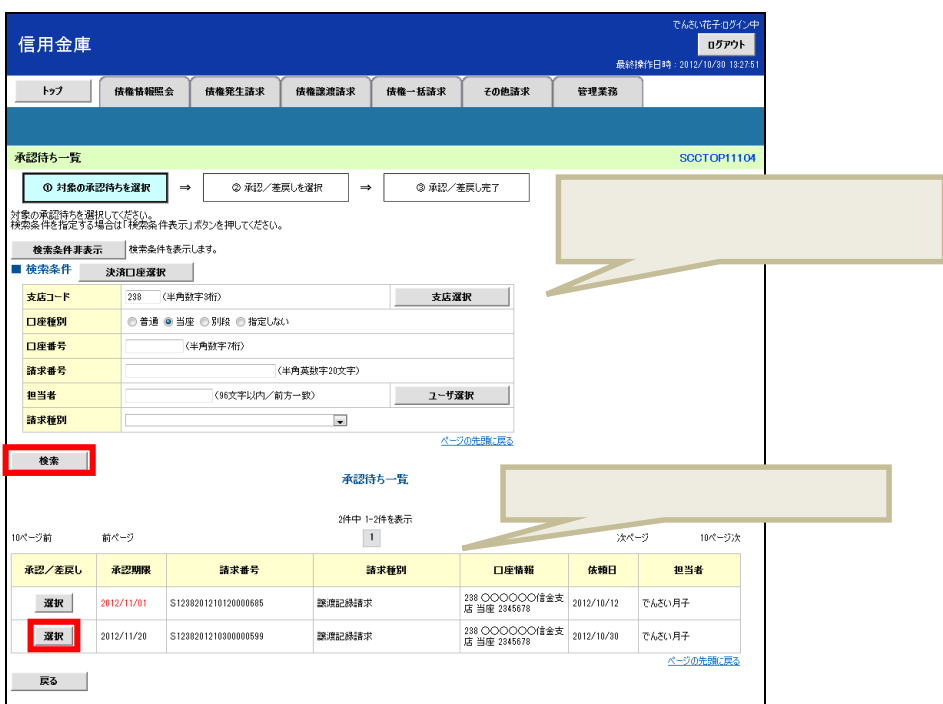

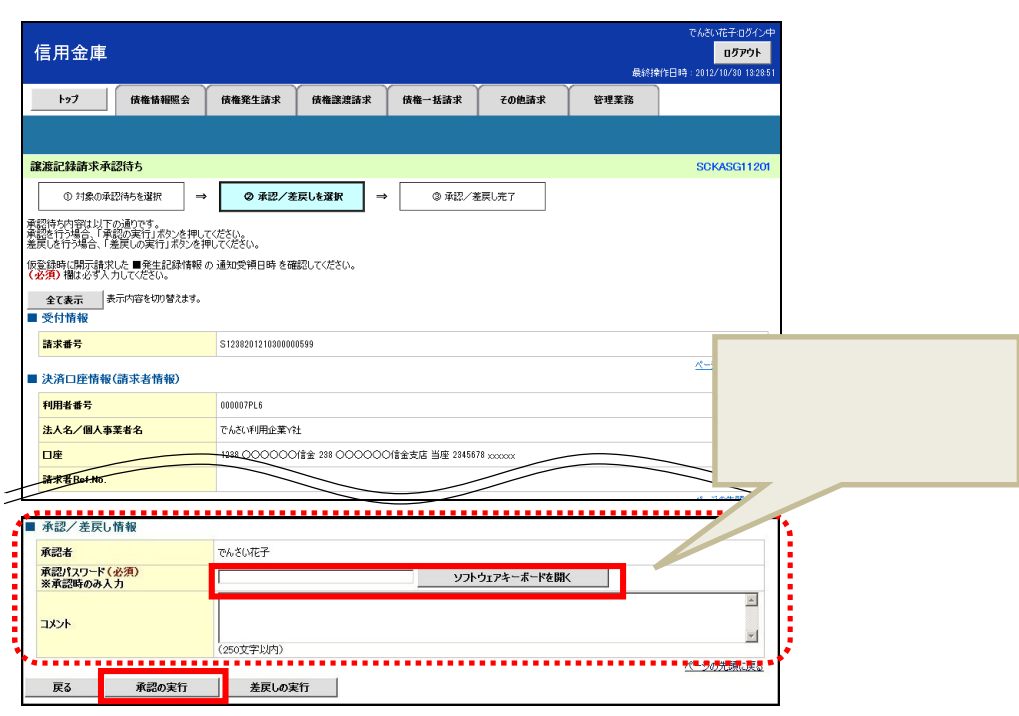

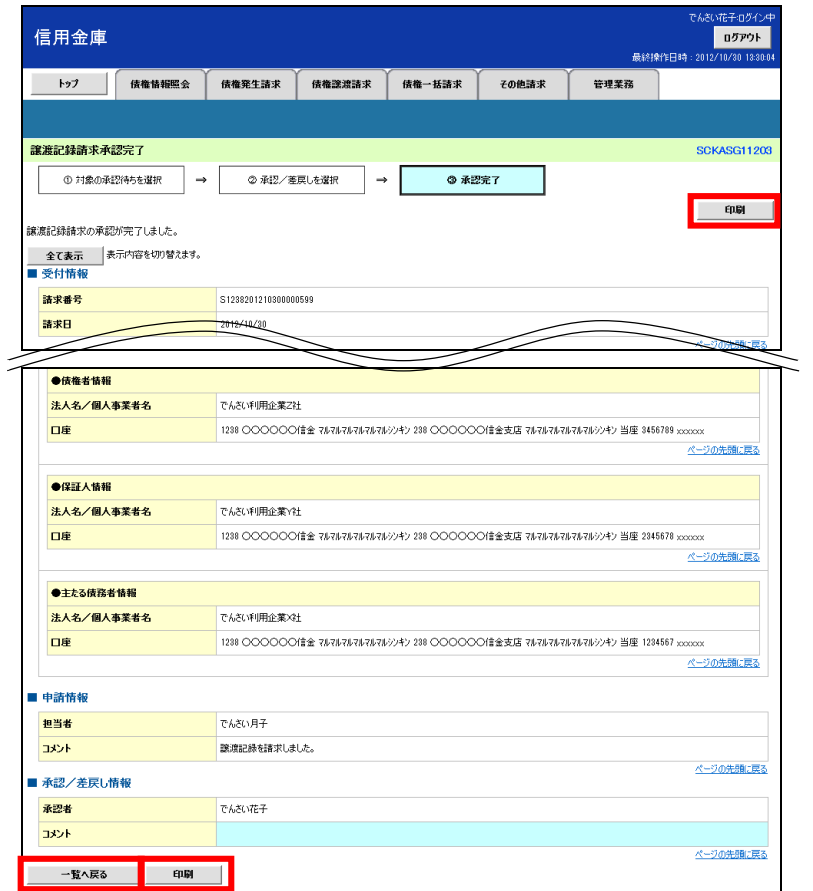

 $\mathsf{PDF}$ 

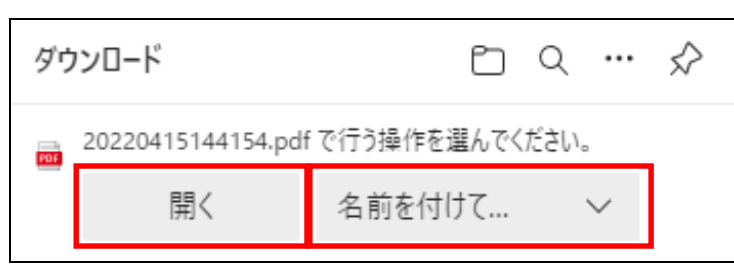

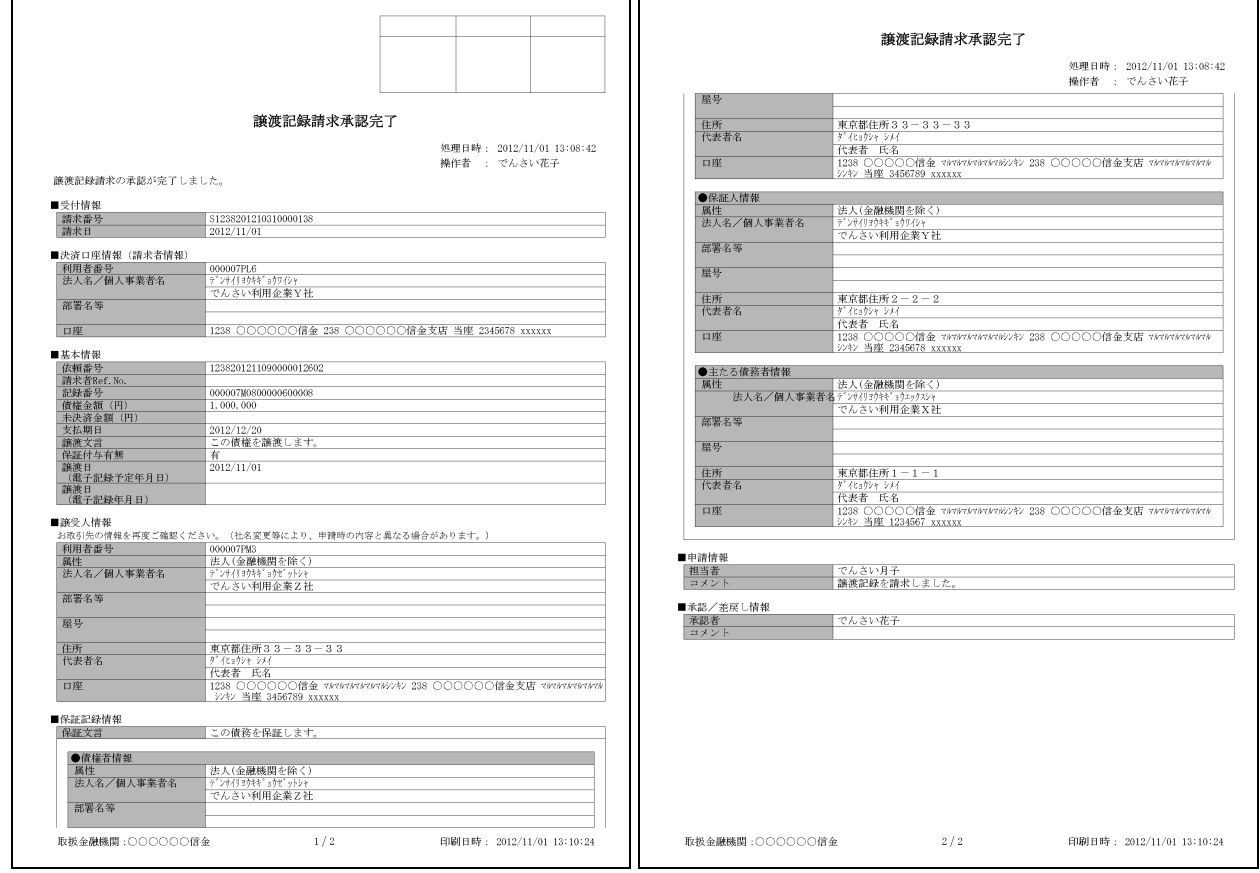

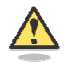

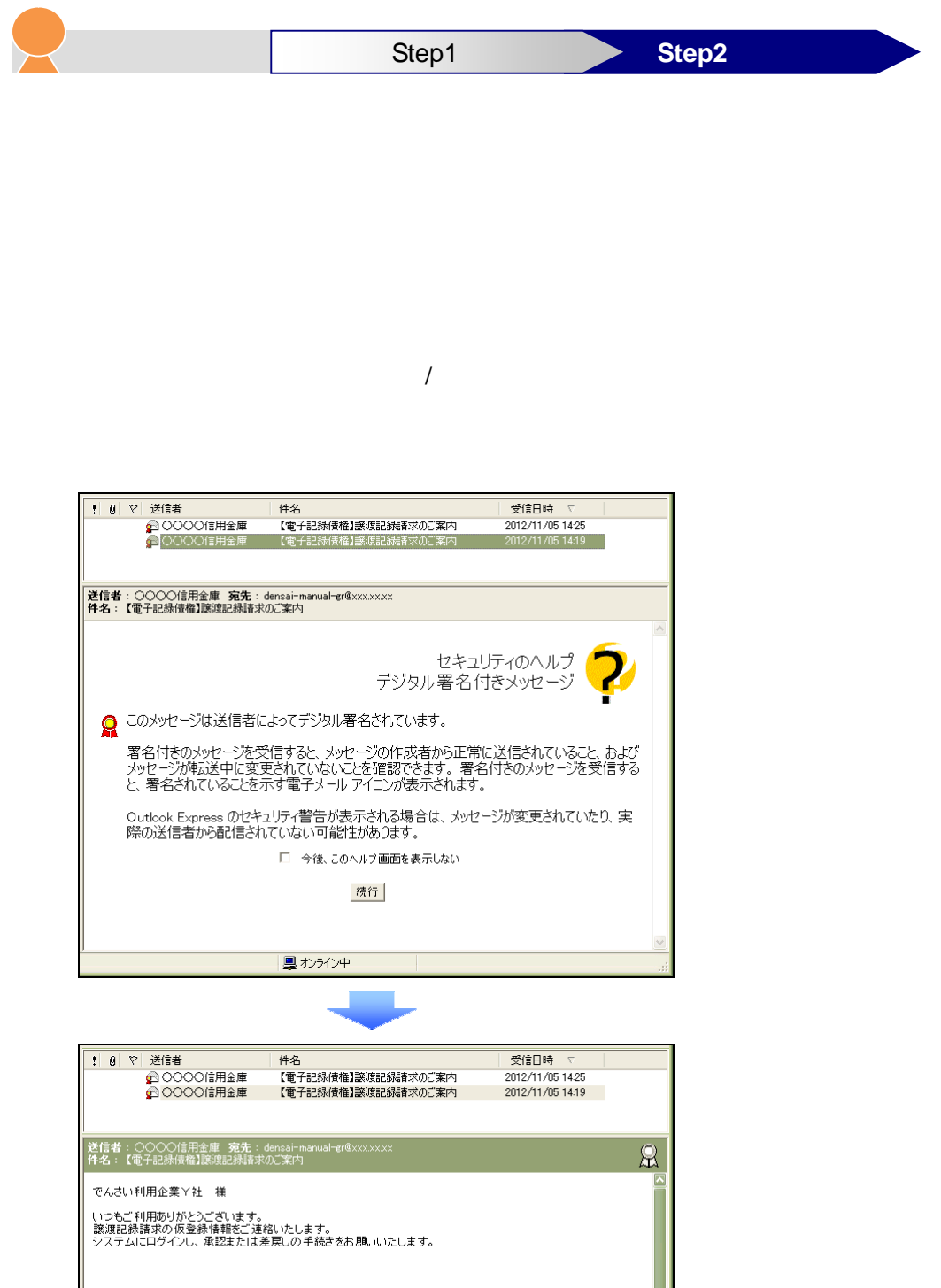

お問い合わせ番号(通知管理番号) : T1238201211010000757 取引名: 譲渡記録諸求 取引詳細: 譲渡記録の仮登録 受付日時: 2012年11月05日14時18分

諸求番号: S1238201211010000493

メール送信日: 2012年11月05日

■ オンライン中

k

1.  $\blacksquare$ 

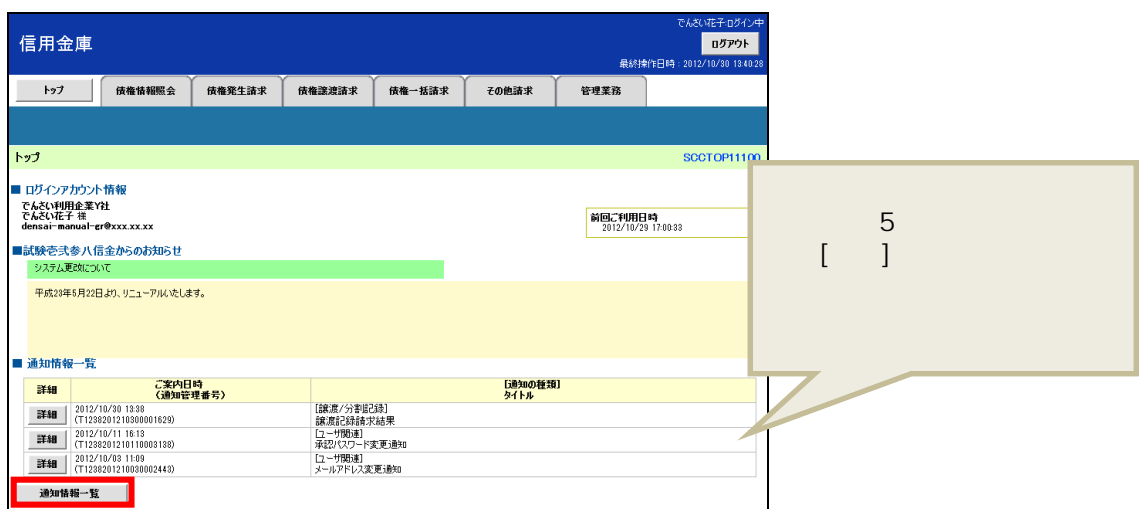

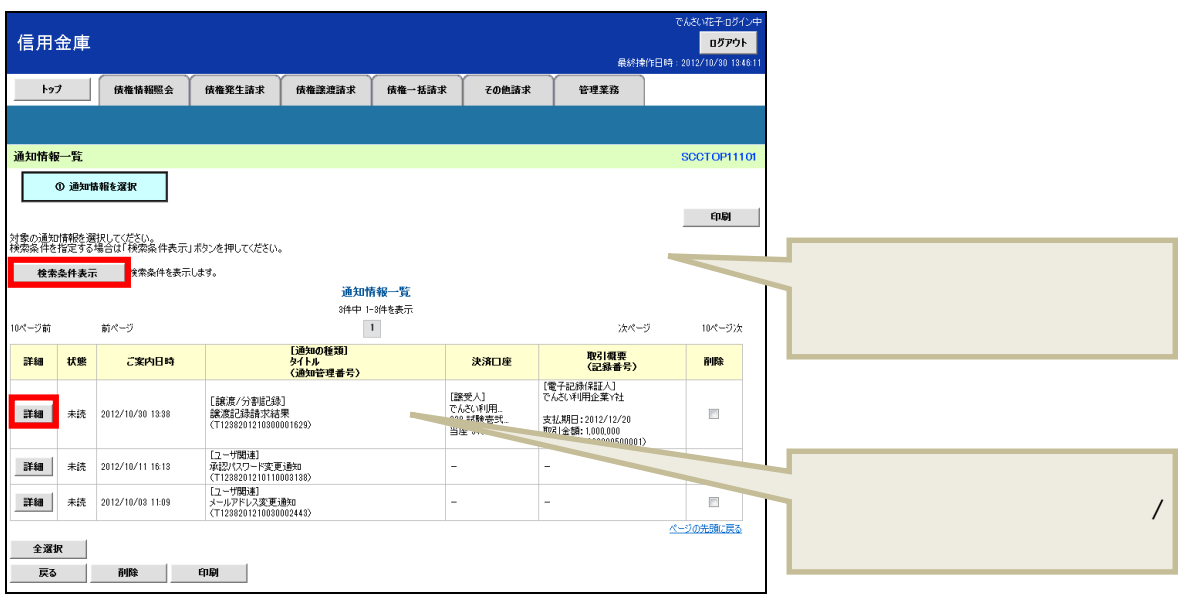

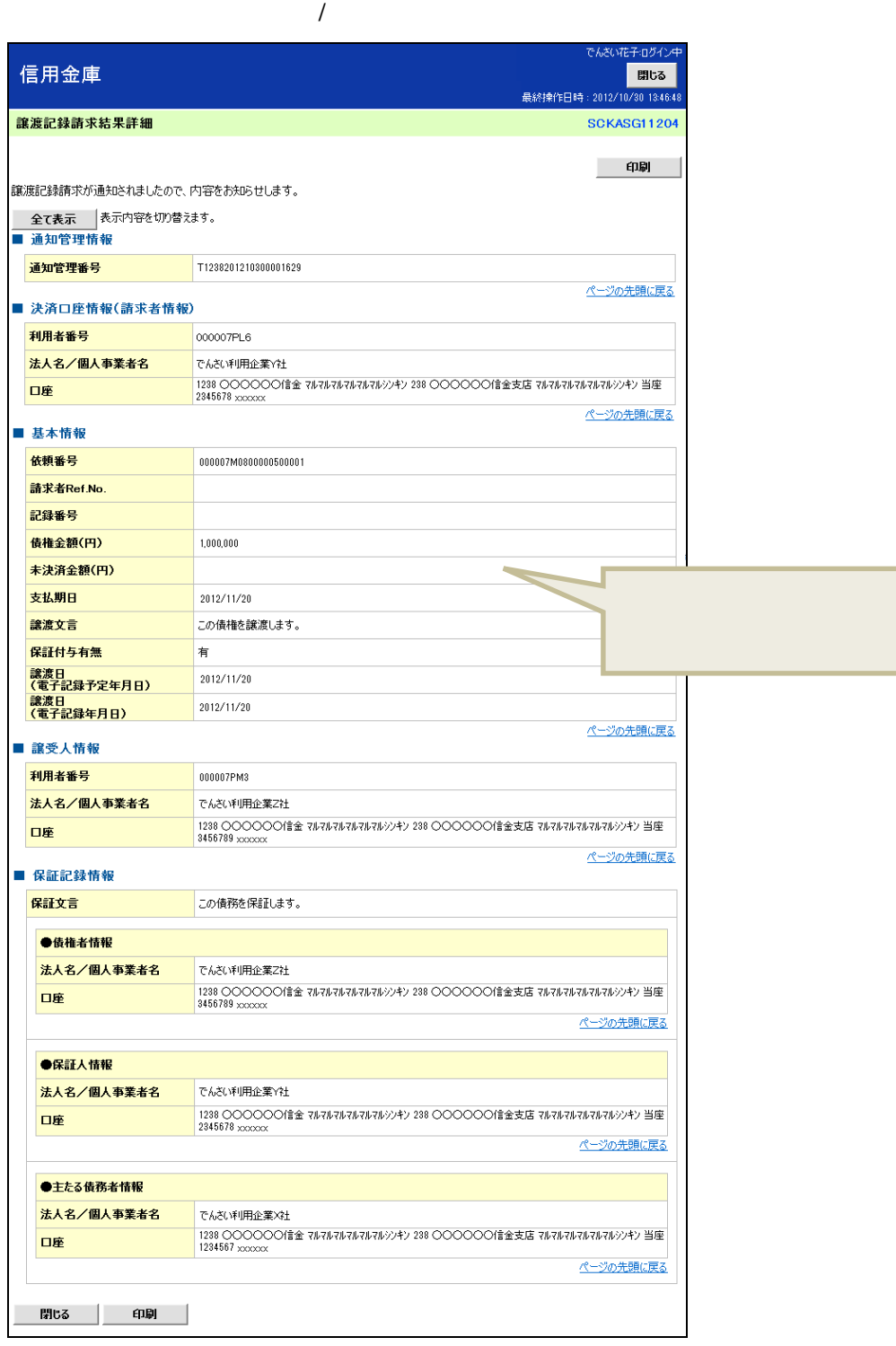

**5** 「でんさい」を確認する

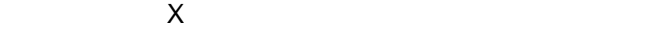

 $1.$ 

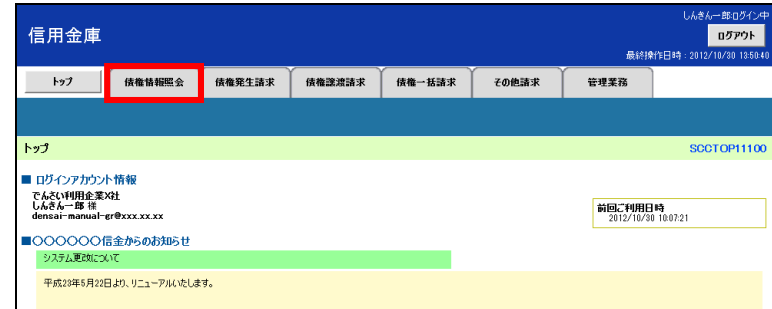

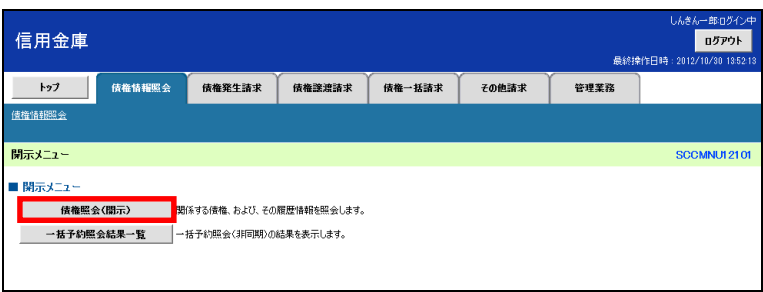

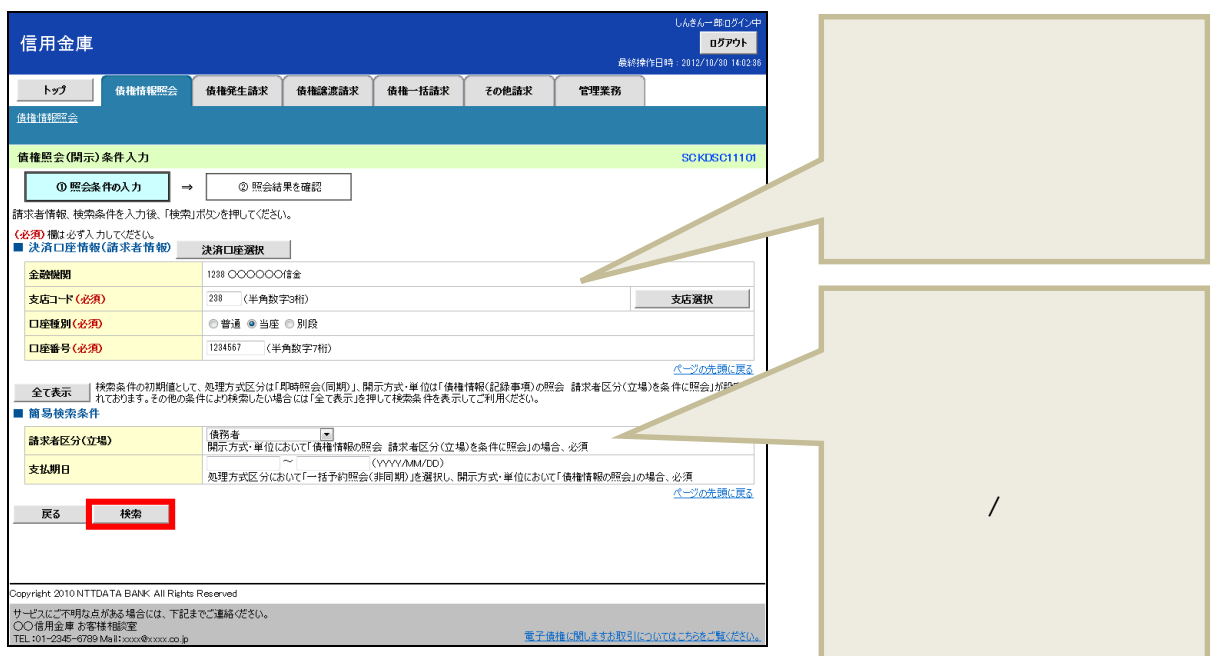

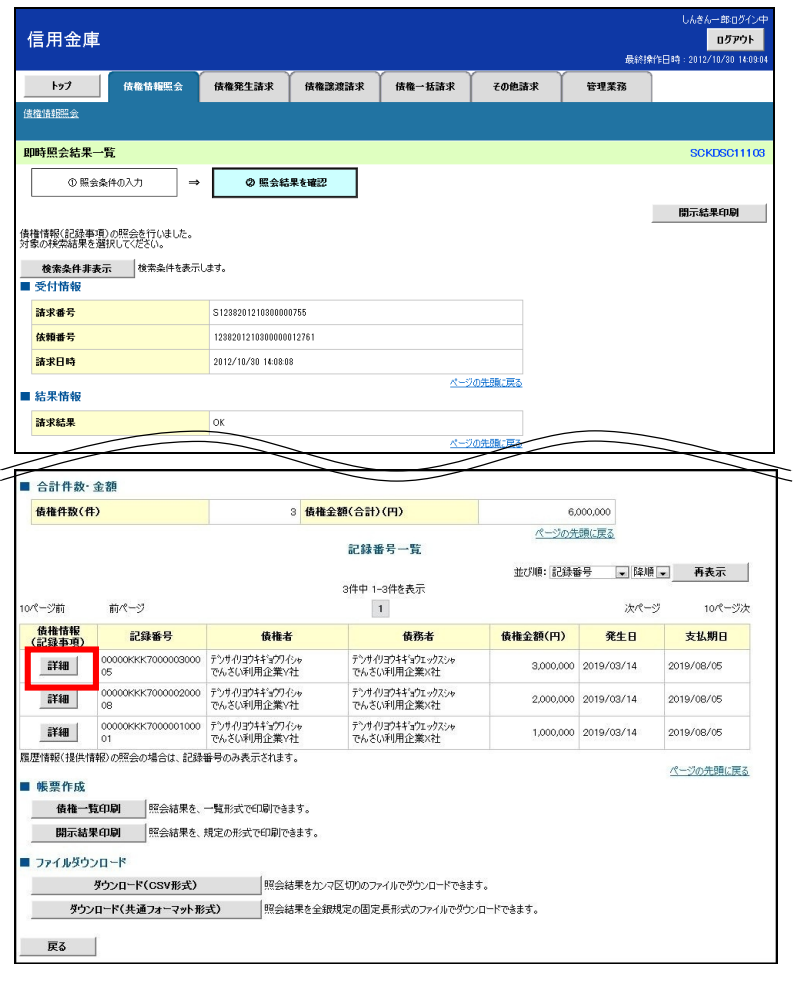

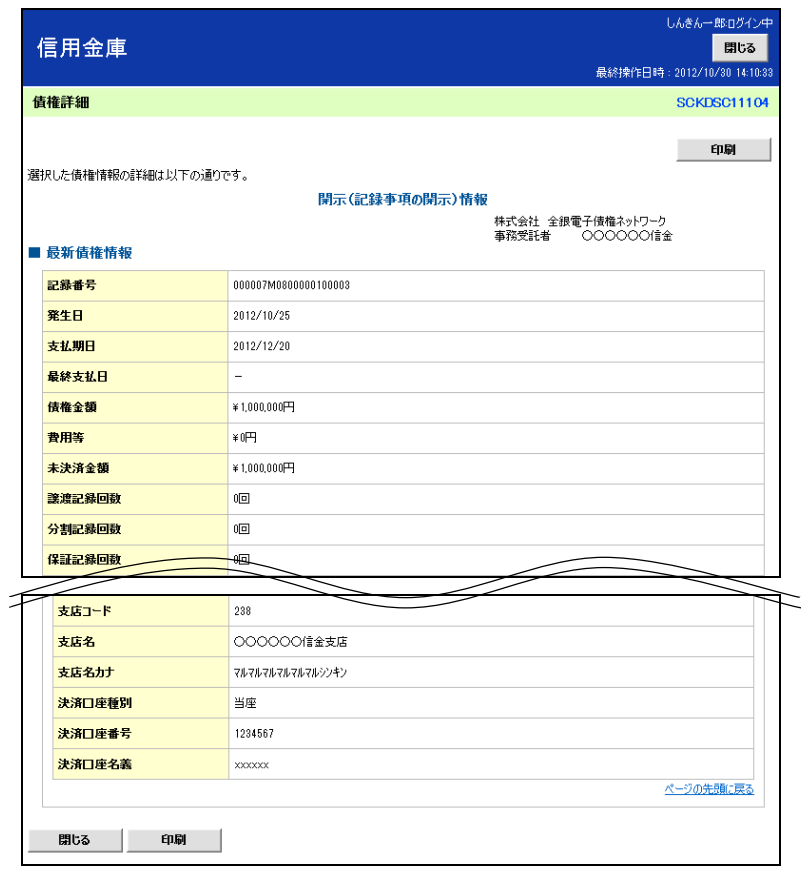

 $\boxed{\phantom{1}}$  $\rightarrow$ 

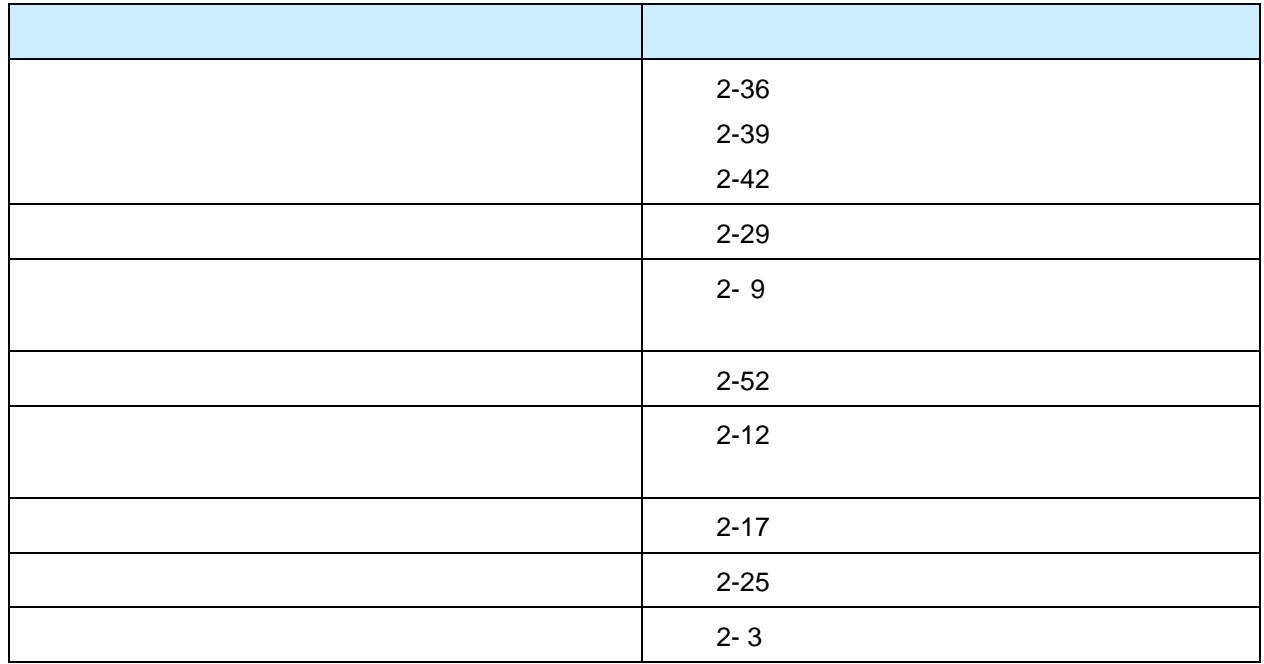

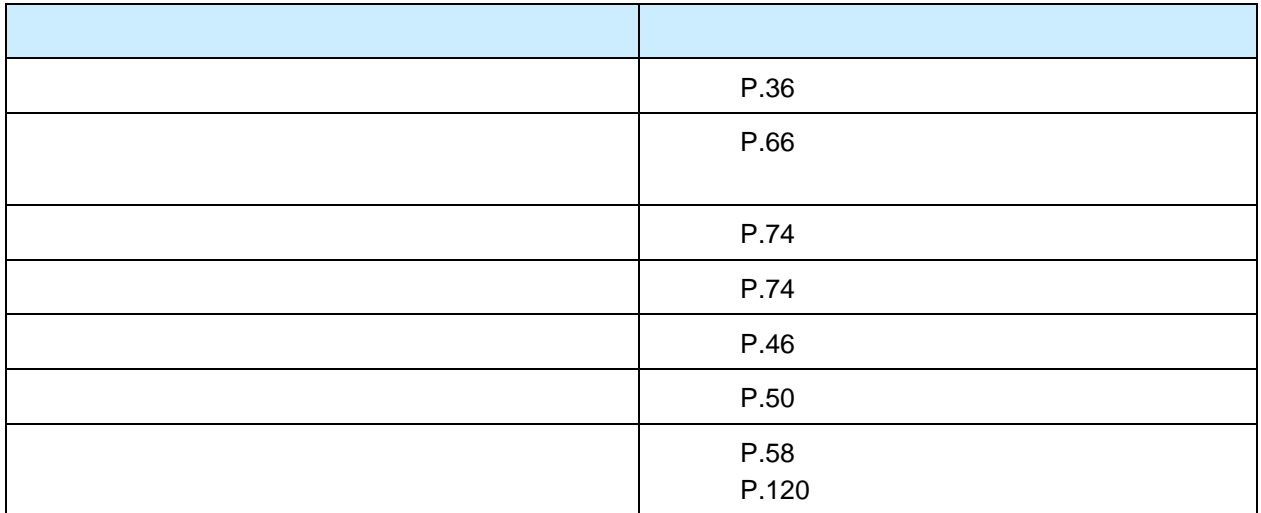

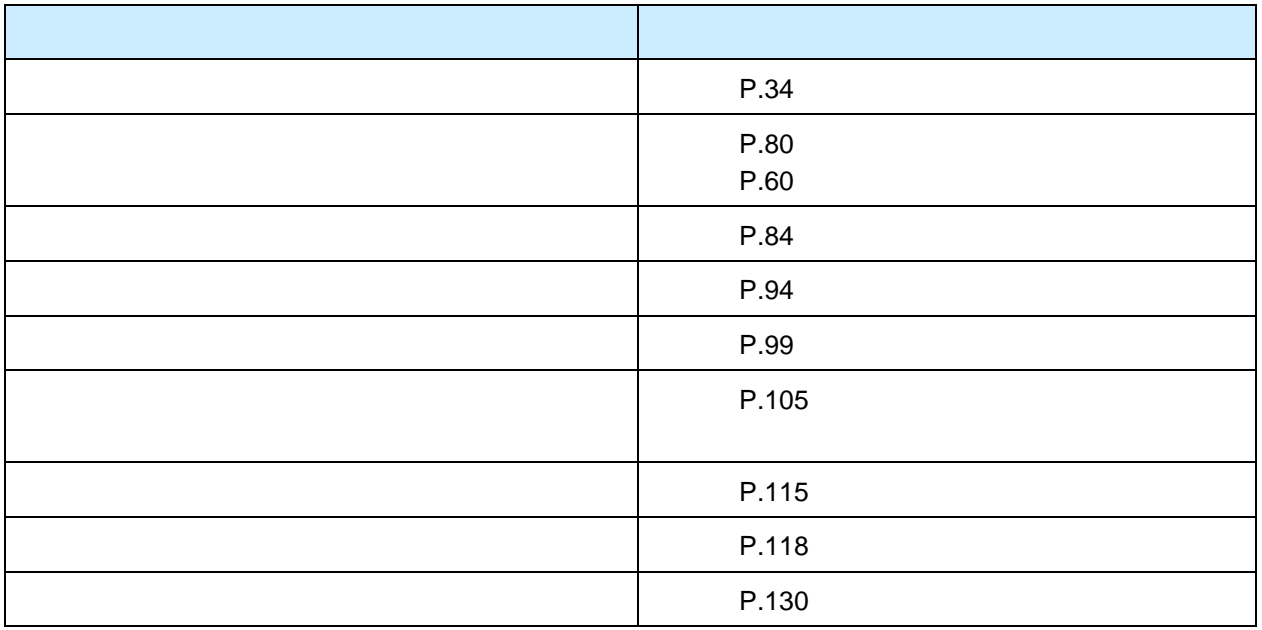

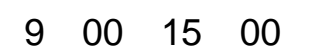

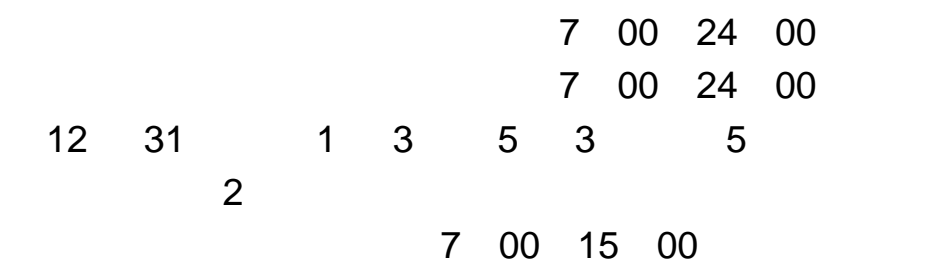